# APL96Call for Participation

# Win a Free Registration - see page 107

- Karman and Sandles on Causeway 47
- <sup>+</sup> Sullivan on Primes 70
- Turtle Graphics in J 79
- Pearson goes 3D 98
- <sup>+</sup> McDonnell on Heron☂s Rule 133

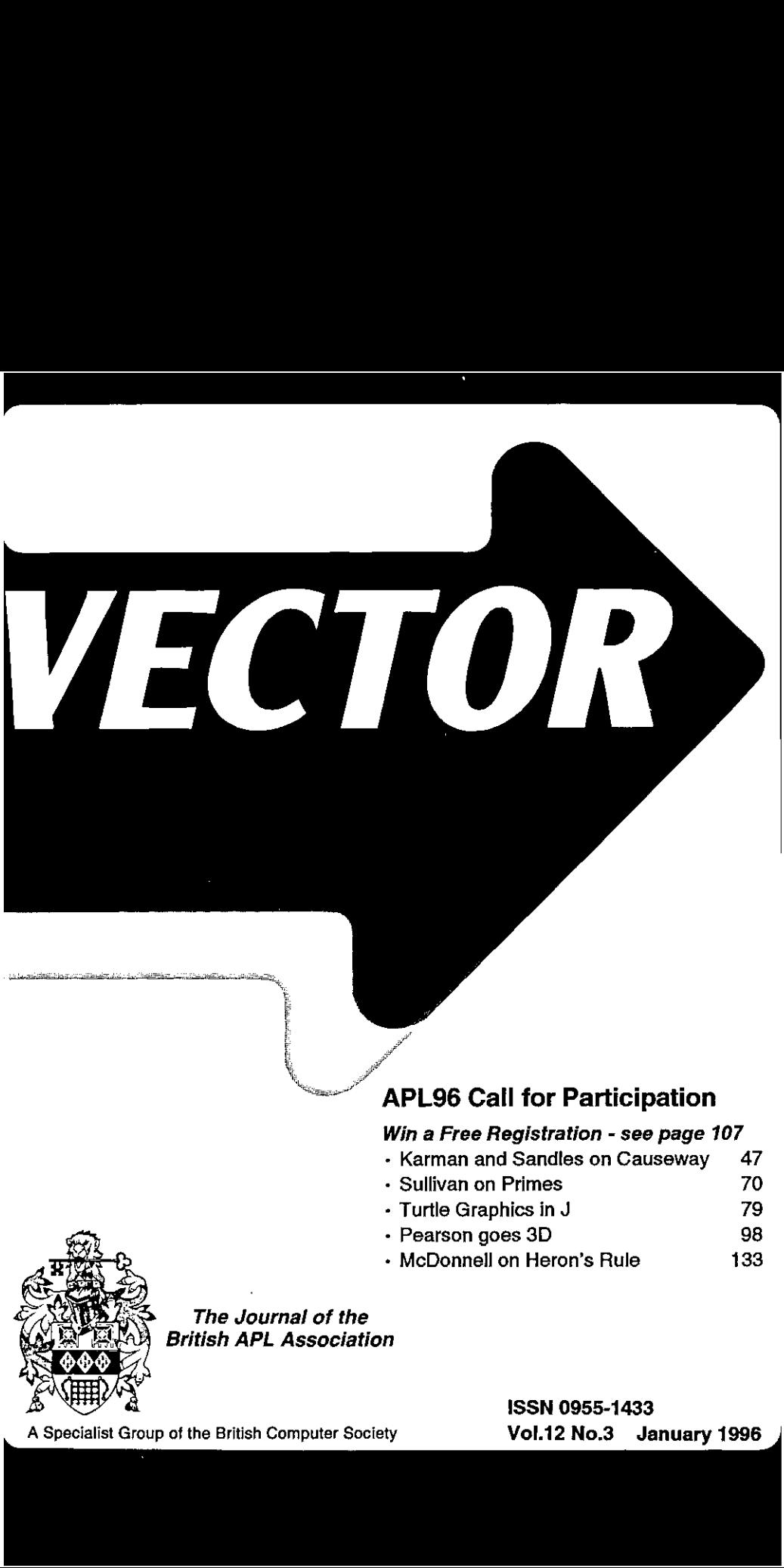

The Journal of the British APL Association

A Specialist Group of the British Computer Society **Vol.12 No.3** January 1996

 $\begin{array}{c} \hline \end{array}$ 

## Contributions

All contributions to VECTOR may be sent to the Journal Editor at the address on the inside back cover. Letters and articles are welcome on any topic of interest to the APL community. These do not needto be limited to APL themes, nor must they be supportive of the language. Articles should be accompanied by as much visual material as possible<br>(b/w or colour prints welcome). Unless otherwise specified, each item will be considered for publication as statement by the author. The Editor accepts no responsibility for the contents of sustaining members' news, or advertising.

Please supply as much material as possible in machine-readable form, ideally as a simple ASCII text file on an IBM PC compatible diskette (any format). APL code can be accepted as camera-ready copy, in workspaces from APL, APL\*PLUS, IBM APL2/PC ot Dyalog APL/W,or in documents from Windows Write (use the Vector TrueType font, available free from Vector Production), and Winword-2.

Except where indicated, items in VECTORmaybe freely reprinted with appropriate acknowledgement. Please inform the Editor of your intention to re-use material from VECTOR.

# Membership Rates 1995-96

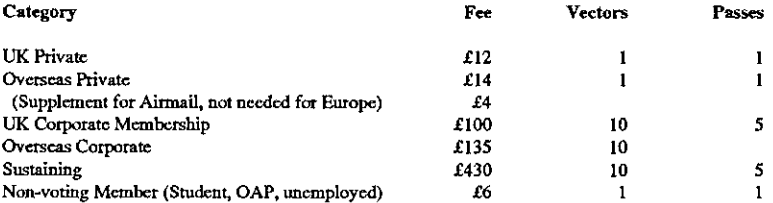

The membership ycar normally runs from Ist May to 30th April. Applications for membership should be madeto the Administrator using the form on the inside back page of VECTOR. Passes are required for entry to some association events, and for voting at the Annual Gencral Meeting. Applications for student membership will be accepted on a recommendation from the course supervisor. Overseas membership rates cover VECTOR surface mail, and may be paid in sterling, or by Visa, Mastercard or JCB, at the prevailing exchange rate.

Corporate membership is offered to organisations where APL is in professional use. Corporate members receive 10 copies of VECTOR, and are offered group attendance at association meetings. A contact person must be identified for all communications.

Sustaining membership is offered to companies trading in APL products; this is seen as a method of promoting the growth of APL interest and activity. As well as receiving public acknowledgement for their sponsorship, sustaining members receive bulk copies of VECTOR, andare offered news listings in cach issue.

### Advertising

Advertisements in VECTOR should be submitted in typesct camera-teady format (A4 or A5) with <sup>a</sup> 20mm blank border after reduction, Hlustrations should be photographs (b/w or colour prints) ot line drawings. Rates (excl VAT) are £250 pet full page, £125 for balf-page or less (there is a £75 surcharge pet page if spot colour is required).

Deadlines for bookings and copy are given under the Quick Reference Diary. Advertisements should be booked with, and sentto: Gill Smith, Brook House, Gilling East, YORK YO6 4JJ, Tel: 01439-788385 CompuServe: 100331,644 with,  $\frac{44}{1}$ 

**Manager and Communications** 

# **Contents**

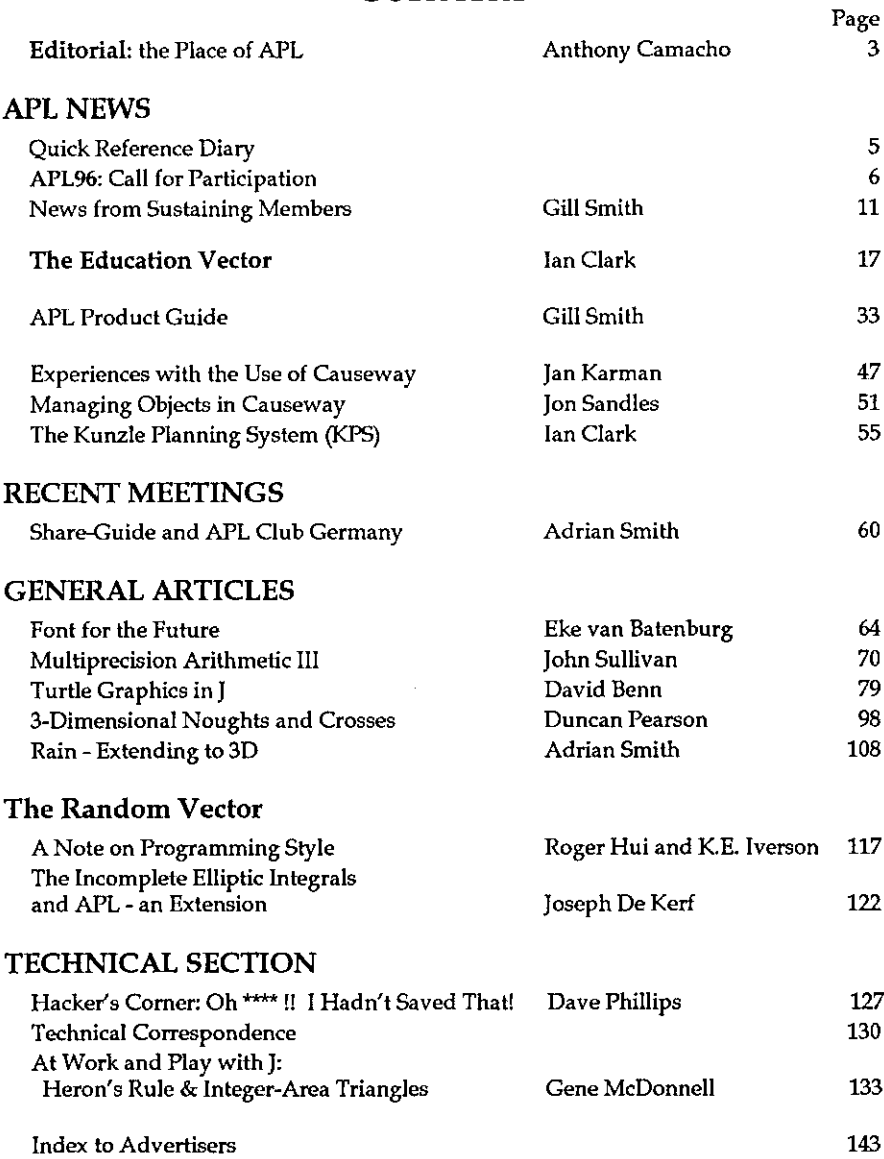

# **Great Things Come in Three's...** s Cor

Announcing:  $\boxed{\phantom{a}}$  Release 3

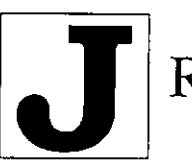

J Release 3 for Windows 95/NT from Iverson  $\frac{Z_{L_1}}{Z_{L_2}}$ Software makes access to J a breeze for users of  $\ell$ Visual Basic, Delphi or any OLE-compliant : software. Select the J EXE local server for development with full access to the J system, or the J DLL in-process server for optimal run-time performance. Both provide an incredibly powerful programming language, whose clean design and lack of special requirements makes a smooth fit with other Windows software. %.

Prefer to develop you applications only in J? You get a sophisticated Windows integrated development environment, with built-in script and forms editors, a session manager with customizable menus, support for multiple script and execution sessions, a simple yet effective Windows interface, access to virtually any database, and much more.

OLE support is provided with the Professional Edition, which also includes royalty-free runtime use. J Release 3 is also available in Standard and Educational Editions, and for other systems, including PC DOS, Windows 3.1, Linux, Mac , Sun and RS/6000.

For more information, contact Anne Faust,Strand Software, 19235 Covington Court, Shorewood, MN 55331, Tel (612) 470-7345, Fax (612) 470-9202, email: amfaust@aol.com. Alsoavailable through dealers worldwide. Windows and Visual Basic are trademarks of Microsoft. Delphi is a trademark of Borland. The J togo is a trademark of Iverson Software Inc.

I

the contract of the contract of the

# Editorial: the Place of APL

APL both is computing and is not computing. APL is also a British Limited Company. It is computing because it is in widespread commercial use, because without this use it would probably never have been developed and enhanced, and because without the mechanism to execute it, an executable imperative notation would be hobbled.

It is not computing because it was invented before it was thought that a computer might execute it, because it is a notation first and a programming language second and because its ethos and its practitioners don't fit into the standard computing framework.

Your editor has, for years, advocated that the British APL Association should become an independent associate of the British Computer Society instead of a wholly owned subsidiary. Your editor has not carried the British APL Association with him.

In 1986 the Association agreed that your editor (then Hon Sec of the Association) should form a company called APL Projects Limited (APL for short!) which it was then hoped could be commissioned to do work for the Association. Not much eame of it. The views of the Committee changed and APL was never commissioned to do anything. It is a dormant company and has never traded. It could run conferences.

Several prominent APLers liked the suggestion made in Vector that an independent international organisation be set up to manage APL conferences. While ACM was considering the APL96 TMRF, members of the SigAPL board were ready (as Plan B) to ask APL Projects Limited to run it. Can APL become Plan A for APL97 or APL98?

The suggestion is that APL should sell one share to each APL group that wants to join and will appoint a Director from each of the groups  $-$  a nominated trusted APLer. The groups will then lend APL as much as each can afford, to sponsor it to run APLnn.

APL would aim to run profitable conferences and to repay the loans. If it pays dividends these will of course be an equal amount for each share but most of the profit would be retained so that the following year there would be some seed finance and eventually borrowing will become unnecessary.

Ifyour group wants to join in, make comments or suggestions about it, please contact me (address inside back cover). It isn't too early to start on APL98!

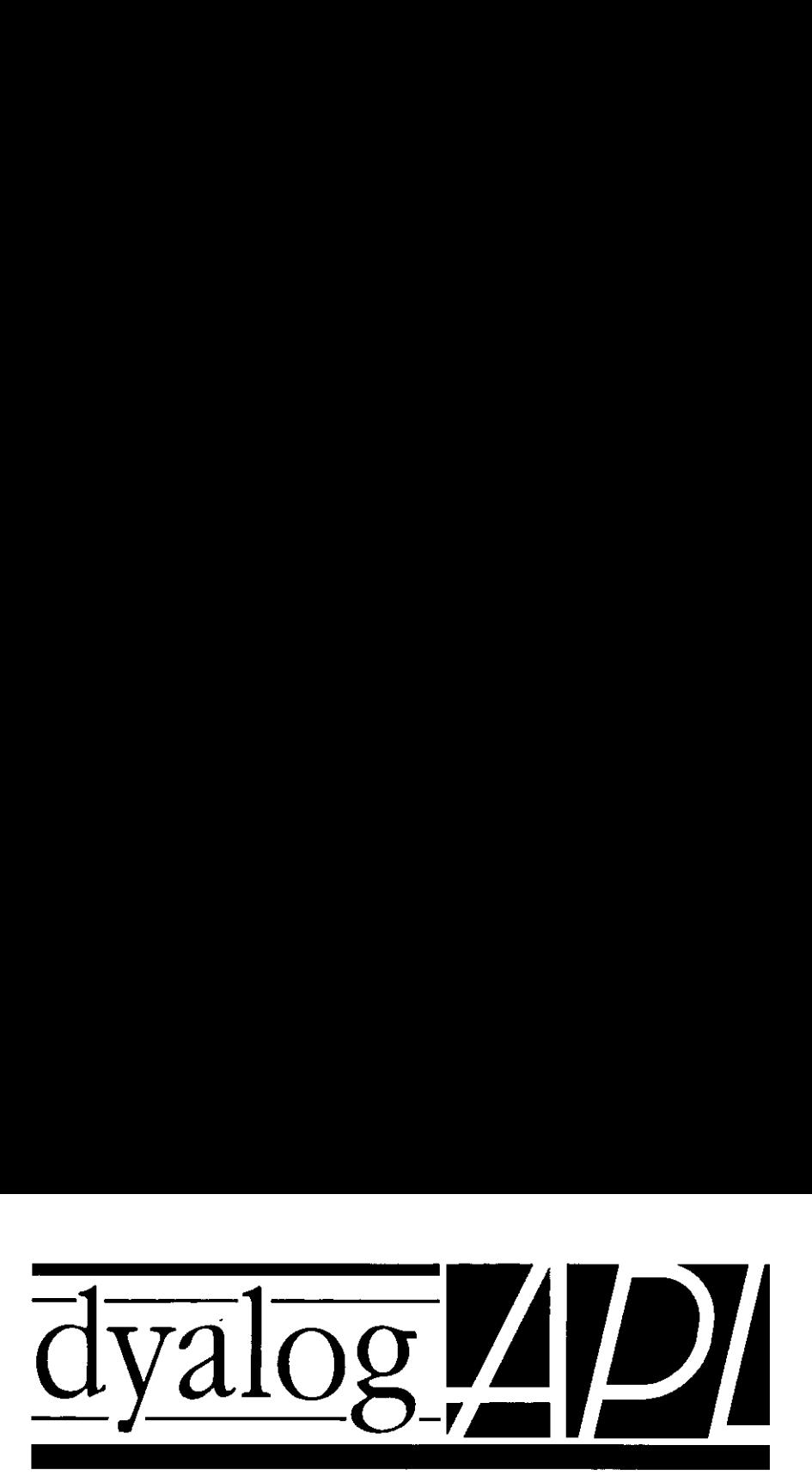

# The Definitive APL for Windows<sup>®</sup>

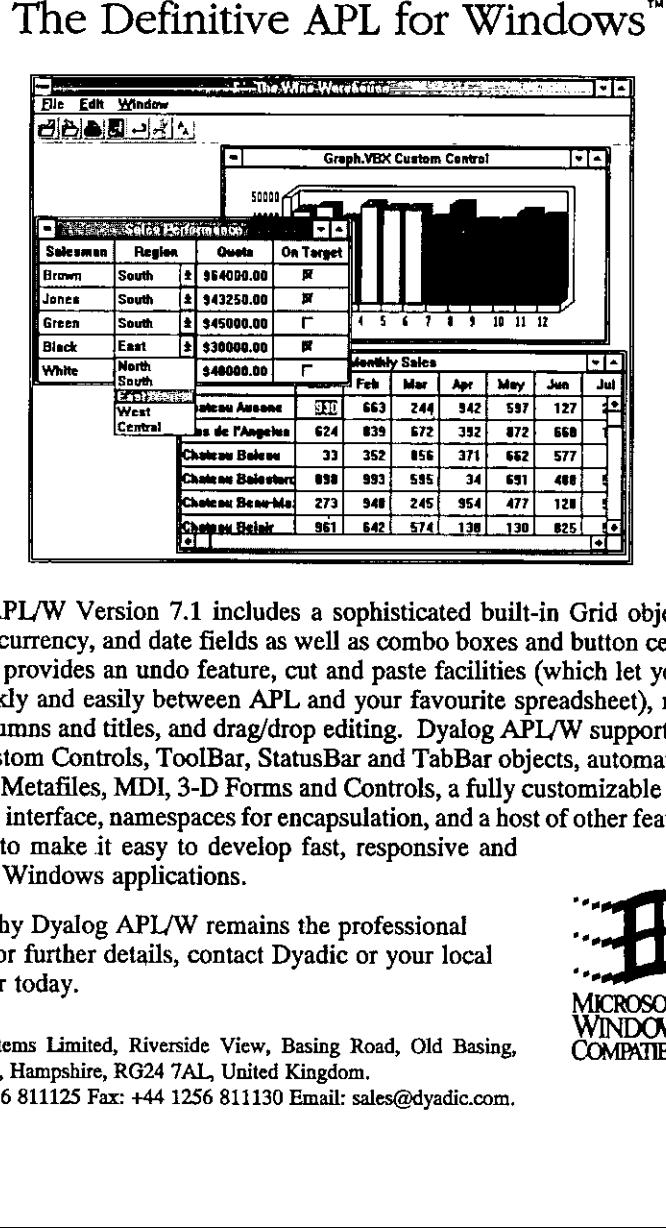

Dyalog APL/W Version 7.1 includes a sophisticated built-in Grid object, with numeric, currency, and date fields as well as combo boxesand button cells. The Grid also provides an undo feature, cut and paste facilities (which let you move data quickly and easily between APL and your favourite spreadsheet), resizable rows, columns and titles, and drag/drop editing. Dyalog APL/W supports Visual Basic Custom Controls, ToolBar, StatusBar and TabBar objects, automatic Hints and Tips, Metafiles, MDI, 3-D Forms and Controls, a fully customizable Session, an ODBC interface, namespaces for encapsulation, and a host of other features; all designed-to make it easy to develop fast, responsive and attractive Windowsapplications.

That is why Dyalog APL/W remains the professional choice. For further details, contact Dyadic or your local . distributor today.

Dyadic Systems Limited, Riverside View, Basing Road, Old Basing, **COMPATIBLE** Basingstoke, Hampshire, RG24 7AL, United Kingdom. Tel:+44 1256 811125 Fax: +44 1256 811130 Email: sales@dyadic.com.

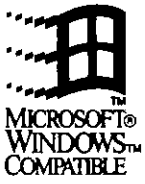

J

**Lating Community** 

# Quick Reference Diary 1996

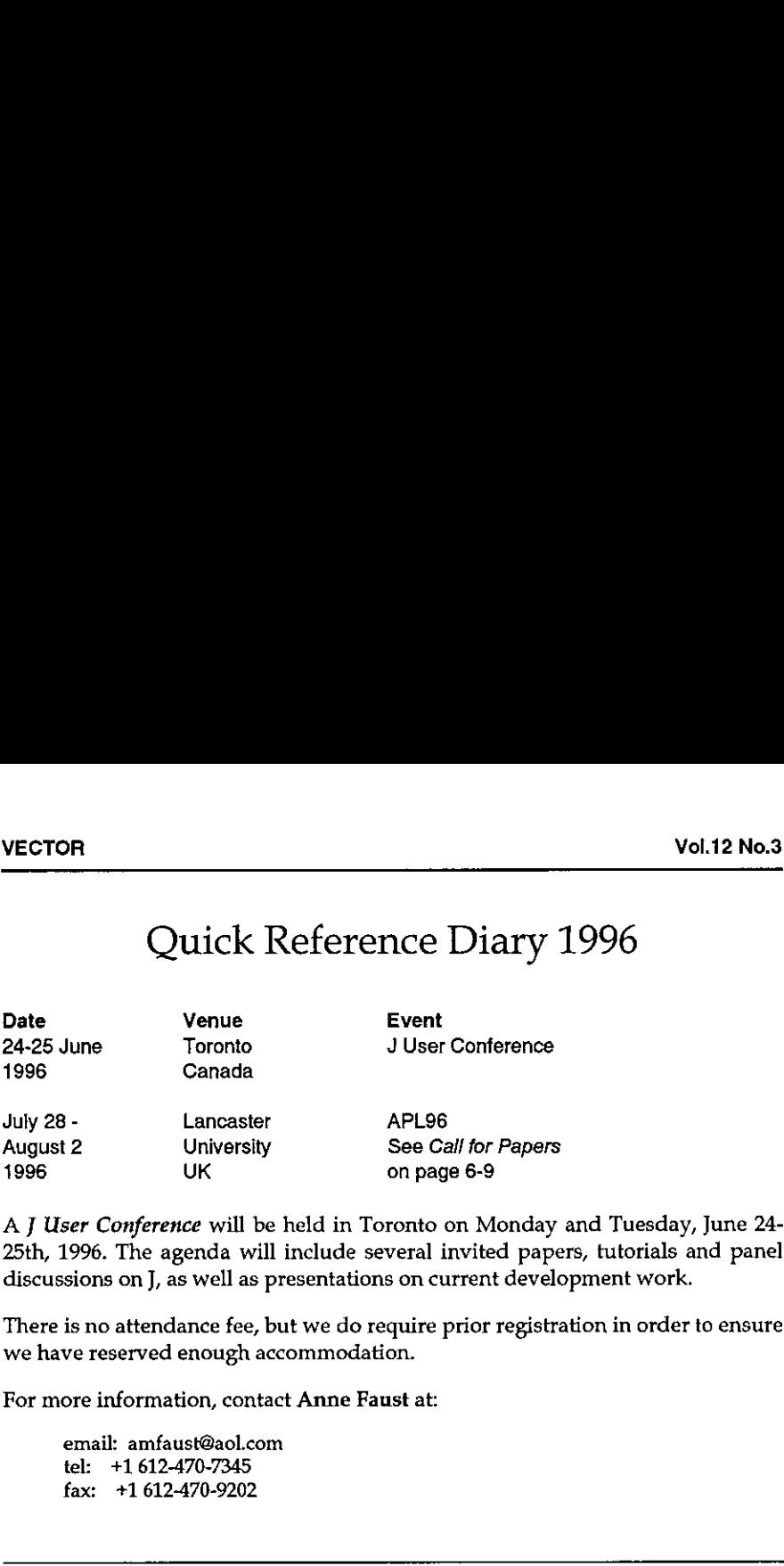

A <sup>J</sup> User Conference will be held in Toronto on Monday and Tuesday, June 24- 25th, 1996. The agenda will include several invited papers, tutorials and panel discussions on J, as well as presentations on current development work.

There is no attendance fee, but we do require prior registration in order to ensure we have reserved enough accommodation.

For more information, contact Anne Faustat:

email: amfaust@aol.com tel: +1 612-470-7345 fax: +1 612-470-9202

# Dates for Future Issues of VECTOR

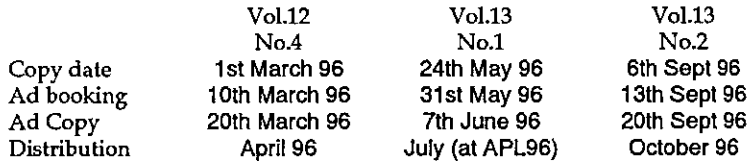

**I** and the second contract of the second

,一个人都是一个人的人,一个人都是一个人的人,一个人都是一个人的人,一个人都是一个人的人,一个人都是一个人的人,一个人都是一个人的人,一个人都是一个人的人,一个

J

# APL96: DESIGNING THE FUTURE

# July 28 to August 1, 1996 University of Lancaster, UK

# Invitation and Call for Participation

We are pleased to announce the convening of the 1996 International Conference on APL, which will be sponsored jointly by ACM/SigAPL, the British APL Association, and the APL Club of Germany. The theme of the conference is Designing the Future. This year, the focus will be on tools, techniques, technologies, and applications that bring APL to the leading edge of computer technology. The design methods and distributed systems development techniques to be highlighted point to a bright future for APL as we anticipate the millennium.

The APL96 Program Committee seeks papers that showcase the place of array programming languages in the technological tools available for research, development, design, and delivery in any discipline. Papers focusing on APL, J, or other array programming languages are solicited. Tracks with specific industry focus will provide to participants the opportunity to explore these tools in depth with colleagues sharing their interests.

Complementing the contributed papers, APL96 will offer additional value to software developers and applications designers interested in APL for the tasks at hand. Plenary sessions will feature prominent speakers from several domains. Heinz Roggenkemper(leader of the distributed systems project at SAP, one of the world's most successful providers of enterprise-wide software systems) will speak on the use of APL in developing the Distributed Architect tool for the SAP system. A representative from Bang & Olufsen will speak on the use of constraint logic programming in the HiFi house of the future.

A focus of the conference will be <sup>a</sup> suite of workshops designed to offer participants opportunity for in-depth discussion of topics important in designing the future using APL. A full schedule of tutorials for users of APL who are new to the advanced technologies will offer additional opportunity for technical education.

# Proposed Workshops, Tutorials, and Presentations

- $+$  Nested Arrays  $-$  Get it Right First Time! will build on work done at APL95. Norman Thomsonand Phil Benkard (APL2) and Chris Burke (J) will speak.
- <sup>+</sup> Designing for Windows95. How to getthat elusive Microsoft Logo on your software! Adrian Smith and Duncan Pearson will lead a Dyalog APL stream, supported by Dyadic Systems, and Strand Software will run a similar session on programming for Windows in J.
- <sup>+</sup> Communication among Co-operating Systems. Insight and Soliton will run workshops on ODBC. Timo Laurmaa will show us how to do it "in the raw" with TCP/IP and shared variables under APL2. Ed Shaw will run <sup>a</sup> session on Electronic Data Interchange (EDI) which is the inter-company standard for transfer of orders and other supply-chain data.
- <sup>+</sup> Algorithms and other Tools of the Trade. The Bang & Olufsen session will lead into <sup>a</sup> hands-on workshop. Andreas Geyer-Schulz will expand on the Genetic Algorithms work he presented at APL95. There will also be sessions on business graphics, forecasting, and algorithms used in the financial and insurance industries.

Contributed papers will be accepted on any topic relevant to the conference theme, but are particularly sought in the areas outlined above. Papers focusing on APL, J, or other array programming languages will be considered for inclusion in the conference.

# Other Participation

All suggestions and contributions for panels, workshops, and tutorials are welcomed by the conference programme chairmen. A software exchange will offer a library of useful APL tools, for which contributions are also sought.

# Paper Submission

 $\mathbf{L}$ 

Please notify either programmechairman via e-mail of your intention to submit a paper as soon as possible. Prospective authors will be given complete formatting instructions for draft and final paper submission.

I

Draft papers (not longer than 5000 words) are due nolater than February 29, 1996. To avoid mailing delays, submission by e-mail is encouraged. Notification of the programme committee decision will be sent to authors by March 15, 1996.

Camera-ready copy of final papers must be in the hands of the proceedings editor no later than May 10, 1996. Editor James Boyd will assist authors with preparation of final, camera-ready copy from electronic text. Authors of papers included in the proceedings should plan to present them at the conference.

# The APL96 Software Exchange:

SIGAPL invites you to send new and useful software to the APL96 Software Exchange. The Software Exchange is a good way to make your, or your firm's, skills and products more widely known. New GUI software is especially welcome. Software from prior APL conferences is also welcome if it has been significantly improved or updated.

Software received by April 30, 1996 will be available to attendees at APL96. The conference package plus later submissions will be available by about October 1996 from SIGAPL, the BBS\APL, and via ftp at watserv1.uwaterloo.ca. Small files via UUENCODE, or further info, see addresses. Software in APL, J, and related array languages is invited. English is preferred, and other languages are also welcome. Include an ASCII read.me (lisez.moi, lis-mich.dok) file that briefly describes what the software does, and what software and hardware is needed to use it.

This year we want to try something new.If possible, please also include an APLASCII (v1.4) version of any software that you submit(ftp APLASCII for your interpreter via watservel.uwaterloo.ca). You must include written permission to distribute any copyright software. Without permission, we can't distribute copyright software.

Conference Chairman: Dieter Lattermann RheinstraGe 23, D-69190 Walldorf, Germany. Tel: +49 6227-63469 Email: 100332.1461@compuserve.com

# Programme and Proceedings

Co-chair: J. Philip Benkard, IBM (Retired) (USA) jpb@acm.org Co-chair: Adrian Smith, Causeway Graphical Systems (UK) 100331.644@compuserve.com

Proceedings Editor: James Boyd boyd@cloud9.net

Volunteer Helpers: Robert Bernecky, Snake Island Research, Inc. (Canada) bernecky@eecg.toronto.edu James A. Brown, IBM Corp.(USA) aplbrown@vnet.ibm.com Robert G. Brown, Lingo Allegro, Inc. (USA) bob@acm.org David Eastwood, MicroAPL (UK) MicroAPL@microapl.demon.co.uk Garth Foster, Syracuse University (USA) gfoster@cat.syr.edu Morten Kromberg, Insight Systems (Denmark) insight@inet.uni-c.dk Eric Lescasse, Uniware (France) 70731.3233@compuserve.com John Scholes, Dyadic Systems, Ltd. (UK) scholes@dyadic.com Lynne C. Shaw, Consultant (USA) shaw@acm.org Alan Sykes, European Business Mgmt School (UK) a.m.sykes@swansea.ac.uk

Postal addresses for abstracts, draft papers, software exchange contributions, and other offers of participation:

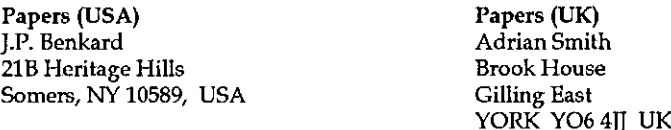

Software Exchange (3.5" disk): Dick Holt 3802 N. Richmond St. Arlington VA <sup>22207</sup> USA.

the control of the control of the control of

l

# newlear

Reporting functions in APL were always tedious, but rarely difficult. A page had 66 lines and 132 columns, and all the characters were the same width. Even wrapping a paragraph of free text (like this) was a problem which could be solved in a few lines of code.

Then along came proportional fonts and users who could turn the paper around, and<br>suddenly life got a lot harder. That is why Causeway wrote Newleaf. We wanted to print simple tables of data straight from APL without worrying about font, or page-size, or Reporting functions in APL were always tedious, but rarely difficult. A page had 66 lines<br>and 132 columns, and all the characters were the same width. Even wrapping a paragraph<br>of free text (like this) was a problem which alignment. A bit like this, in fact ... **Type 19 Accord Control Control Control Control Control Control Control Control Control Control Control Control Control Control Control Control Control Control Control Control Control Control Control Control Control Contro ECOLES**<br>
Reporting functions in APL were always tedious, but rarely difficult. A page had 66 lines<br>
and 132 columns, and all the characters were the same width. Even wrapping a paragraph<br>
of free text (like this) was a pr

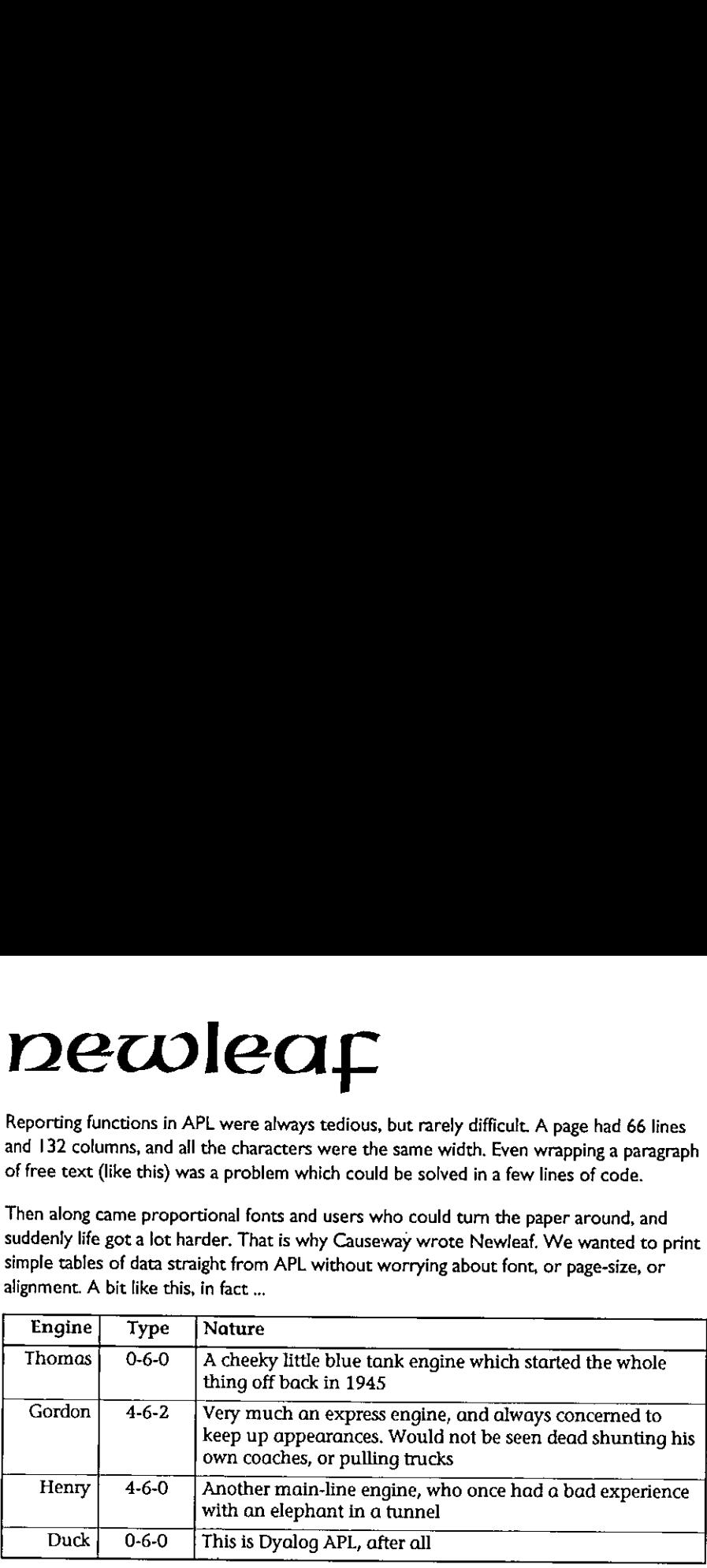

Here is the APL code to typeset the table, which is a simple 4 by 3 array of text vectors:

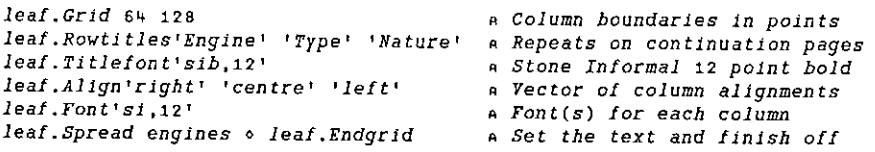

Of course NewLeaf does a lot more than just tables. It handles complex page layouts (with running headers and multiple columns); it gives you precise control of frame positioning (ideal for the address box on form letters); it handles indents and bulleted lists; it allows<br>you to include bitmaps (with wrap-around) and graphics from Rain. It has a multi-page preview tool, with built-in zoom and pan. It typeset this advertisement!

In fact if you have any printing requirements it can't do, we would like to know about them. Call us now for a fully-working preview copy, and help us to help you get the best out of your Dyalog APL environment.

Causeway Graphical Systems Ltd

Email: causeway@compuserve.com

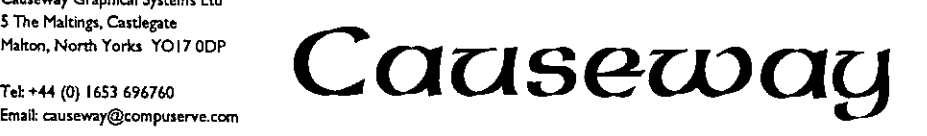

I

 $\mathbf{I}$  and  $\mathbf{I}$ 

# Newsfrom Sustaining Members

Compiled by Gill Smith

# Soliton Associates

Soliton Associates is pleased to announce the availability of SQAPL for SHARP APL UNIX. SQAPL provides SHARP APL UNIX with generic client and server interfaces for the Open Systems Environment.

The SQAPL Client provides an interface from SHARP APL UNIX to standard SQL database products such as Oracle, Sybase and DB2. The SQL databases accessed by the SQAPL Client can be on the same computer as SHARP APL UNIX or on network-connected computers. The SQAPL Client allows SHARP APL UNIX to fetch data from SQL servers for use by APL, and to store APL data in SOL servers for use by non-APL applications and standard reporting tools.

The SQAPL Client can also store APL arrays as binary SQL objects with preservation of APL data structure. This allows an SQL server to be used instead of an APL file system as a repository for APL data. The data representation used by SQAPLis APL vendor independent, so that, for example, APL arrays stored by SHARP APL UNIX in Oracle as binary objects can be accessed by Dyalog APL for Windows.

The SQAPL Server provides a generic interface to SHARP APL UNIX server applications. Client applications accessing the SQAPL Server can be ODBCcompliant end-user products such Lotus 1-2-3, Microsoft Excel and Microsoft Access, or they can be custom applications implemented in standard languages such as C/C++, Visual Basic, Digital Smalltalk/V and APL. APL-coded client applications require the SQAPL Client, which is available for SHARP APL, Dyalog APL, APL\*Plus and APL2.

If both components of a client/server application are APL-coded, the client application can use the SQAPL Remote Procedure Call to call the server application. The SQAPL Remote Procedure Call passes APL arrays as arguments, and returns APL arrays as results. SQAPL performs automatic conversion between different APL vendors' data representations, so that, for example, a Dyalog APL client application on <sup>a</sup> Microsoft Windows platform can call <sup>a</sup> SHARP APL server application on a UNIX platform.

The networking and interfacing capabilities of SQAPL are provided by SequeLink Data Direct, a product of Intersolv Inc. Soliton Associates distributes

I

and supports SequeLink Data Direct for use with SHARP APL. SQAPL is <sup>a</sup> product of Insight Systems ApS. Soliton Associates distributes and supports SQAPL for SHARP APL UNIX.

SequeLink Data Direct supports a wide range of database products, hardware platforms and network protocols. The use of SequeLink reduces application development and maintenance effort, and enhances application portability and scalability.

SQL database products supported by SequeLink Data Direct include Oracle, Sybase SQL Server, Microsoft SQL Server, Informix, CA-Ingres, Rdb (for Open VMS), DB400 (for OS/400), DB2 (for AIX, OS/2 and MVS), Adabas and Teradata.

Server platforms supported by SequeLink Data Direct include OS/2, Windows NT, UNIX, Open VMS, AS/400 and IBM MVS.

Client platforms supported by SequeLink Data Direct include Windows, Windows 95, Windows NT, Open VMS, OS/2, Macintosh, UNIX and AS/400.

Networks supported by SequeLink Data Direct include TCP/IP, Novell SPX, NetBIOS, NetBEUI, AppleTalk, APPC and DECnet.

Support for SHARP APL and SequeLink Data Direct is available from Soliton Associates 24 hours per day, 365 days per year.

# APL2000 Inc (Bloomsbury Software Ltd)

APL2000 Inc is a newly formed entity that has acquired certain APL assets from Manugistics. Among the assets acquired were the PC and UNIX APL products.

This was a strategic acquisition on two levels:

- $+$  APL2000's core product  $-$  LEX2000 Financial Reporting Software  $-$  is built in APL. That gives them a powerful vested interest in ensuring that APL's own development keeps pace with other technologies and with market demands.
- + Second they believe there is a need to accelerate APL's evolution to ensure that its capabilities keep pace with other languages. They intend to fill that need.

In addition to that announcement there is good news and bad news.

First the bad news — prices are going up (see Product Guide on page 34).

 $\mathbf{I}$ 

And the good news: they will use the additional revenues to fund an aggressive development effort for APL. APL2000 take the position that because the worldwide universe of APL developers is relatively small, current revenues are not sufficient to support the kind of development required to ensure APL's continued viability in the marketplace. APL products will be priced competitively, but it is vital that they generate enough revenue to support ongoing development and evolution.

APL2000 hope users will view the additional cost as an investment in the future of the product. They do, and are committed to providing users a return on that investment. They are assembling the most experienced and qualified team of APL developers in the business.

APL+Link provides the connection between APL+Win and data stored in non-APL databases. It uses ODBC connectivity to access a wide variety of databases on different hardware platforms.

For further information contact Bloomsbury Software on 0171 436 9481.

# Insight Systems / Adaytum Software

There is little to report in terms of new products from Insight Systems during the last quarter of 1995. We have ported our products in order to support Dyalog APL Version 8 under Windows 95 and NT, but mostof our energies have been spent on version 2.0 of KPS, and growing the companyto be prepared to support both KPS and the continued development of our APL Client/Server product line.

1995 has seen Insight Systems morethan triple in size from 4.5 persons to 15. The group of APL developers grew from 2 to 6; C developers from 1 to 2. The bulk of this growth happened during the last quarter of the year, coinciding with the rush to meet KPS version 2.0, so this quarter has taught us a new meaning of the word "busy".

Our first major product release in 1996 will be version 2.0 of KPS, Adaytum's flagship product for multi-dimensional business planning. Version 2.0 is the first full Windows version of KPS; a Windows 'Multiple Document Interface' product which will be based on Dyalog APL version 7.2 under Windows 3.1 and OS/2, and version 8.0 under Windows 95 and NT. This and future versions of KPS will arre consument and the Client/Server product line, which will also be enhanced<br>significantly during 1996 as a result of our own requirements in addition to those of our customers:

I

KPS Version 2.0 will make use of the Insight Systems' SQAPL Client product in order to provide read/write access to  $\overline{O}$ DBC data sources. Product releases scheduled for the 2nd and 3rd quarters of 1996 will use the SQAPL Server and SequeLink Client/Server Middleware to provide access to the KPS engine as an ODBC data source.

XPS wiil use APL Pipes for internal messaging in multi-user environments to provide "groupware" functionality. Finally, the upcoming extension of APL Pipes to support Visual Basic and C DLL Client modules will be used to provide access to the KPS Macro Language from development tools such as Visual Basic, Borland Delphi, or C.

The sales and marketing side of the company has seen the same rate of growth as has development. We have built new sales teams to market KPS and SequeLink in Scandinavia, and continue to market SQAPL in conjunction with SequeLink worldwide. If you are having problems keeping track of this growing portfolio of products and services, remember to set a week aside at the end of July to visit us at APL96 in Lancaster, where wewill provide you with the opportunity to see presentations of, or take part in, hands-on workshops using our products.

# Dyadic Systems Limited

Dyadic has received an excellent response to its Version 8 Preview Program for Windows 95 which is now closed to new subscribers.

Although Version 8 for Windows 95 and NT is Dyadic's flagship product, the company recognises the need to provide ongoing support and further enhancements for Windows 3.1 and OS/2 users. It has therefore announced Dyalog APL/W Version 7.2 to meet this requirement. Version 7.2 will include all of the enhancements provided in Version 8 with the exclusion of those thatrely on features found only in Windows <sup>95</sup> and NT 3.51. Version 7.2 is intended for Windows 3.1 and OS/2 but will also run under Windows 95.

The following enhancements, already finished or under development in Version 8, are just some of the new features that will also be provided in Version 7.2:

- $\cdot$  New Native File System ( $\Box$ NCREATE,  $\Box$ NTIE,  $\Box$ DR and so forth).
- <sup>+</sup> Control Structures.
- <sup>+</sup> Asearch path mechanism coupled witha facility to control the export of objects from namespaces. Among other benefits, this avoids the need to specify full pathnames for utilities stored in namespaces.
- + Various enhancements to the Grid object including multi-level titles, extended formatting and support for graphics.
- « A facility to attach and detach <sup>a</sup> GUIstructure to and from <sup>a</sup> namespace without destroying any functions and variables it contains. This enhancement simplifies the maintenance of GUIobjects as namespaces.
- <sup>+</sup> The capability to draw graphics inside any GUIobject that has its own window.This allows you to embellish standard controls such as Buttons and Combo boxes with your own graphics.

Version 7.2 and Version <sup>8</sup> will share <sup>a</sup> commonset of manuals which will be available during the first quarter of 1996. A limited number of copies of version 7.2 will be available for testing during January but upgrade pricing has yet to be finalised.

# Causeway Graphical Systems Ltd

Since November, we have been fully occupied in turning Causeway for Dyalog/W into a fully-supportable, professional package suitable for major APL sites to include alongside other development and object-management tools. We have been greatly helped by the use of namespaces, as the Causeway class table now becomes <sup>a</sup> much simpler and more comprehensible structure:

```
4#.Guil ---+ a All the Gui functions are now here 1
          |
        #,Gui,classes ---+ a All classes are here
                           1
                          #.Gui.classes.ac na Action Button
                            variables (property defaults)
|
                           \blacksquare\blacksquare{ funetions (such as Disable) '
                           | documentation (e.g. design)
```
This makes it possible to view and modify class code with the standard Dyalog editor, which obviously makes classes very much more accessible to APL application developers. It also becomesvery easyto integrate this structure with your in-house utility management, as a namespace can be written as a file component, andalso retrieved with minimal delay into the workspace.

The  $\text{des}$  ign variable is another important step towards openness:

(General] name=Action Button type=Buttons [Properties] Appearance=\* Behaviour=\* Accel=txt

**Line Communication** 

I

Default=bool Bitmapstxt Hint=txt Tip=txt [CueCard] ... descriptive text goes here

The new Causeway designer groups objects by type (rather than just accumulating new ones under 'Special') and it offers all the allowed properties of an object in a grid structure, similar to Borland's 'Object Inspector' as found in Delphi. You can either give a simple type declaration such as  $bool$  or  $txt$  for your property, or you must provide the name of a suitable function. In this case the grid will just have <sup>a</sup> button to call your own code, which can do whateveris necessary to maintain the property.

This effectively removes the need for object-specific styles in  $\Delta$ styletab. leaving only global settings such as font and colour.It also allows all objects to have a local event table, which reduces  $\Delta$ events to a much shorter (and unchanging) table of truly generic events such as MouseDown. The effect will be to decouple the Causeway architecture completely from class and application code, allowing us to maintain and improve the  $Gui$ .xxx functions (including the designer) while users can enhance and modify classes quite independently.

In order to allow for future change, we have restructured the dialogue box definition (hopefully for the last time) as a five-column array. Columns 1-4 remain as they were (Class ID, Caption, Position, Size) and column 5 now contains a set of Property-Value pairs, one pair for each non-null property listed in the class's design documentation.

Clearly, this is much easier to extend, and will allow Causeway to accommodate new concepts such as Hint and Tip cleanly. We will also take the opportunity to fix all the little anomalies such as the ordering of the columnsin the event table (see Jan Karman's review) which have accumulated over the years.

Naturally, Causeway II will be shipped with a full set of utilities to find and migrate existing dialogue boxes, and to assist in moving class code from  $\Delta$ classtab into the new namespace structure.

We have already shipped a namespace version of the Rain graphics software to selected users for testing, and will have this ready to go out with Dyalog 7.2 this month. Weare also nearly ready to ship <sup>a</sup> major new set of printing utilities (working title NewLeaf) designed to bring the same quality and ease of use to report-preparation from APL.

L

# **THE** EDUCATION **VECTOR**

# January 1996

# Editor Ian Clark

This Education Vector has been reprinted from VECTOR Vol.12 No.3, VECTOR is the Quarterly Journal of the British APL Association. For more information about the British APL Association, please contact: Sylvia Camacho, 11 Auburn Road, Redland, BRISTOL, BS6 6LS. Tel: 0117-973 0036.

# **Contents**

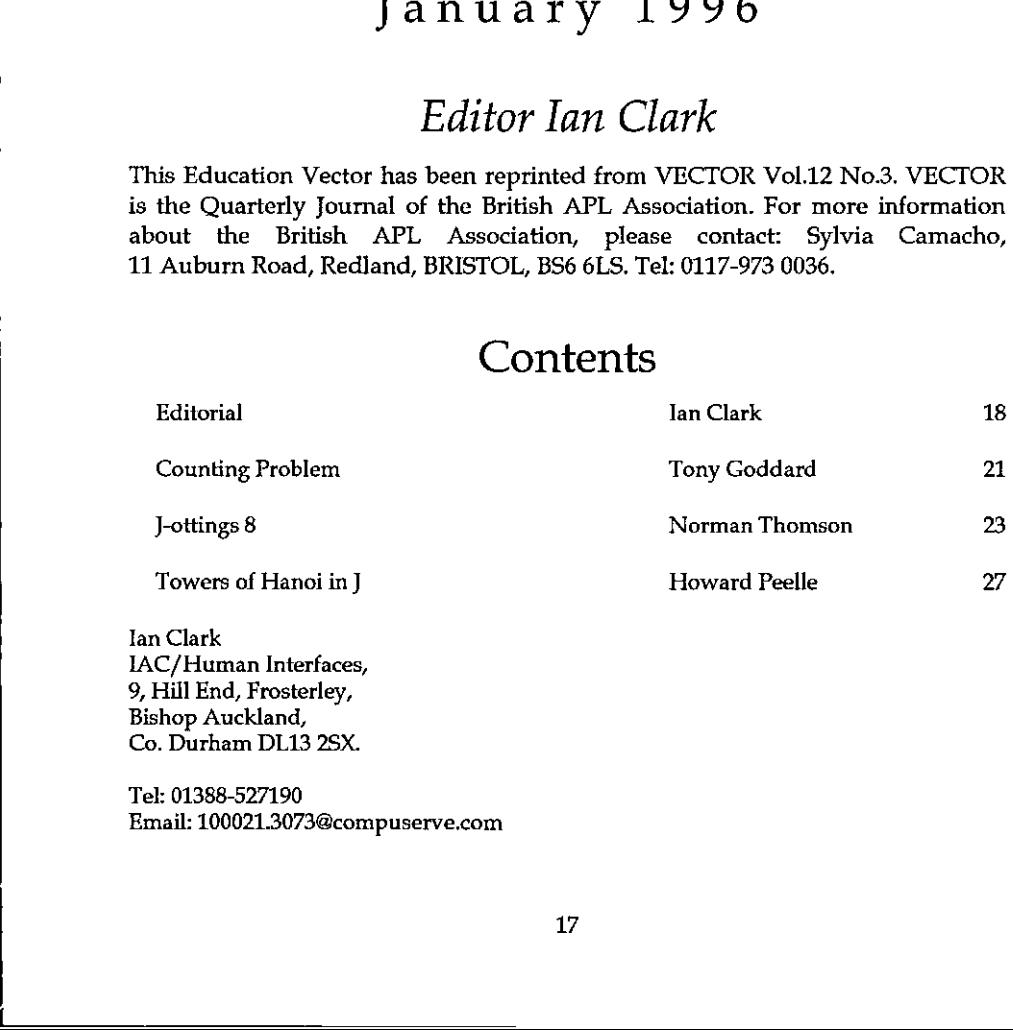

Tan Clark IAC/Human Interfaces, 9, Hill End, Frosterley, Bishop Auckland, Co. Durham DL13 2SX.

<u> Linda and Communications</u>

Tek: 01388-527190 Email: 100021.3073@compuserve.com

17

**In the contract of the contract of the contract of the contract of the contract of the contract of the contract of the contract of the contract of the contract of the contract of the contract of the contract of the contra** 

Į

# Editorial

My last editorial ("Raising Standards  $-$  or Flying Kites") prompted some Internet correspondence. Since it was much more interesting than anything <sup>I</sup> could write in this issue, <sup>1</sup> reprint the most thought-provoking letter, together with my reply (both edited).

# (Nick Cox, of Durham University, writes:)

Your opinions do not tally with the evidence known to me or with my experience in what happens to be the university down the road from you. I am taking you seriously and will therefore have misunderstood you if what you intended was merely a provocative musing aloud, somewhat tongue in cheek.

The (quote:) "more sought-after universities" include some of the older traditional universities such as Durham. The evidence coming out from Teaching Quality Assessments is that on the whole these have better teaching than elsewhere, particularly better than the newest universities. Numbers and quality of staff are typically better and resources much better, and at least some staff retain very high dedication to teaching (often at some considerable personal cost to their career advancement). Your innuendo is entirely inaccurate about many people of this kind.It also misses the point that we have <sup>a</sup> contractual obligation to both teaching and research, not just teaching.

Low correlation between achievement at around 18 and that at around 21 is an important puzzle and I do not have a glib explanation for it. But in effect we are analyzing relatively narrow bands, which raises the possibility of a statistical artefact. If you take height and weight data only for (say) the very tallest, the correlation will be much lower than for the population as a whole. In addition, many students experience very different styles of teaching at university compared with school, and it is hardly surprising that they make different progress and often leap-frog each other. The absorbers at school may be very poor arguers and analysers, to mention just one example. <sup>I</sup> would be interested in an analysis of performance at 18 compared with 15.

Far from being ruthless to losers, this university devotes considerable time to the idle and those incapable of minimal self-organisation, as well to casualties who deserve the sympathy and consideration they get. Its drop-out rate is accordingly very low. I am not clear whether you would regard that as a good thing.

<sup>I</sup> find it difficult to reconcile your cynicism about this region only needing one university with your cynicism about excluding a majority of the population from tertiary education. Even if the North-East should turn out to be a net exporter of graduates, that still amounts to a major contribution to the outside world and a major source of employment in the region (not to mention scientific and cultural contributions and so forth). Why sneer at that?

# (lan Clark replies:)

the contract of the contract of the contract of the contract of the contract of

Although you've obviously taken hurt at the things I wrote, I don't essentially disagree with a word you say. Yes, I was being provocative and "tongue in cheek", but I do feel deeply about the things I was writing. So  $-$  yes, I want to be taken seriously, but maybe you've got me wrong.

I stand by my central argument that the traditional elitism of Gillian Shephard (the UK Minister for Education) braying about "standards" is an inappropriate answer to the questions posed by poor uptake of university places in science, technology and mathematics. But to answer them needs a book, not an editorial.

Yes, I know all too well how zeal for the quality of one's own teaching, or even worse, trying to improve your school's teaching methods, is to risk your own advancement inside your establishment. My one-time boss, an applied mathematician of the old brigade, once told me that <sup>I</sup> should be busy enhancing my personal research status and that of the school, not bothering with all that stuff. He was referring to new methods <sup>I</sup> was promoting on the old HND Computing-A option (which thanks to my human factors research experience I could actually make work). <sup>I</sup> suppose <sup>I</sup> upset him by referring to myself as an ex $m$ athematician  $-$  implying that its didactic traditions contributed nothing to the effective uptake of the principles it pretended to deliver. Gauss was called "the old fox who covered his tracks" (meaning that the was careful to expunge from his proofs all evidence of how he arrived at them). His tradition is still upheld. It's not exactly student-friendly, but it certainly cuts a dash.

<sup>T</sup> can imagine that you, like me, have spent much time and agony over your students. Perhaps more, in hindsight, than some of them deserved. But I resent it only for a very small proportion (my suggested <5%, for which sensible selection methods might possibly be developed to detect). High drop-out rates are often attributed to poor selection procedures. Illogically the converse is often inferred. But I know, and you know, that low drop-out rates have more to do with caring for one's students, than being in the happy position to skim the "cream" of candidates (whatever that is, beyond the flotsam of culture and privilege).

The conscientious teacher of his or her students was the last person I wanted to attack. At Durham, in particular, I have had close contact with staff in many different departments, in <sup>a</sup> variety of capacities as it happens. Please treat my ,我们也不能在这里的时候,我们也不能会不能会不能会不能会不能会不能会不能会不能会不能会不能会不能会。""我们,我们也不能会不能会不能会不能会不能会不能会不能会不

remarks about what is open the the "more sought-after universities" as describing a standing temptation rather than a pervasive vice, as far as Durham is concerned. If Sodom and Gomorrah had boasted half as many just men the cities wouldn't have got burnt.

Does the North-East (of England) really need all its universities? You're right to perceive a threat here, one which has been uttered in other quarters. But it's really a different question to "does the UK  $-$  or the world even  $-$  need the N-E universities?" and different again to "do they enhance the region  $-$  or the world?"

I've seen the N-E described as a "branch-factory economy". People don't "get on" by moving there and it's not where the big decisions are made. Nationwide organisations treat it as <sup>a</sup> penal colony for their managers. So how many graduates do the five N-E universities need to produce to fill vacant responsible posts in the N-E? Enough to keep just one of them open? <sup>I</sup> doubt even that.

But that's not the point. Perhaps I should have italicised "purely to serve the region's needs", but I had hoped that spouting free-market economics ("massive overcapacity...!") in the context of centres of learning and excellence would be instantly recognised as heavy irony. But not as sneering at the region's achievements. <sup>I</sup> suppose <sup>I</sup> reckoned without the fact that there are people in power who really do think like Mr Muckybrass. So many that I can virtually lift Rattigan's manifesto out of "Basil the Great Mouse Detective" and people will The Education Vector **Vol.12** No.3<br>
remarks about what is open the the "more sought-after universities" as<br>
describing a standing temptation rather than a pervasive vice, as far as Durham<br>
is concerned. If Sodom and Comor think I'm not joking.

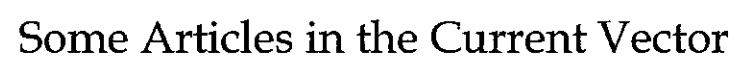

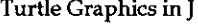

the contract of the contract of the contract of the contract of the contract of the contract of the contract of

3-Dimensional Noughts and Crosses **Duncan Pearson** 

Multiprecision Arithmetic (Part 3) John Sullivan

A Note on Programming Style Roger Hui and K.E. Iverson

David Benn

ı

the contract of the contract of the

# Counting Problem

by Tony Goddard (a.goddard@queens-belfast.ac.uk)

Count different possible colouring of  $2 \times 2$  tiles with n colours, given that rotated or flipped tiles are equivalent. The counts can be computed using two APL functions.

Firstly, define a function  $D\theta$  to generate all the rotations and flips of a tile, then define another function  $C+T$  to look at all of the n\*n\*n\*n tiles, and count only those which are distinct after all rotations and flips are taken into account.

```
Z + Da N; P; Qa Eight rotations N + (N, N)<br>
Z + F Z, N - T<br>
Z - T Z, N - T<br>
Z - T Z, T - T<br>
Z - T Z, T - T<br>
Z - T Z, T - T<br>
Z - T Z, T - T<br>
Z - T<br>
Z + T<br>
Z - TN + (N, N) \rho \cdot N \times NQ + \phi P + \phi N \circ Q + Q \circ P + PZ + N + \iota \rho P+
Qcv)
                · ×∟"<br>← Q[N]
               -
Qty]
                +
QcP)
                +
QcPl
               +
QCP)
 Z +(8, \rho P)\rho ZZ + C4T N; C; D; E; I4; J; K; N4; UZ + C4T N;C;D;E;I4;J;K;N4;U<br>a Colour 2x2 tile with N colours<br>I4 + iN4 + N × N × N × N
 I4 + iN4 + N \times N \times N \times N<br>D + D8 2
  U + N400C + 0AA: J + U_10\rightarrow (J \geq N4)/XX
  C + C + 1E +(4pN) \top J
 K + (4\rho N) + \rho E[D]U[K] + C\rightarrow AAXX:Z + Cn c(n) i 4
   2 6
   3 21<br>4 555 120 6 234
                                           a all colourings equivalent to J
                         c(n) = t(t(n)) where t(n) is n th triangular number.
                         This looks plausible, but is it true ?
                         t(n) = n(n+1)/2t(t(n)) = (1/8) (nn+n)(nn+n+2)
```
 The Education Vector Vol.12 No.3

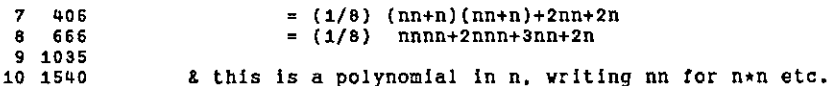

This problem was investigated by Polya. He found a formula, involving the cycle index of a group of permutations. Here the group is known as the dihedral group. It is the group of transformations of the square. The Cycle index is a sum over the elements of the group ¢:

 $S = (P[1] + P[2] ... + P[m]) / m$ 

where  $m = |G|$  is the number of elements in G and each P[i] is a monomial in symbols X[1] X[2] ... X[n]. If an element g in G splits into disjoint orbits O1, O2, .. Ok, then it contributes a monomial which is a product from the set  $X[1]$ ,  $X[2]$ , ...  $X[n]$  where an orbit of length k contributes a term  $X[k]$ . For example, the identity permutation contributes a term  $X[1] * X[1] ... * X[1]$  taken m times. is a product from the set  $X[1]$ ,  $X[2]$ , ...<br>a term  $X[k]$ . For example, the identity<br>\*  $X[1]$  taken m times.<br>\*  $X1$ <br>\*  $X1$ <br> $X1$ <br> $X2$ <br> $X2$ <br> $X3$ <br> $X4$ <br> $X5$ <br> $X6$ <br> $X8$ <br> $X8$ <br> $X9$ <br> $X1$ <br> $X2$ <br> $X3$ <br> $X4$ <br> $X5$ <br> $X7$ <br> $X8$ <br> $X8$ <br> $X9$ <br> $X$ 

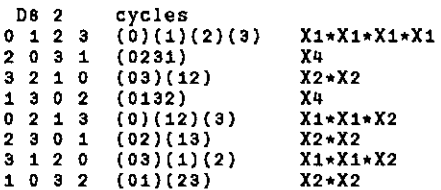

the cycle index sum is

 $P[G](X1, X2, X3, X4) = (1/8) X1A4 + 2 * X1A2 *X2 + 3*X2A2 + 2 * X4$ 

A preliminary result of Polya's theorem is that the number of distinct colourings of the configuration, given n coloursis given by

 $|C| = P[G](n, n, ..., n)$ .

In this particular case, the count is:

 $|C| = (1/8)$  nnnn + 2nnn + 3nn + 2n

### References

the contract of the contract of the contract of the contract of the contract of

[1] Fred S. Roberts. Applied Combinatorics. Prentice Hall, 1984.

[2] G.Polya. Kombinatorische Anzahibestimmungen fiir Gruppen, Graphen und Chemische Verbindungen. Acta Math. 68 (1937) 145-254

# J-ottings 8

# by Norman Thomson

First some statistics. The end of a year is a good time to assess the impact of J in the world, and by a happy coincidence Jan 92 was the first number of "Vector" which carried technical material on J. To assess the strength of J relative to APL, I counted the proportion of technical pages in "Vector" which were devoted to the two languages. I have used the term "technical page" to exclude, for example, advertisements, editorials, product guides, and the social kinds of conference report. While there is inevitably a degree of vagueness in what constitutes a technical page, this does not obscure the broad trends, which the figures below show clearly.

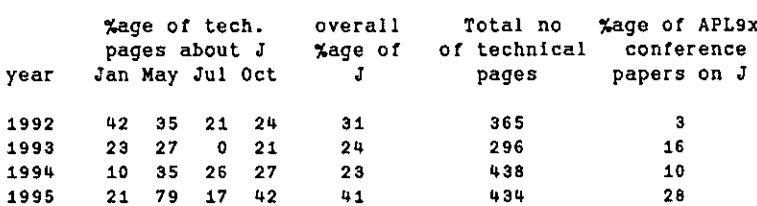

These figures would suggest that in terms of articulation, J is now about half as<br>strong as APL. A calculation in terms of revenue would probably tell a different strong as APL. A calculation in terms of revenue would probably tell a different<br>story. Some of the early J material was at a rather advanced level, which may help to account for the 0 in Jul 93. It was this which in turn provoked the first of<br>these columns in Oct 93, these being in some sense a plea that "Vector" should be these columns in Oct 93, these being in some sense a plea that "Vector" should be<br>a vehicle for more graduated introductory material on J. Articles such as that by Chris Burke in Vector 12.2 are a sign that "Vector" is indeed becoming a such a medium.

The starting point for the following thoughts is Walter Spunde's article in Vector 12.1 entitled  $"J - Where Have All the Variables Cone?"$ . As always my goal is to examine I by the morsel rather than the mouthful!

Even the most starry-eyed <sup>J</sup> enthusiast will probably admit, if pressed, thatit is easier to realise <sup>a</sup> programming idea quickly in APL than in J, and <sup>J</sup> learners must certainly find themselves in the situation of "I know how to do that in APL, but how do I convert it to J?". Walter in his article effectively does a transcription of the APL expression

 $(4R) + ((T_1+R) - 4R) \div L$  \*  $(L+1)$ 

into J, and the solution he arrives at would be essentially the same as that arrived at by any other literal transcriber, namely

 $( .@] + ( () : @] - ( .@] )$   $\mathcal{X}[] * (1.@([+1:))$ 

I will return to this example later with a view to examining alternatives, but first <sup>1</sup> want to pursue an analogy between transcribing APL to <sup>J</sup> and making transcriptions in music. The latter occurs when the same music is moved to a different medium, e.g. from symphony orchestra to piano duet: In music, transcriptions are improved by recognition of forms and structures which are inherently characteristic of the medium being transcribed into. In the case of J these are hooks, forks, and sequences as rendered by atop. The fork is probably the single most important form. I find it best to think of it as a central operation applied following two outer transformations, both of which are performed on the combination of left and right arguments - Walter's "invisible" data of which the I programmer must always be keenly aware. The first part of the previous sentence is an expression in words of the  $\overline{I}$  definition of the fork  $\overline{I}$  g h, namely:

(x. fy.) g (x. hy.)

I want to base a second example for transcription on Alan Sykes' article "Calculating Probabilities for Elementary Distributions", which also appeared in Vol. 12 no. 1. In Volume 12 No.2 } proposed the following alternative algorithm for calculating the logarithm of rin:

 $[0]$   $Z + n$  lnncr  $r$ [1]  $Z + +/(\cdot 1 + n - i \cdot r) - \cdot i r + r \cdot [n-r]$ 

Examine first what this function does in terms of a simple example, say 6  $Inncr$  4. The first step is to transform r into (n-r) if the latter quantity is smaller, so in this case 4 is transformed into 2. The next step is to construct a numerator of two descending integers 6 5, and a denominator of two ascending integers 12. ☁

The third stage is divide these by taking logs of each and subtracting, and the final stage is to sum these logs.

Looking at the first step, the data is r!n and this has to be transformed to (n  $r$ )!r, so that the function min(r,n-r) can be applied. A fork structure is clearly recognisable here with min as the central operation. Of the two preliminary transformations, the rightmost is  $-$ , the leftmost is "take the right argument", and so the required fork is:

 $k = .$ ]<.-

The pattern "numerator divide-by-subtracting-logs denominator" is another clear fork, of which the central operation is well-knownas <sup>a</sup> <sup>J</sup> adverbial form namely -&. (see J-ottings 3 for details). We have hereby dealt with both occurrences of log in the APL line, as well as the subtraction. The next step is to seek the two transformations which give the numerator and denominator, bearing in mind that the <sup>J</sup> function is written in origin 1, whereas <sup>J</sup> respects only origin 0. Returning to the numerical example,  $6\overline{5}$  is 6 (right argument) - 01. -1. is a hook which forms the central operation of a fork, of which the left transformation is "right argument", and the right is the transformation already identified as k. Hence define

 $q=$ . [(-i.)k

The transformation defining the denominator is even simpler. In the numerical example, the value required is simply 1 2, that is "increment by  $1"$  (>:), following (that is, atop) i., following the transformation k. Hence define

=.>:@1.@k

the contract of the contract of the contract of the contract of the contract of the contract of the contract of

The central fork is now defined, and it remains only to add the +/ in sequence:

 $Inncr=.+/(@( $q(-8 \wedge 1)h)$ )$ 

A possible objection to this transcription is that both  $g$  and  $h$  contain  $k$  as their rightmost verb which is both inefficient and inelegant. Whether there is a purely formal way of factoring the k's is an interesting question beyond my powers of analysis. (Perhaps the generalisation of this problem could be suitable material for a Ph.D thesis!). Pragmatically, what has to be observed is that the core fork g(-%s.)h is itself the central operation in a broader fork whose right transformation is k, and whose left is "leave the left argument as it is". Thus the revised definition, following the factoring of k, is:

```
q1 = -1.
hi=.>:@1.@]
Inncr1=.+/@( [ ( g1(-&\land.)h1 ) k )
```
Of course it is possible to replace the definitions of  $g_1$ , hi and k directly to give the sort of one-liner effect which gave APL such a bad name in past times:

 $Inner2=.+/@([ (-i, ) (-8 \wedge . ) (-84.9]) ) k )$ 

This is the sort of line which I imagine caused Dick Bowman in his review of J for Windows in the current "Quote Quad" to say that J looks ugly. I find it surprising that punctuation symbols which are totally inoffensive when sprinkled through text should be so unappealing when they appear in a concentrated stream. The moral is simple, namely to break down <sup>J</sup> verb definitions into bites of about eight characters or so  $-$  about the length of an English word which, even if previously unknown to the reader, can be readily assimilated in a single glance. <sup>I</sup> imagine that few would argue against the superiority of a suitably commented sequence of verbs which should make the algorithm completely clear on subsequent revisiting:

```
ke.) <.- NB. transform r of nCr to n-r if smaller
q1 = -1. NB. numerator is n.(n-1). ...
                          NB. denominator is 1. 2. \ldotsInneri=.+/@(([(gi(-&s.}hi)k) NB. sum logs following subtraction
h1 = . > : @1.@]
```
As a final comment cap  $([] : )$  can be used instead of atop. The effect is to make the outer transformations on forks apply monadically. For example hi above could be written equivalently as

hi=.f:>: C:i.]

Whether atop or cap is preferable in such situations is a matter of personal taste. <sup>T</sup> am happy to think in terms of sequences passing results leftwards which produces the monadic effect in another way.

Returning to Walter's example, there is a clear primary fork which adds the start value to all items in an arithmetic sequence of length n+1. What is added to a is a division of the range (b-a) by n, multiplied by 0,1, .. n+1, so choose the second major fork to have % as its central operation. The rest of the analysis (p and q below) is what is obtained as answers to the question: "What are the transformations required to produce the two parts of this quotient?". Here is my solution:

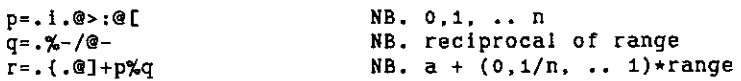

Comparison with Walter's version requires substituting for p and q in r, which gives:

ris. {.@]+(i.@>:@[%(%-/@-))

**The Community of the Community** 

This has 22 characters as opposed to Walter's 32, and there are only two references to [ and ], as opposed to five in Walter's. The overall moral is: be fearless in transcribing from APL to J, but be sensitive also to the receiving medium. The question of formal analysis and manipulation of <sup>J</sup> expressionsis intriguing, but hard!

# Towers of Hanoi, Simplified in <sup>J</sup>

by Howard A.Peelle Email: hapeelle@educ.umass.edu

# Introduction

Towers of Hanoi is a classic puzzle comprised of three pegs and a stack of different-sized discs, as depicted below in its starting state with 4 discs:

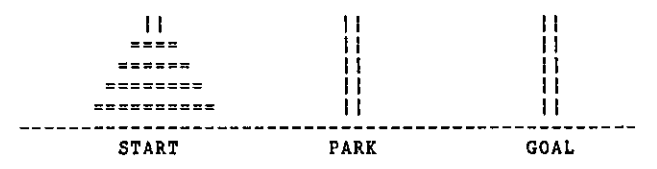

The objective is to get all discs onto the GOAL peg by moving one disc at a time, using the PARK peg temporarily, without ever placing <sup>a</sup> larger disc on top of <sup>a</sup> smaller disc.

The general solution (for N discs) is well-known:

Move N-1 dises to the PARK peg Movethe Nth disc to the GOAL peg Move N-1 discs to the GOAL peg

 This recursive algorithm specifies how to solve the N-dise puzzle in terms of the (N-1)-disc puzzle (twice), which uses the samealgorithm for one less disc with PARK as GOAL (in the first step) and with START as PARK (in the last step), both of which in turn use the samealgorithm for one less disc, etc. Ultimately, the 1-dise puzzle is easily solved by just moving one disc (and no moveis needed for 0-discs).

Accordingly, the Towers of Hanoi puzzle is often used to illustrate recursion, e.g. (1] in APL, [2] in APL2, and [3] in J. It is typically programmed either by representing pegs or by representing discs or both. (See Appendix.) Here, however, we will represent moves for the Towers of Hanoi, which enables <sup>a</sup> simplified program definition, as well as a mnemonic solution.

1

# Moves for Towers of Hanoi

The three basic ways to move a disc between pegs are named(arbitrarily) A, B, and C, as shown below:

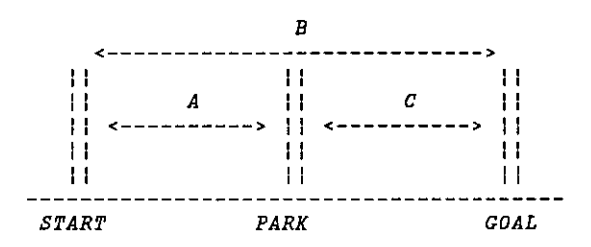

Note that although <sup>a</sup> move mayoccur in either direction, only onewill be legal since the other direction would place a larger disc on top of a smaller one. So there is no ambiguity in this representation.

# Program to Solve Towers of Hanoi

Here is a generalized J program to generate a sequence of moves to solve the Towers of Hanoi puzzle for any number of discs.

It uses the following utility conjunctions for ease in reading:

Else =. \* NB. Else is Tie, which ties two verbs together If  $=$ . @. NB. If is Agenda, which selects first verb NB. on left if verb on right returns 0 (false) NB. or second verb if 1 (true)

The main program requires two inputs: the names of the moves (corresponding to the diagram above) and the number of discs (a positive integer). Its definition is:

```
Hanoi =. ((Park Hanoi J-i:),Move,(Goal Hanol J-1:)) Else Move If (]=1:)
 NB. Hanoi is a recursive program which will call itself
 NB. (twice) or else just do subprogram Move
 NB, if the right input (J) equals 1.
 NB. Each recursive part executes Hanoi vith names of
 NB, moves in a nev order (from subprogram on its left)
 NB. and one less number of dises (on its right),
 NB. then the results are joined with Move.
```
As specified in the first step of the algorithm (above), subprogram Park exchanges the first two moves (e.g. A and B) in order to move N-1 discs from the START peg to the PARK peg (instead of the GOAL peg):

Park =.  $(1; 0; 2;)$  { [ NB. Second, first, third items NB. From Left input

As specified in the second step of the algorithm, subprogram Move returns the second move (e.g. B) which moves the largest disc to the GOAL:

Move =. 1: { [ NB. Second item From Left input

And, as specified in the last step of the algorithm, subprogram Goal exchanges the last two moves(e.g., B and C) in order to move N-1 discs from the PARK peg (instead of the START peg) to the GOAL peg:

```
Goal =. (0:, 2:, 1:) ( [ NB. First, third, second items
                          NB. From Left input
```
Examples

'ABC' Hanoi 1 NB. Solve Hanoi with moves 'ABC' B NB. for 1 disc TABC' Hanol 2 NB. Solve for 2 discs ABC ☁ABC☂ Hanoi <sup>3</sup> NB. 3 discs BACBACB 'aBC' Hanol 4 NB. 4 discs ABCABCABCABCABC ☁ABC☂ Hanol 5 NB. <sup>5</sup> discs BACBACBACBACBACBACBACBACBACBACB

# Mnemonic Solution

 $\mathbf{I}$  and  $\mathbf{I}$  and  $\mathbf{I}$ 

Notice the patterns in the move sequences. For an odd number of discs, the solution is a sequence of repeated BAC moves with a final B. For an even number of discs, the solution is <sup>a</sup> sequence of repeated ABC moves. Since the total number of moves for N discs is <:2N (one less than <sup>2</sup> to the Nth), the solutions are easy to remember. Or, in practice, just repeat the move sequence ABC (for even  $N$ ) or BAC (for odd  $N$ ) until the puzzle is solved.

Note that any names may be used for the moves.For instance:

Explored Education Vector<br>te that any names may be used for the model of the model of the model of the model of the model of the model of the model of the model of the model of the model of the model of the model of the m (thop';'skip☂;☂Jump☂) Hanoi 3 NB. Words as moves NB, for <sup>3</sup> discs skip/hop|jump/skip|hop|jump|skip1 2 3 Hanoi 4 NB. Numbers as moves 1 2 3 1 2 3 1 2 3 1 2 3 1 2 3 NB. for 4 discs

Further, notice the symmetry in the solutions. The second half of the move sequence is identical to the complement of the first half reversed. In other words, the sum of the entire sequence and its reverse is all constants:

(+ [.) 12 <sup>3</sup> Hanoi <sup>4</sup> NB. Result Plus Reverse result 4446 4HUHUHHHKHKHHRED

## Efficient Program for Towers of Hanoi

The above pattern suggests a more efficient program:

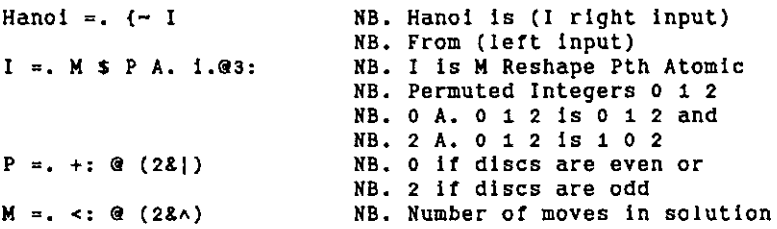

Results are the same as for all examples above.

Howard A.Peelle University of Massachusetts Amherst, MA <sup>01003</sup> USA

## References

the contract of the contract of

- {1] Peelle, H.A. APL: An Introduction, Holt, Rinehart & Winston, New York, NY 1986 pp. 308-309
- {2] Brown,Pakin, & Polivka APL2 At <sup>a</sup> Glance, Prentice-Hall, Englewood Cliffs, NJ <sup>1988</sup> pp. 321-323
- [3] Iverson, K. J Introduction and Dictionary, ISI, Toronto, CA 1994 p. 23

# Appendix: Other Programs for Solving Towers of Hanoi

Peg Representation in APL(from [1]):

```
vY PEGS HANOI N
  [1] \rightarrow 0 IF N=0[2] PEGS[1 3 2] HANOI N-1
  [3] MOTE FROM PEGS[1], TO PEGS[3][4] PEGS[2 \ 1 \ 3] HANOI N-1
        v
        V B + L I F C[1] B + C/Lv
      '☁ABC' HANOI 3
  MOVE FROM A TO C
  MOVE FROM A TO B
  MOVE FROM C TO B
  MOVE FROM A TO C
  MOVE FROM B TO A
  MOVE FROM B TO C
  MOVE FROM A TO C
Peg and Dise Representation in APL2(from [2]):
  (oj W HANOI NEEDLE
  [1] \rightarrow (N=0)/0[N-1) HANOI NEEDLE[1 \ 3 \ 2]A Pegs named 'ABC' for START, PARK, GOAL
  [3] 'MOVE DISK' N 'FROM' NEEDLE[1] 'TO' NEEDLE[2]
  [V-1] (N-1) HANOI NEEDLE[3 2 1]
      3 HANOI 1 2 3 a Pegs named 1 2 3 for START, GOAL, PARK
  MOVE DISK 1 FROM 1 TO 2 a Disks names 123...
  MOVE DISK 2 FROM 1 TO 3
  MOVE DISK 1 FROM 2 TO a
  MOVE DISK 3 FROM 1 TO 2
  MOVE DISK 1 FROM 3 TO 1
  MOVE DISK 2 FROM 3 TO 2
  MOVE DISK 1 FROM 1 TO 2
Peg Representation in J (from [3]):<br>
h=. b'(p..q.r)@.c<br>
c=. 1: < [<br>
b=. 28,@[ $ ]<br>
p=. \leq 0[ h 1: A. ]<br>
q=. 1: h ]<br>
r=. \leq:@[ h 5: A. ]
       b☂(p,.q,-r)@.c
       present<br>b'(p,.<br>1: < [
```
 $C = . 1: < [$ <br> $b = . 28, @[ 5 ]$ <:@f hi: A. Jj

the company of the company of the company

ł

J

3 h 'ABC' NB. Pegs named 'ABC' for START, GOAL, PARK AABACCA BCCBABB

Alternative: Report only pegs to move to and always move(legally) the smaller disc not just moved

h =  $H$  ' (p, m, r) @. c  $c = . \quad [ > 0:$  $m = . 1: 1$  TB. p and r same as above 3 h 'ABC' NB. Pegs named 'ABC' for START, GOAL, PARK BCCBABB NB. Pegs to move to

Dise Representation in J:

```
H =. (H, >: , H)@<: '1. @. (< 1: )H 4 NB. Discs named 1 2 3 4 1 2 1 3 1 2 1 4 1 2
1 3 1 2 1 NB. Incomplete solution
                NB. (where to move to?)
```
Alternative using Power conjunction:

 $H = . 1$ ,  $(1: + >. /)$ , 1  $H \wedge : 3(1)$ 1 2 1 3 1 2 1 4 1 2 1 3 1 2 1

Alternative using binary array:

binary =.  $#: @$  i.  $@$  (28^) change =.  $\}$ . ~:  $\}$ :  $H =. +/$ "1 @ change @ binary  $H$   $U$ 12a3 1421341243421

Complete solution:

```
H =. onto @ move"i @ }. @ binary
binary =. \#: @ i. @ (28^)
move =. +/\sqrt{a}. >:@i. 1:,2:
onto =. {:@sign 1) ]
sign =. -☁+ @. odd =. 28{ @ diff =. -/
                                           NB. Disc to move onto
                                           NB. or not (\_) onto
                                           NB. another disc
                                           NB. (n+i is empty peg)
 |: H 4<br>121 3 1214 1213 121<br>552 5 3325 4 424 332
 121 3 12141 213 12<br>552 5 33254 424 33
```
# APL Product Guide

# compiled by Gill Smith

VECTOR☂s exclusive APL Product Guide aims to provide readers with useful information about sources of APL hardware, software and services. We welcome any comments readers may have on its usefulness and any suggestions for improvements.

Pressure on space occasionally prevents us from printing the complete guide, however updates will always be listed. We do depend on the alacrity of vendors to keep us informed about their products. Anyone who is not included in the Guide should contact me to get their free entry - see address below.

We reserve the right to edit material supplied for reasons of space or to ensure a fair market coverage. The listings are not restricted to UK companies and international suppliers are welcome to take advantage of these pages.

For convenience to readers, the product list has been divided into the following groups ('poa' indicates 'price on application'):

- <sup>+</sup> Complete APL Systems (Hardware & Software)
- APL Interpreters
- <sup>+</sup> APL-based Packages
- <sup>+</sup> APL Consultancy
- <sup>+</sup> Other Products

**Experience** 

- « Overseas Associations
- <sup>+</sup> Vendor Addresses
- <sup>+</sup> World Wide Web and FTP Sites

Every effort has been made to avoid errorsin theselistings but no responsibility can be taken by the working group for mistakes or omissions.

We also welcome information on APL clubs and groups throughout the world.

All contributions and updates to the APL Product Guide should be sentto Gill Smith, at Brook House, Gilling East, York, YO6 4JJ. Tel: 01439-788385, Email: 100331.644@Compuserve.com

ř.

ł

# COMPLETE APL SYSTEMS

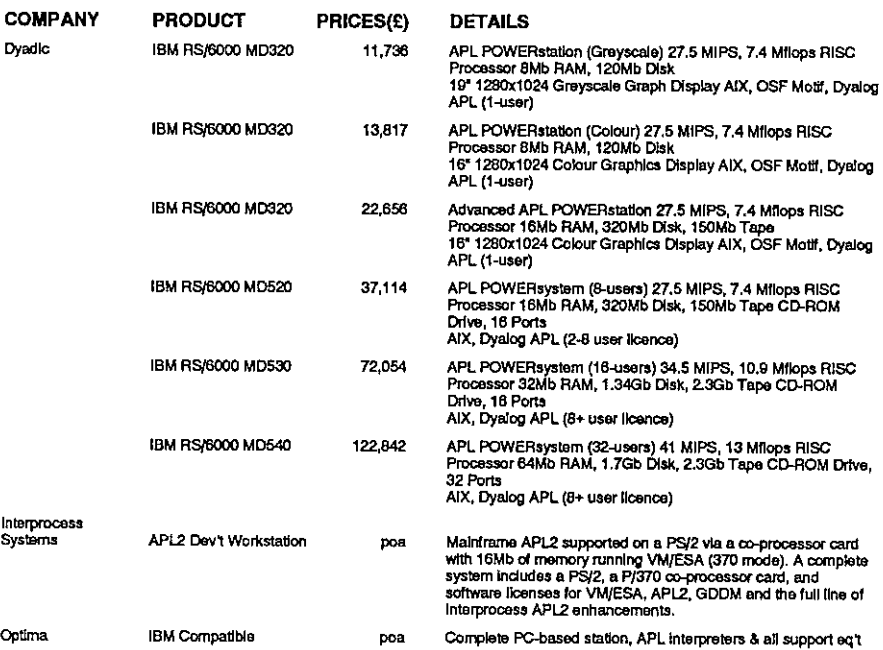

# APL INTERPRETERS

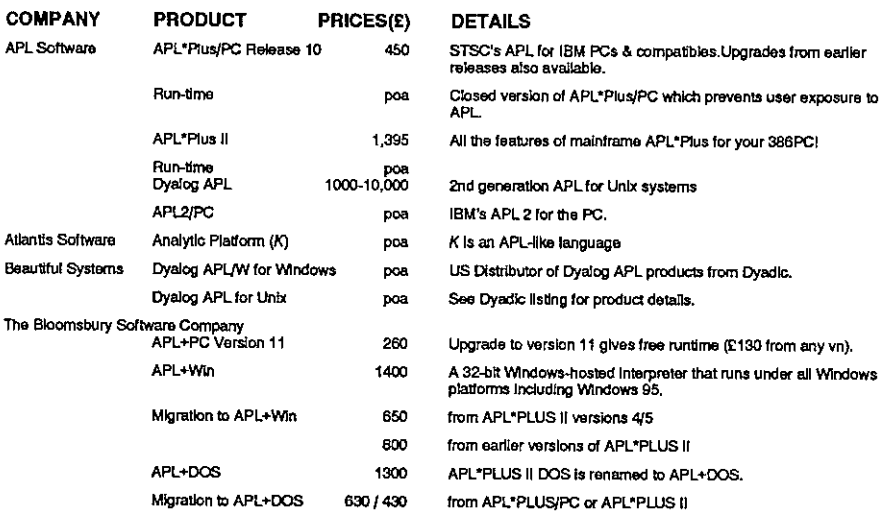
the contract of the contract of the contract of the contract of the contract of the contract of the contract of

 $\epsilon$ 

 $\cdot$ 

j.

I

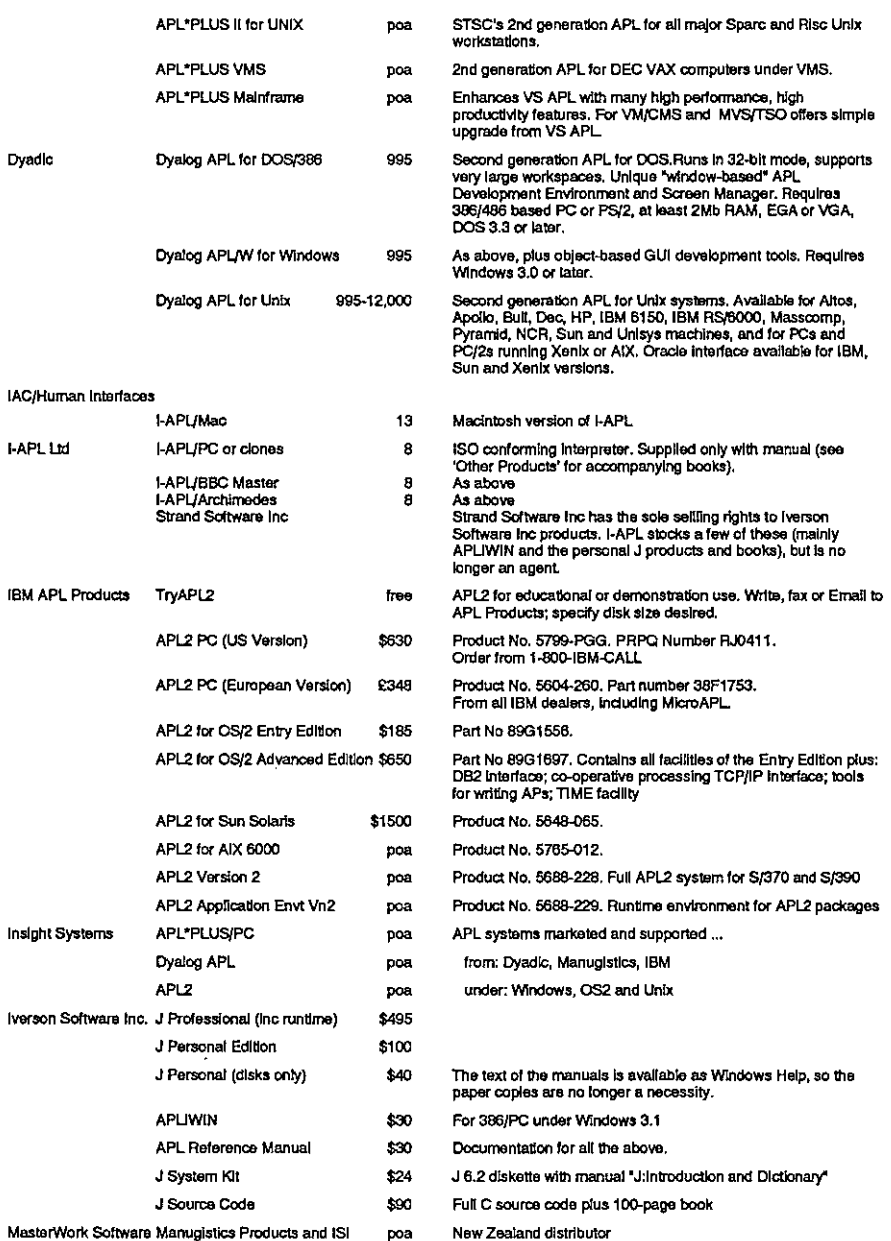

# Vector Product Guide Vol.12 No.3

2

ĭ,

j

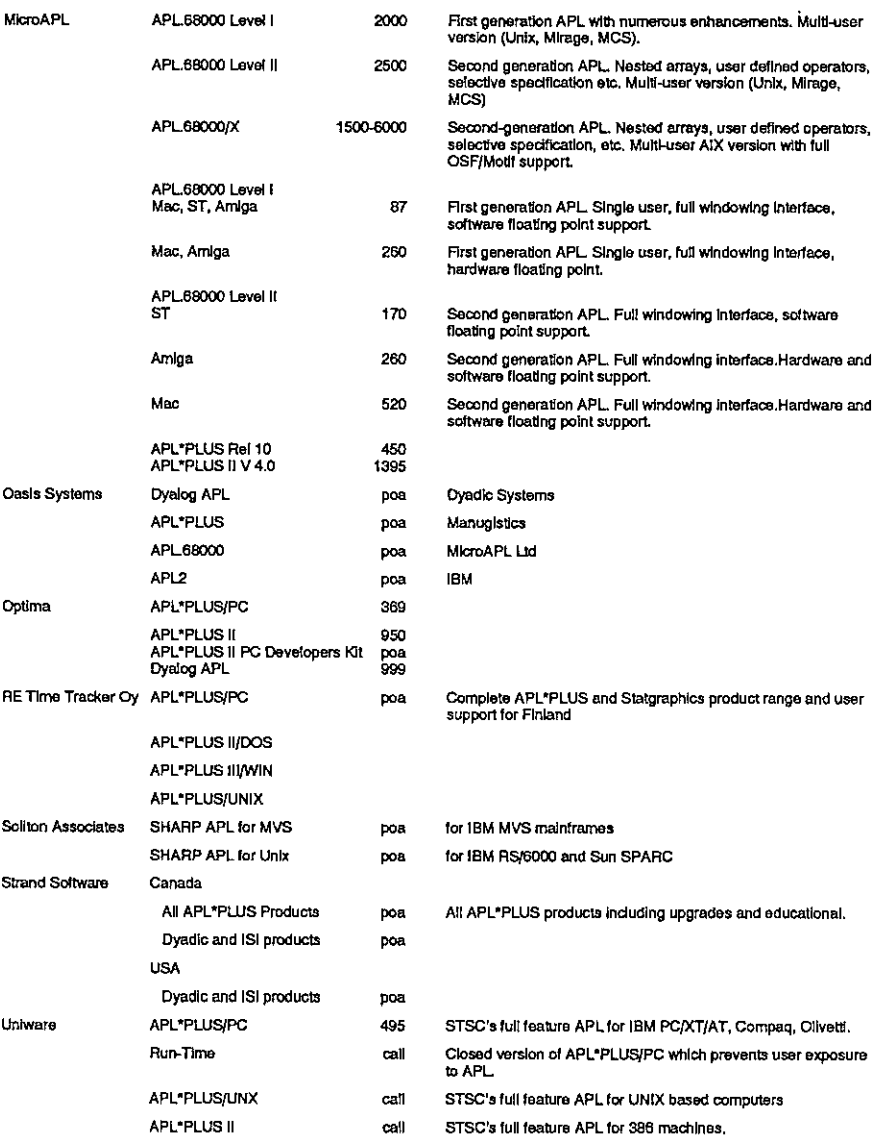

### APL PACKAGES

 $\mathbf{I}$ 

à,

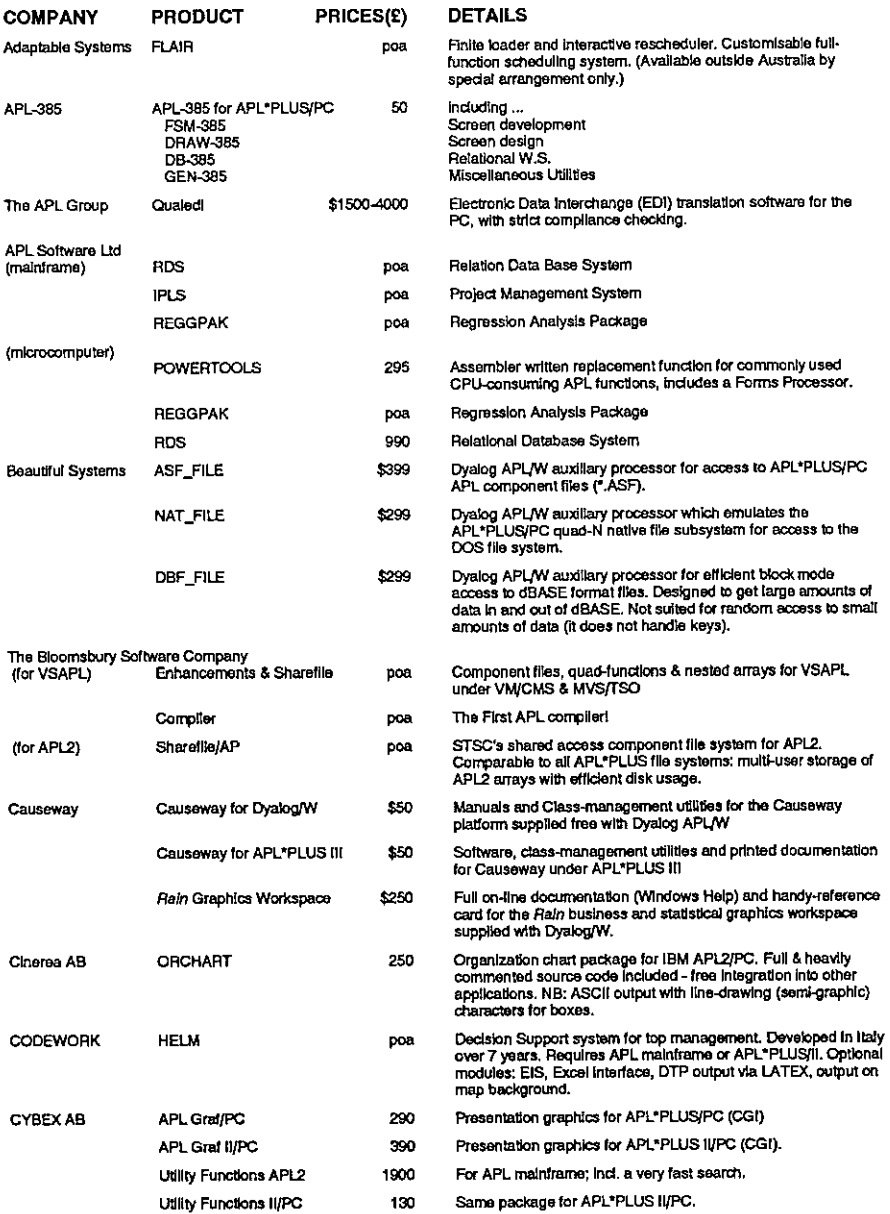

# Vector Product Gulde Vol.12 No.3

į.

l

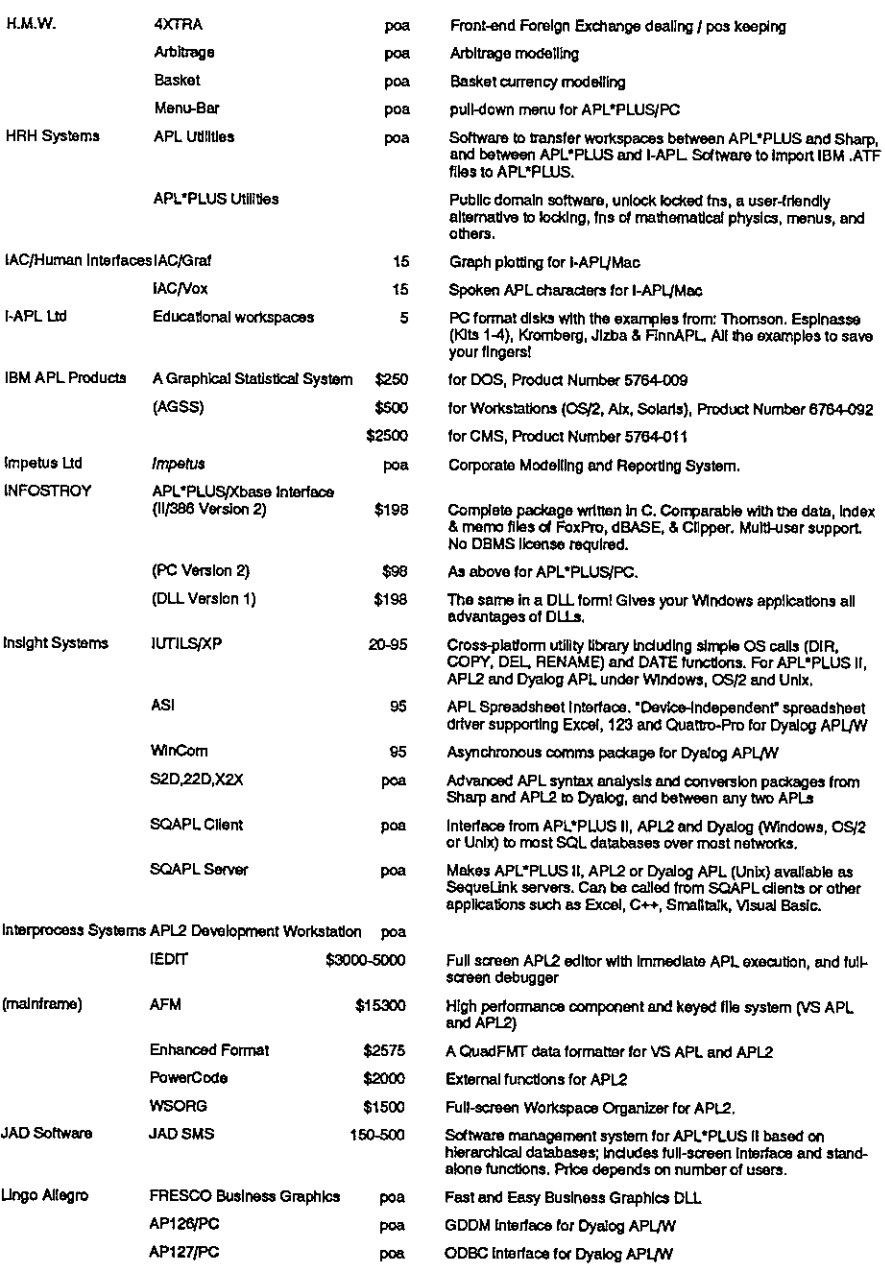

# Vector Product Guide Vol.12 No.3

the contract of the contract of the

 $\begin{array}{c} \begin{array}{c} \begin{array}{c} \end{array} \\ \begin{array}{c} \end{array} \end{array} \end{array}$ 

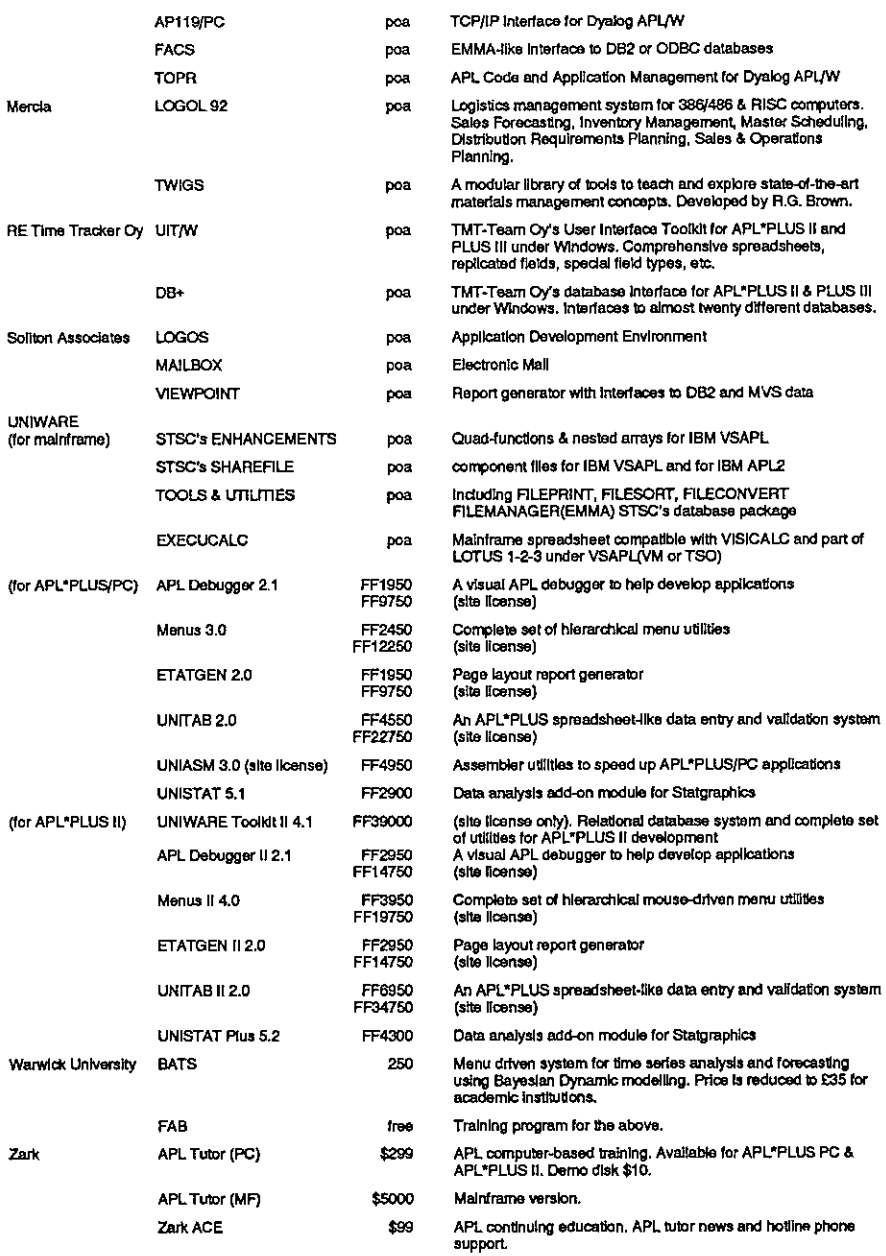

I

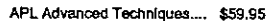

488pp. book, (ISBN 0-9619067-07) including 2-disk satofutility functions (APL\*PLUS PG format).

Communications \$200 pe, \$500 mf

Move workspaces or files between APL environments.

### APL CONSULTANCY

**Experience** 

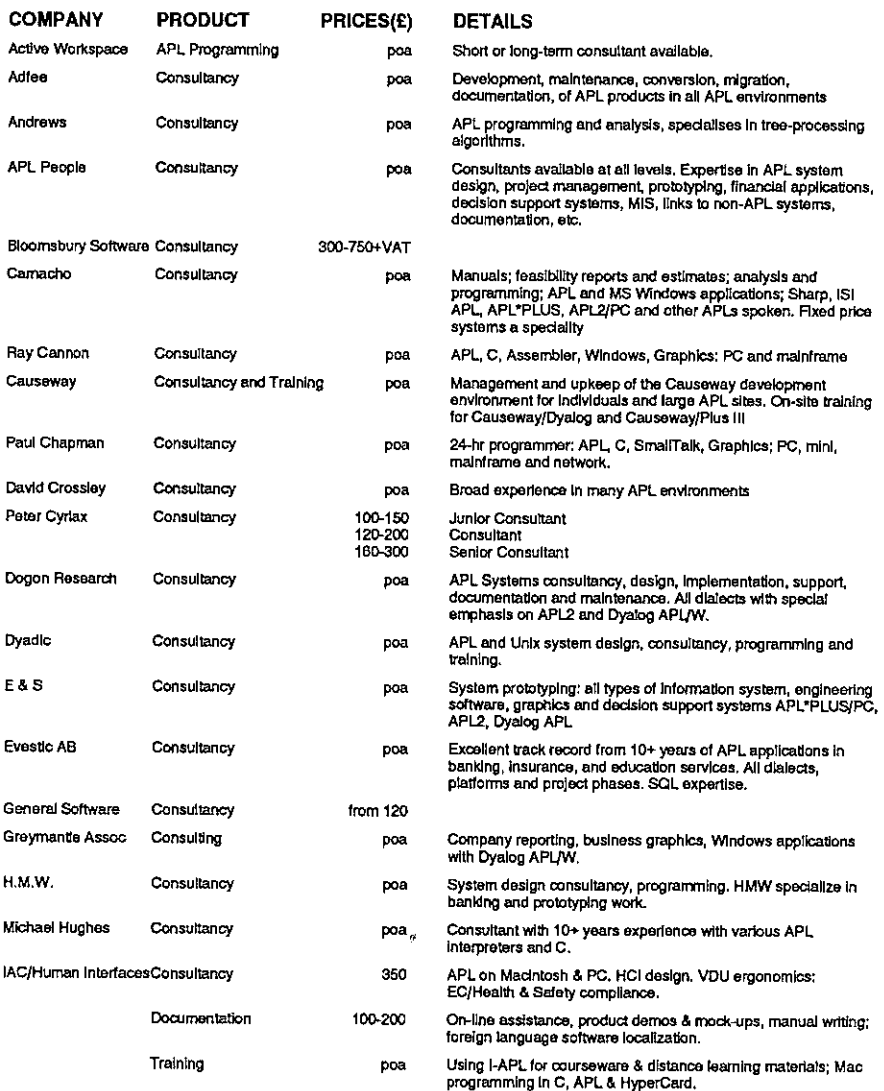

# Vector Product Guide Vol.12 No.3

the contract of the contract of the contract of

 $\parallel$ 

l,

 $\begin{array}{c} \hline \end{array}$ 

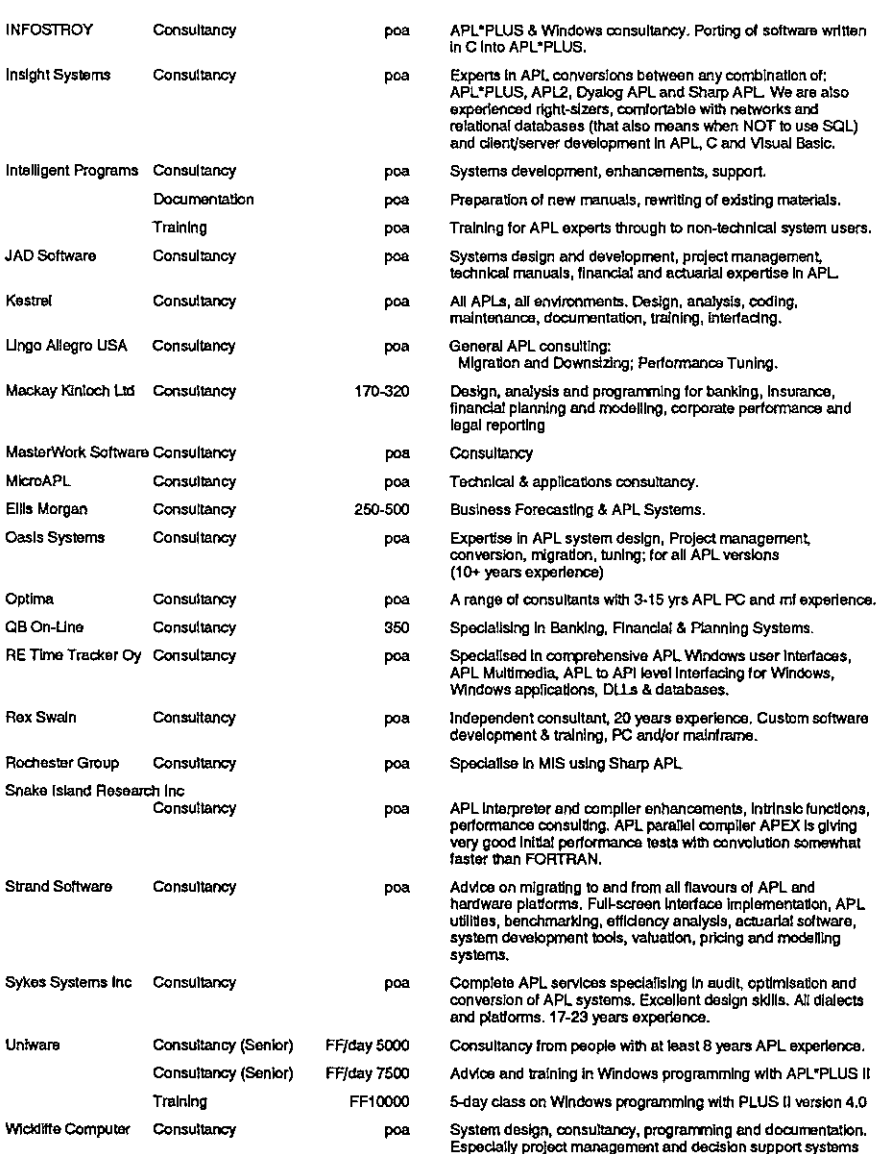

l

ł.

### OTHER PRODUCTS

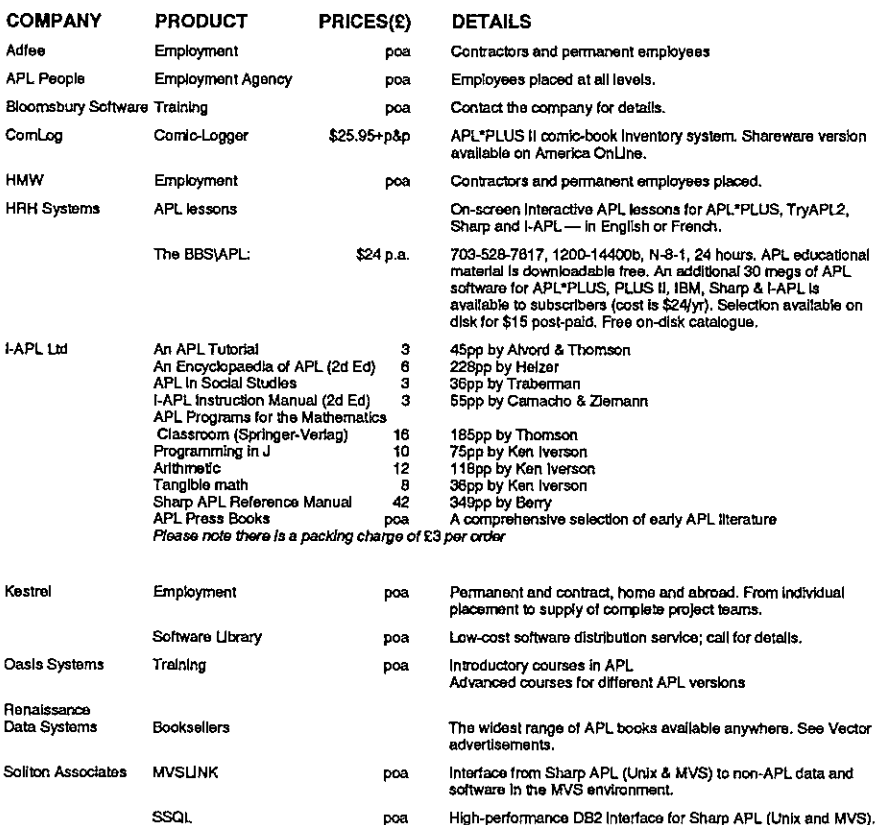

### OVERSEAS ASSOCIATIONS

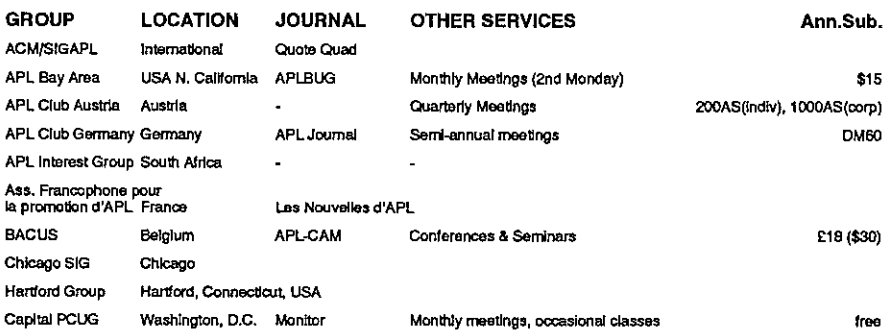

# Vector Product Guide Vol.12 No.3

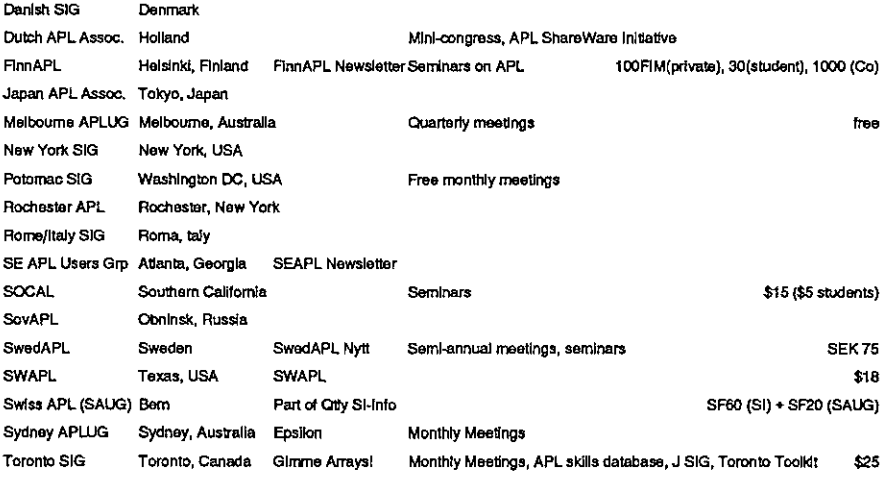

### VENDOR ADDRESSES

 $\overline{1}$ 

the contract of the contract of the contract of

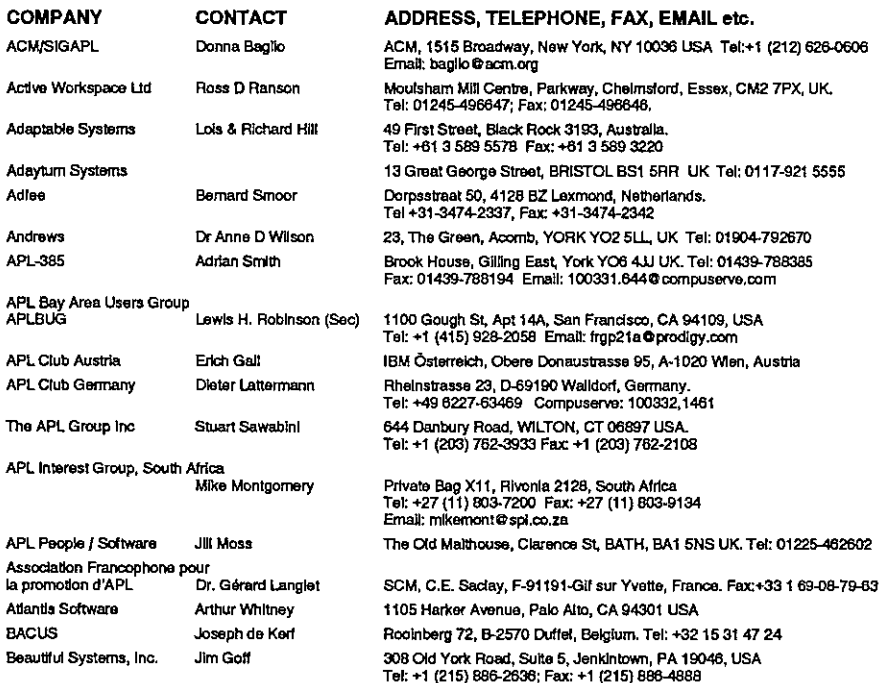

I

 $\bar{1}$ 

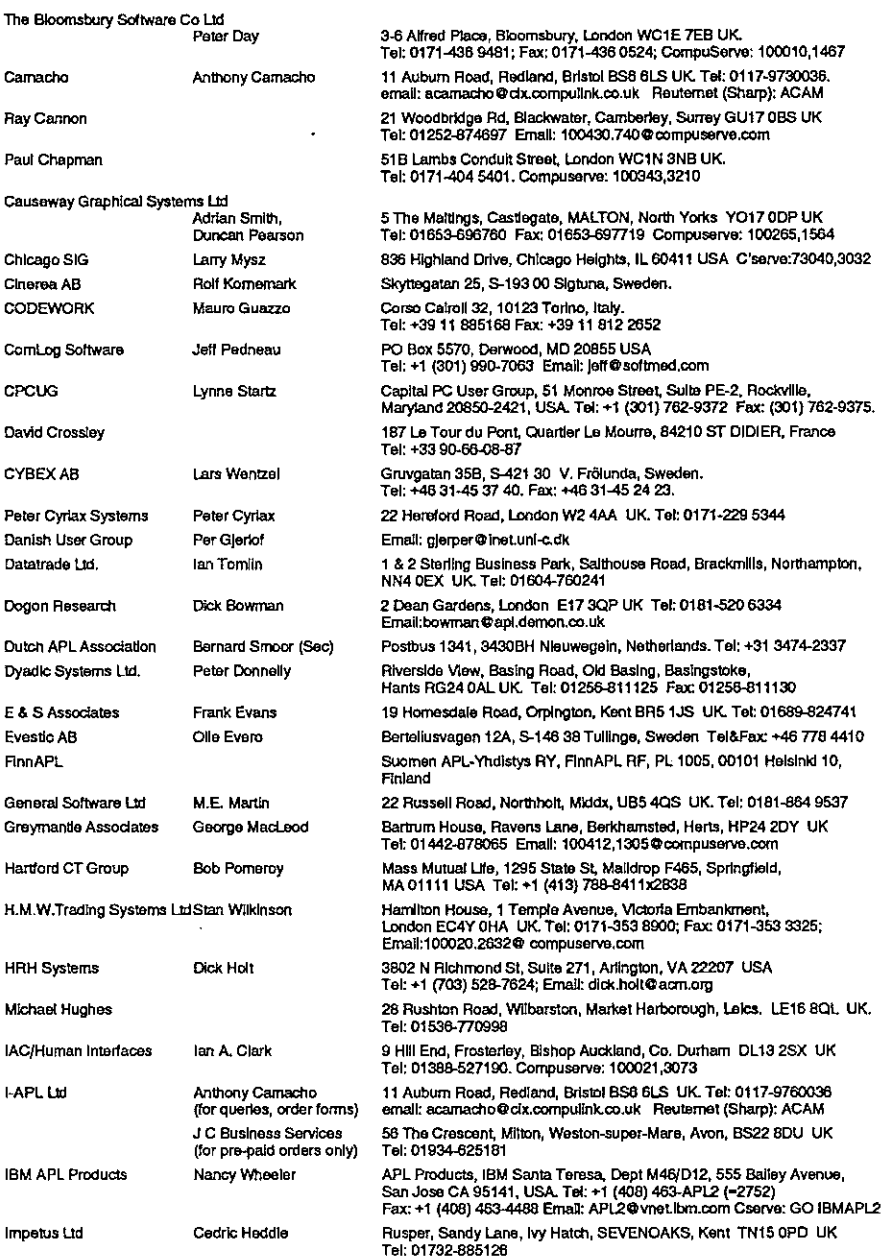

# Vector Product Guide Vol.12 No.3

la series de la propincia de la propincia de la propincia de la propincia de la propincia de la propincia de l

 $\begin{array}{c} \hline \end{array}$ 

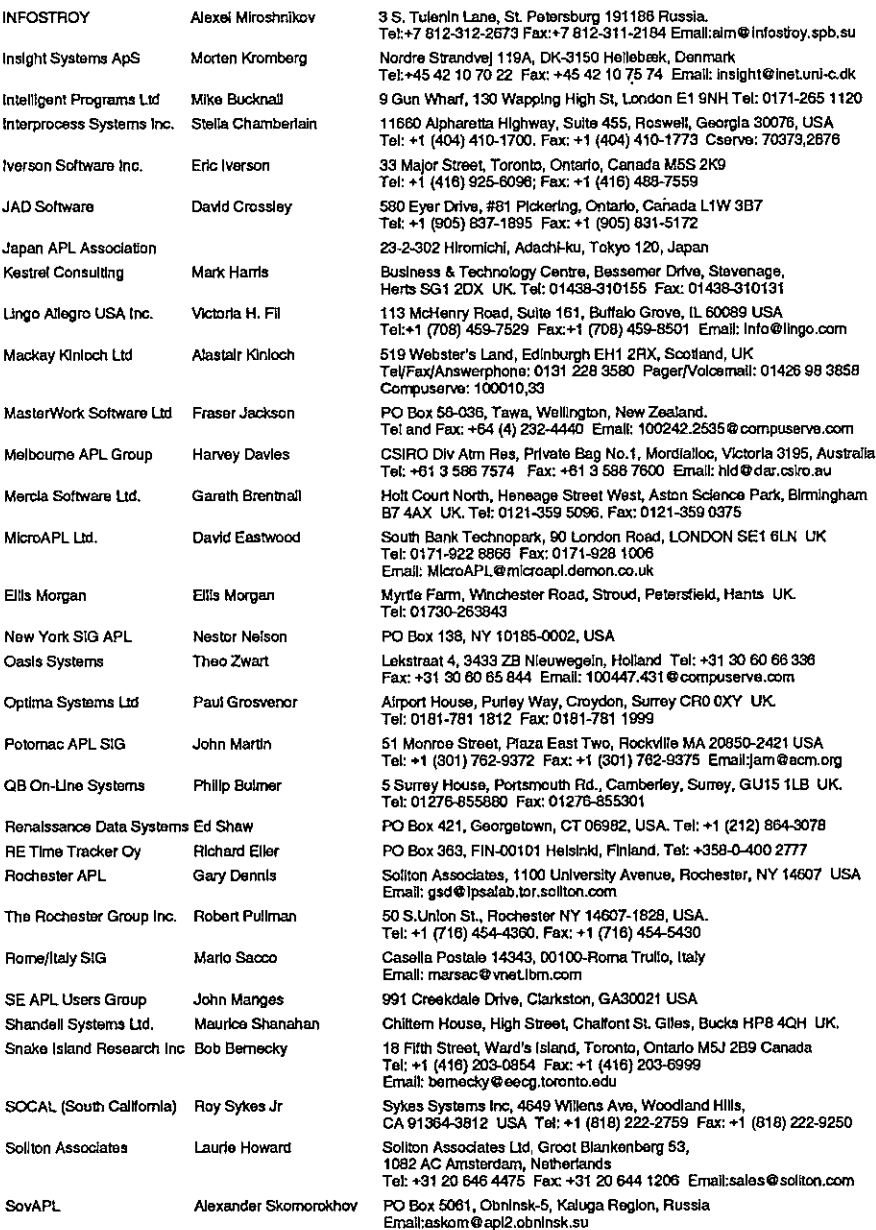

# Vector Product Gulde Vol.12 No.3

I

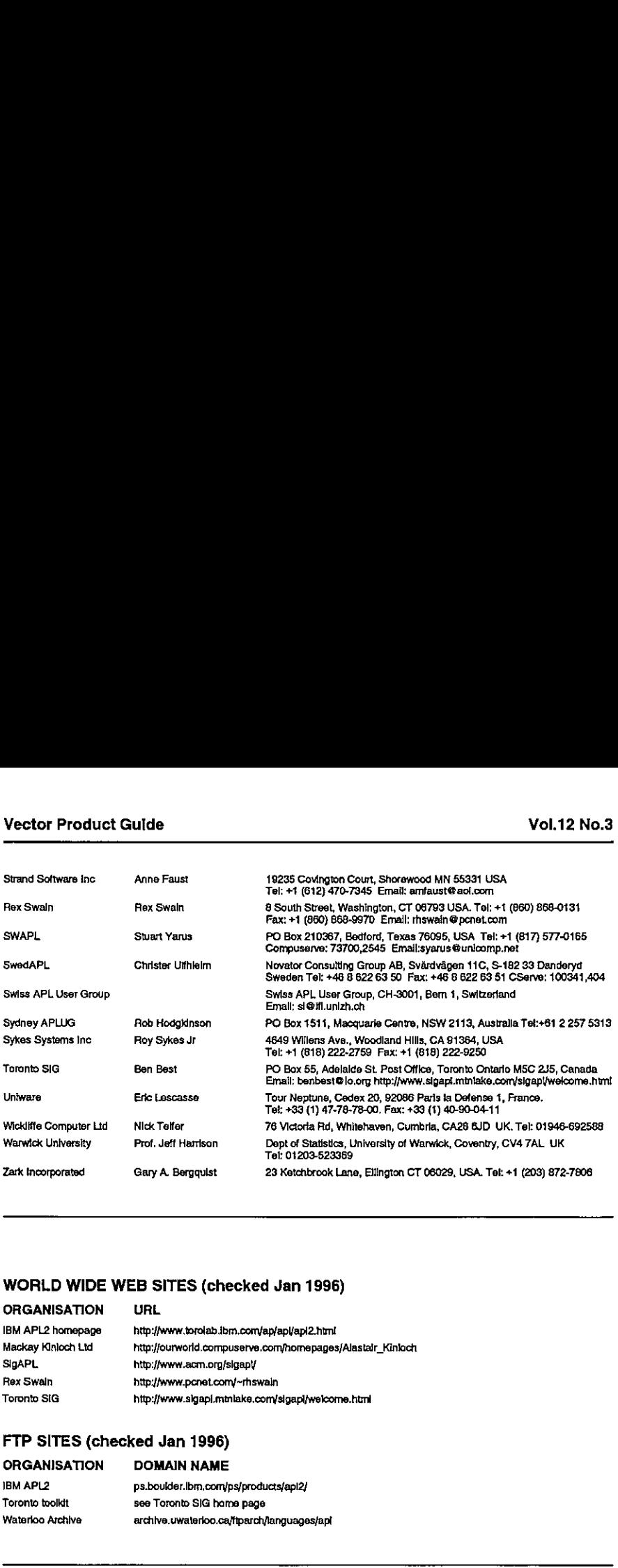

### WORLD WIDE WEB SITES(checked Jan 1996)

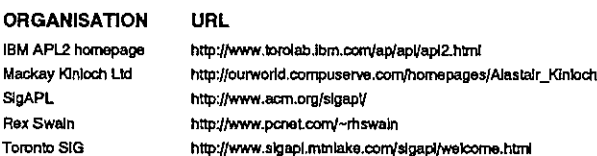

### FTP SITES (checked Jan 1996)

 $\overline{\phantom{a}}$ 

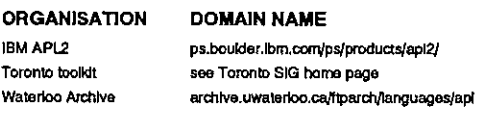

the contract of the contract of the

## Experiences with the Use of Causeway

by Jan Karman (a naive user)

### Introduction and Orientation

A causeway (according to the dictionary) is a paved way (derived from the Latin ☁calciata☂ meaning as much as ☁chalked☂ or ☁paved with lime stone☂). In modern times, <sup>I</sup> assume, it is <sup>a</sup> highway or turnpike with fly-overs and rest areas. <sup>1</sup> ama naive user because <sup>J</sup> am nota professional computerscientist but just somebody naïve user because I am not a professional computer scientist but just somebody<br>who needs software for his (or somebody else's) applications. I showed very naïve indeed when <sup>I</sup> first started with Causeway in a rather large and complex application: a pension fund administration  $-$  not as a free choice, it just fell on my route like manna.

] didn☂t know Causeway (who did outside Swansea, UK?), except from reading Adrian's article in Vector and later Duncan's. I just trusted the promises and accepted the assignment.

I know most ins and outs of pension funds, have a few years' experience with Dyalog APL/W, but knew little of the internals of Microsoft Windows (I'm just a 'clicker'). I bought myself the recommended book 'The Windows Interface, An Application Design Guide' and started.....

Why did <sup>1</sup> trust the promises? Adrian Smith is one of my first APL teachers (although perhaps he doesn't know so). His book 'APL, A Commercial Design Handbook' is on my shelf (it wasn't for a long time, since it was on my desk), together with ´APL, the Language and its Usage' (Polivka, Pakin) and ´APL, An Interactive Approach'(Rose, Gilman).

First, <sup>I</sup> needed to adjust my home-made character-based database management system (because there is so much functionality specific to the kind of applications and so little overhead that I prefer this above a manufactured one).

Here already the approach of the Causeway-design paid off (that's what I mean by the presence of rest areas: it pays off to carefully look around and to look inside). ] re-designed my dbms in <sup>a</sup> structure similar to the design of Causeway: fully table-driven, using the TextMatrix Grid object, and stored all the functionality in a filetab (similar to classtab, styletab, domain, etc.), containing file and fields characteristics, constraints, display and storage formats, and so on, and even code as much as I want 'outside' the workspace; it has 12 columns now.

I

Browsing through the Causeway system I came across another word for which I needed the dictionary (remember I'm Dutch): 'holler'. What does 'holler' mean? The description in the dictionary and the functionality which <sup>I</sup> found out made methink of a long forgotten public service which <sup>I</sup> remembered from the (in those days) remote and isolated little village in the SW of Holland where I was born: the bell-man. Loudly and clearly make everybody know the important changes in life!

### Appearance

If one is going to use Causeway seriously I would recommend to install the Causeway font. (Guidelines come with the product.)

Warning: if you are also a user of Rex Swain's WSFIND this function fails under the Causeway font (how can this happen?) and you'll need to modify this function. The Causeway font is a piece of beauty (of the already beautiful design of the APL character set itself) and certainly makes APL more approachable, due to the locations of the characters on the keyboard (e.g. <commute> with Shift+Ctrl+t).

### Customizing

Naive <sup>I</sup> showed when <sup>I</sup> thought <sup>I</sup> needed a multi-line TextMatrix Grid: <sup>I</sup> had to adjust the  $NavGrid$  function (there is very instructive code in there!), and thus, I had to dive in the deep right away. <sup>I</sup> learned <sup>a</sup> lot about Causeway, how it was built and how to customize it to my own needs, <sup>I</sup> came across the DT-domain, which had been copied from Microsoft Excel, on its turn copied from Multi Plan, and discovered that the year 1900 is a leap-year! (Is this why Dyalog's dates stop backwards at March 1,1600?. Keep away from Jeap-years!). Result: all your dates display one day short, if you did a correct conversion(e.g. from old data), thatis. Pension funds have a long range of dates and periods: from say 1890 until far in the next century, and many ways of treatment of dates. Thus, you better write and add your own (dates) domains as needed. It was stated in the guidelines that Domain had not been generalized.

### Designer

The Dbx-designer is a miracle. It works! and it works efficiently, at least and certainly for a rough design. Refinements can be made afterwards easily by changing values in the 'dbx\_xxx' variable by use of enclose and pick, e.g.

 $((1 +)$  $(d)x$  xxxx) + c new value

in order to change the size of the main Form, or

 $((1 2)(4 9)$ <sup>dbx\_xxxx</sup>) +  $\in$  new value

in order to change the call-back function of the first event of the fourth object, or

 $((1 +)(4 + 9)$   $\neg dbx_xxxx) + c$  new condition

and so on. (I do not understand why the order of the columns shown in the designer is different from those in the dbx-variable.)

### Use in Practice

The ease of making and positioning all objects and decorations: designing the main menu, designing menus for the right mouse button, messages in the StatusBar, ProgressBars, etc. is amazing. There is a rich choice of objects, styles and prefab-ed events.

Cloning, aligning, the Snap of 1, 4, 8 are all tools which make life comfortable.

Then, as soon as you've designed some of these dbx's, you may choose lines from existing and copy them into new ones, or use several lines as a 'template', i.e. often the first few lines. For the application I built there is a certain pattern: most dbx's have an identification (of the participant) section, a combo selector (for selecting by name), a data section, an annotation, a control section (action buttons) and a status bar (sometimes also a progress bar). This 'geography' shows that • some of the sections are shared by most dbx's.

Further, you might write a function to 'sort' the dbx: take care that the FM (Form) is on top, next is the Combo Selector and the remaining ones are sorted by group and/or position. The result is such, that the user always has the first focus at the Combo Selector and that sequential focusing by Alt+Tab is always in the order of the relevant objects. I also wrote a function to discard redundant classes from the classtab: this often savesa lot of space in your workspace.

### Performance

 $\mathbf{I}$ 

The sting is in the tail. Once you have designed the dbx's they let you wait! Performance, that is, emerging of the windows on your screen, needs more than 'a touch more' compared to directly designed dbx's. (They behave well on a Pentium 75Mhz and up.)

Ì

A few hints:

- \* be moderate in the number of objects in each dbx (max. 15 to 20).
- \* use ☁Hide☂ and ☁Show☂ commandsin <sup>a</sup> particular session. Once the dbx has been createdit☂s muchfaster to makeit visible and unvisible.
- \* try to be efficient in 'hollering' variables and 'refreshing' objects, avoid redundant execution of (call-back) functions.

### Support

The Help is omni-present.

The support (which you definitely will need: after three months working with Causeway I still find little spots and stains) is informal but professional, fast and to the point, completely in line with the style of support sophisticated product?) of high quality and - as they put it in their ad - provide a 'shoulder to lean on when times get hard'.

### Conclusion

My conclusion is that Causeway is a high-sophisticated product which only has<br>its equals in APL (or J) itself or in Dyadic's APL interpreter, and which could lead<br>to a renaissance of APL in many regions. At least the custo

I

## Managing Objects in Causeway

### from Jon Sandles

### Introduction

Managing one's code is something that often comes last in the list of priorities for the lone system developer. When working in teams, certain standards are often laid down to help the team develop together. In the modern Windows development environment (which is object-orientated by nature) object management tools are available in a number of different forms. These are often the most expensive parts of a toolkit  $-$  particularly for multi-user environments.

In this article I take a look at some of the problems I have run into in using Causeway for Dyalog APL, which has no built-in object management.In <sup>a</sup> future Vector I will be reviewing JAD SMS which is an object management toolkit for  $APL*PLUS$  II v5. We hope to review other such systems (including non-APL systems) in future issues of Vector. This will end in a proposal for what functionality is required to manage objects effectively in an APL Windows environment.

### Upgrading Causeway

Causeway is a method of defining Windows applications that can be implemented on any APL platform. The advantages of using this generic and portable platform are many  $-$  and of course there are also disadvantages. I am going to talk about one of the disadvantages of Causeway  $-$  upgradeability.

The features <sup>I</sup> am referring to here have occurred in upgrading Causeway releases within Nestlé in versions of DyalogAPL up to version 7.1.2. Because Causeway is not part of Dyalog APL, but an extra layer of APL code which interprets your Window definitions, you often have to upgrade the two together or at different times. One of the great advantages of Causeway  $-$  that it allows the user to hide mistakes in the Gui of the interpreter and fix them with workarounds  $-$  is also its downfall  $-$  when the interpreter writers fix the problem the Causeway code often needs readjusting.

Normally when faced with upgrading just an APL interpreter <sup>I</sup> would hope that the job is reasonably painless: take backups of everything  $-$  install the new version  $-$  check all my workspaces still work  $-$  if they do forget all about the previous version and see if there's anything new that's worth using. Sometimes

1

the workspace format changes (but the old format still loads) and newly saved<br>workspaces must be loaded in the new interpreter — in a multi-user pc<br>environment this may mean that careful synchronisation of the upgrade is<br>

Causeway itself is written in DyalogAPL. It resides in, and is called within, every workspace that requires it. It is not ideal (as with any utility code) to have different versions within different workspaces. Thus, when you get a new release of Causeway you will probably want to test it in a number of environments, and then when you are happy you will want to install the new version (for new developments) but also upgrade existing code onto the new version  $-$  to prevent confusion — to help support and potentially to ease existing bugs.

Unfortunately Causeway exists inside and outside your workspace in a number of ways  $-$  this makes the upgrade path treacherous at best. The first step is obviously to upgrade the Causeway code. This is pretty simple, something like  $) copy$  causeway should do the job and replace the old Causeway code with the new. With any luck the Causeway developers will have documented what ) erase these if you are feeling really brave.

In a simple world the above would be the end of the story. You would test the workspace out, find it still works OK and go home happy. Unfortunately, other changes are often required.

The Causeway form-definitions are held in nested variables within your<br>workspace. Due to progress, design changes etc. (remember the current<br>Causeway architecture is fairly new) these definitions are often adjusted,<br>meanin easy to convert themall.

Sometimes, there are changes within Causeway that require that form definitions are analysed to see if they use defunct procedures/concepts. This will probably have to be done manually  $-$  although I would advise you writ attention. These sorts of changes are quite common. Recently a Causeway event was removed from all the supplied objects  $-$  the PC/Post Create event. This event could be used to run code following the creation of the obje code within a form relying on this event had to be modified. In this example this code could usually be moved onto the CR (create event) or moved onto a different object.

More advanced users of Causeway may have also modified or extended their Causeway environment in a number of ways. They may have added styles, they may have added objects, they may have added global events, they may have added column types for the grid object etc. If changes like this have been made, then much greater care is required  $-$  following the above path when upgrading will end in tears.

### Adding/Changing Styles and Objects in Causeway

Causeway maintains a list of styles in the global variable  $\Delta$ styletab. Any modifications you make to this table will be lost when you copy in the new Causeway code - thus you should always take a backup copy and re-apply any changes you make to the new version.

Causeway objects are held in a large global nested variable called Aclasstab. Once again modifications will be lost when the new code is copied in. Fortunately classes can also be held externally to the workspace in APL sharefiles. The best path to upgrading the class table is not to take a copy of the class table but to make a note of which classesit contains before copying the new Causeway workspace in, and then rebuild the class table from scratch from the external file copies of the classes.

Unfortunately, in the last few Causeway releases, changes have been required to classes when upgrading from one version to another. Causeway comes with <sup>a</sup> standard set of classes so these should all work - you can then generate the file copies of the classes from these. For those classes that you have created/ modified you will need to redo any modifications by hand and then save the classes to file. The new set of class files can then be used to regenerate all the class tables in all the upgraded workspaces. Because of this I advise that you track quite carefully when you are using standard Causeway objects and when you modify/create your own. This will enable you to perform the upgrade in a much more controlled manner.

### Adding/Changing Events in Causeway

 $\mathbf{R}$ 

Once again the set of events that causeway objects handle and monitor is held in another global variable ...  $\Delta$ events

J

If you added/modified these then you should take a backup copy of this variable before you upgrade and then update the new copy with any of your changes. This is rarely necessary now because Causeway classes now support internal/local events which is why you often had to add events to the list to support particular objects (e.g. grid-specific events). This type of event is now held within the object definition itself and not globally in the events table.

### For the Future

the contract of the contract of the

Causeway has been designed in such a way that it is an 'open' product. This encourages modification and creation of your ownobjects. Indeed, this openness is one of the strengths of the product. But when upgrading, these user changes are often lost, or cause errors which may well be difficult to debug or fix without advanced knowledge of the architecture. The root cause of this is the use of large nested global variables to hold the extensible parts of the Causeway architecture. This means that when upgrading, you need to re-hook your extensions into these  $core$  variables  $-$  often having to check for architectural changes along the way - and then perform upgrades from your extended versions. Also, being a developing product it is still at a stage when concepts are added/removed  $$ meaning that if you upgrade you must re-adjust your application code. This aspect should not be a problem as the product stabilises.

The Causeway architecture forms the core of all Nestlé's DyalogAPL systems. Because support and development analysts are often the same people, it is too confusing and dangerous to allow different versions of the architecture to coexist in a production systems environment  $-$  thus whenever the Causeway architecture changes many systems need to be re-adapted, so upgrading needs to be as seamless as possible. At the moment it takes too long and is too complex a task.

The basic Causeway architecture is only partially the cause of these problems. People who have been using Causeway would not have typically run into these difficulties unless they have been customising the system themselves. This customising is what we in Nestlé see as being the real strength of the system, but unfortunately it is also a disadvantage when there is no effective object management environment. With an object management environment in place upgrades could be handled far more transparently, older versions of objects would be kept  $-$  meaning upgrades could be made where appropriate/  $convenient$   $-$  and different versions of the Causeway code could be maintained in parallel. So what is it that makes an effective object management tool? Future Vectors will hopefully tell us....

## KPS: Beyond the Spreadsheet

### by Ian A. Clark

KPS stands for "Kunzle Planning System", the brainchild of George Kunzle and the flagship product of Bristol-based Adaytum KPS Software, a small but growing company of currently under 30 employees. In mid-1995 Adaytum acquired a 100% holding in Insight Systems, a Danish software house well known in APL circles. As a result of the impetus this gave to its development plans, Adaytum was able to announce KPS for Windows at the SoftWorld Exhibition, Birmingham, England, in October, 1995, where it demonstrated a working prototype in a blaze of publicity.

At the time of writing, first customer shipment of the Windows product is still a week or two away, but the wraps are off and the shape of the product is there for all to see. What is less common knowledge is that Adaytum has been selling KPS as a DOS product successfully enough to turn it from a tiny startup into <sup>a</sup> £2M turnover company in the space of three years. In the UK alone there are now <sup>200</sup> KPS customer sites. KPS is almost entirely written in (Dyalog) APL, so it can already lay claim to being one of the highest earning APL applications ever written. But of course the customer couldn't care whether it is written in APL, C, C++ or Esperanto. It looks (superficially) like any other Windows integrated spreadsheet package. (The development team happens to think that's an enormous achievement.)

Whyhasit been so successful? KPS is a Business Management System designed to overcome the limitations of the spreadsheet when used for business planning and budgeting. Now a spreadsheet is a pretty blunt instrument, in spite of years of refinement from the original humble VisiCalc on the Apple II and the Commodore Pet to the dizzy heights of Excel and Lotus 1-2-3. It's designed to provide quick solutions to simple problems. A complex business management system importing, consolidating and sharing substantial data across an enterprise is somewhat beyond their remit.

Yet this is how many enterprises use them, and hate themselves for it. Just how they got themselves painted into this corner awaits the definitive psychohistorical treatise, which long-serving operations research (OR), management information system (MIS) and data processing (DP, ADP, IT) specialists will covertly ponder in shocked silence. But the outcome is no secret. Many organisations rely on a mess of incompatible, inflexible, stand-alone spreadsheet applications; nobody but the original macro-writer knows how they work, and

ı

not even they can alter them reliably. Adding new brands, product codes or divisions typically takes weeks of re-programming, in a fairy-language which frankly won't take the strain. (It's rather fun being able to write this in an APL publication.)

So what do customers see in KPS? Quite simply KPS out-performs all state-ofthe-art spreadsheets in its chosen area, which Adaytum calls "Budgetware". It does this by offering many small features, and one or two great ones, welladapted to the needs of financial managers, planners and cost accountants, in medium-to-large organisations. Quoting from its brochure KPS provides the ability to:

- Support a single integrated system across departmental and functional areas.
- <sup>+</sup> Import and consolidate large volumes of data from multiple sources in minutes, not days.
- <sup>+</sup> Build or change complex models quickly and easily without recourse to specialist support.
- <sup>+</sup> Produce ad-hoc reports on demand.
- + Perform comprehensive "what-if" and variance analysis by product, region, customer or any other category.
- $\cdot$  Allocate overheads according to any criteria.

This last item may sound woolly, but it concentrates in six words one of the most impressive features of KPS, its ability to allocate an altered total across the contributing values, which may themselves be computed from other values.

For example, suppose you have the following row of figures, the end one being a total of the foregoing ones:

100 100 150 200 100 50 300 1000

Now overtype the total: 1000, making it, say, 1100. With a spreadsheet set up to do this straightforwardly, you would simply lose your formula and replace it by <sup>a</sup> constant, 1100. But with KPS (which doesit even more straightforwardly) the following happens:

110 110 165 220 110 55 330 1100

Altering a total (in this case to increase it by 10%) causes the contributing figures to be altered in the right way(in this case increasing each of them by 10%) to add up to the new figure. If the contributing figures themselves are totals, then their

 $\mathbf{I}$ 

contributors in turn get adjusted, all the way back to what KPS calls "detail" items, i.e. non-calculated. When you realise that what KPS calls a total can have a complex formula in plus, minus, multiply, divide, power, if-then-else and even complex functions like feeds, you realise that this is an enormously powerful facility, with mathematical depths hard to plumb.

The budgeting implications are easy to see, however. And to use. You, the forecaster, can look at a business plan as a multi-dimensional array (a d-cube, in KPS parlance), choosing whatever slice you care to portray as the rows and columns of a spreadsheet-like grid, then you can say things like "let's increase this cell by 10% and see what changes". If too many cells change (they change colour as well as contents), you can go back a step and "hold" the cells you don't want to change.

You needn't start with actual typed-in figures, either. There are quick ways of setting the grid to zero or a constant and filling planes of the grid with numbers which grow in a rich variety of ways. Even the allocation facility can be pressed into service to create convincing time-series from scratch. KPS understands times and dates.It can allocate values across <sup>a</sup> monthly timescale in proportion to the number of days in the month, getting the leap-year right, too. And all without you having to type a row of figures like this: 31 28 (or is it 29?) 31 30 ... (although you can do that too, if you like).

Some people think that using KPS is more like using a painting program than a spreadsheet, with figures pouring into their designated areas like colours. So much so that one major UK brewery could boast "it used to take nineteen people three months to produce one quarterly forecast. It now takes one management accountant half a day". And of course you can generate respectable reports and graphs from the sets of figures when you've produced them, so nobody can accuse you of just having fun.

It's remarkable how quickly you can set up a d-cube from scratch. Nobody likes to talk about hypercubes (nasty frightening things) or even multi-dimensions, if it can be helped. But tables of figures in an organisation tend to fall into a small number of patterns. There may be lists of product codes, or sales regions. There may be typical timescales consisting of days of the week, hours of the day, 5-year periods split up into quarters, or this year and next year split up into months.In. addition to the raw-value columns there may be grand totals, totals for the year<br>or half-year, and so forth. KPS lets you build and save each of these sets of<br>column headings as a library entity, called a *d-list* (short f calculation needed for a given total is attached to the d-list itself, whereas a spreadsheet attaches a calculation to each cell and replicates it (in some more-or-

ł

less perplexing way) when you ask it to. Therefore, for each "total" d-list item (aka column-heading or row-heading) there is a single formula, which applies to a whole column (or row) in a 2-dimensional d-cube, a whole plane in a 3 dimensional d-cube, and in general (since we're talking to APLers) a whole (n-1) matrix of cells in the general case of an n-dimension d-cube. Never mind.If you're an accountant, you simply define a new d-cube in terms of a collection of  $n$  d-lists and hey presto!  $-$  a d-cube appears full of zeros.

You can then feed data in from a variety of sources by marrying up relational domains with d-list items, ASCII file fields, in fact any data source for which there is an ODBC driver (and that's most commercial products nowadays). Nor do you need to confine the "transfer link" as it's called to (one number)-(one cell), but you can "consolidate" (many-to-one) or "allocate" (one-to-many). It's particularly attractive to transfer data between different d-cubes sharing one or more d-lists in common, and quick to set up. In that wayalarge organisation can more d-lists in common, and quick to set up. In that way a large organisation can pass data up the managerial pyramid, consolidating or allocating data across subheadings at each stage. Activating a transfer link is as simple as pressing a button. KPS allows you to build a "radar map"  $-$  a layout of buttons to look like an organisation chart or a flow diagram. Some of the buttons can display given d-cubes, others can activate named transfer links.

This raises the question: "where did that number come from"? There's another button with an electric drill icon. Pressing this will progressively "drill down", opening windows into d-cubes or ASCII file images to show you the contributory numbers.

Curiously, there's interest in KPS among organisations who have problems simply converting data from one form to another between different subsystems. The potential for sophisticated import and export offers a sort of user-friendly patchboard, without needing to pour the data into a d-cube atall. But of course, when you've got the Electric Light, why use it only when you're trimming the candle wicks?

Ian A. Clark Adaytum Software 13 Great George Street Bristol BS1 5RR

 $\mathbf{I}$  and  $\mathbf{I}$ 

## RECENT MEETINGS

This section of Vector documents all British APL Association meetings, and any other events of interest to the APL world. If you have recently attended any gathering which you feel would be interesting to Vector readers, please let the Vol.12 No.3<br>
Vol.12 No.3<br>
Vol.12 No.3<br>
This section of Vector documents all British APL Association meetings, and any<br>
Other events of interest to the APL world. If you have recently attended any<br>
gathering which you feel Editor have a brief note, and wewill include it here.

1

## Guide-Share APL Day with APL-Club of Germany Berlin, 12th October 1995

notes by Adrian Smith

### Introduction

Firstly, many thanks to Dieter Lattermann for inviting Duncan Pearson & myself as visitors to this joint session of Guide-Share (Europe) and the APL-Club of Germany. It gave us a good insight into the way APL is moving in Germany, as well as the opportunity to meet lots of keen and thoughtful APLers.

<sup>I</sup> think the most important message we brought back is that OS/2 (and with it APL2/OS2) is solidly established in continental Europe, and that if interpreters like APL+Win and Dyalog/W are to make any headwayhere, they really need to push forward with their APL2 compatibility. There seemsto bea lot of interest in IBM's view of co-operative processing, with several papers discussing real applications built using mainframe DB2 databases with an OS/2 front-end in APL2.

### Presenting Election Statistics

### Hans-Georg Felinks, City of Dortmund

This was the only paper of the day presented entirely in (idiomatic) German, and <sup>I</sup> am sorry that <sup>I</sup> failed to appreciate most of the jokes. The subject matter was mostinteresting, being <sup>a</sup> description of an APL2 application for analysing and presenting local election results in Dortmund. The scope of the system was 606 voting districts, with 458,000 people entitled to vote. The system processed the results as they arrived in a central IMS database, aiming for "midnight publication" of ward figures, comparison with eve-of-poll forecasts, demographic trends and so on.

Selection and categorisation was driven by a set of 'mask arrays' generated by the APL2 program, and the results could be tabulated or graphedin <sup>a</sup> variety of ways, including <sup>a</sup> colour-shaded mapof the Dortmundarea.

Apologies for not giving a better account of this one  $-$  it would be good to have a full write-up of this work in a future Vector.

### Managing Futures and Options with APL2

Alfred Wettach, Allianz Investment Company

This talk described a large administrative ("Back-office") APL2 system which has been operational at Allianz since March 1994. It currently handles Futures and Options  $-$  they are working to integrate Swaps. It is probably worth repeating Alfred's definition of what these actually are:

- <sup>+</sup> Futures are agreements between twoparties to make an exchangeata definite future date. The price is fixed now.
- that options give one of the parties to the deal the right to buy or sell a particular<br>good for a fixed price within a given period (USA) or at a given date (EU). good for a fixed price within a given period (USA) or at a given date (EU).<br>You pay a small amount now for the option, and perhaps you may pay the rest in the future.

The key point is that 98% of these deals are never exercised! A company which has a large number of such "derivative assets" on the books clearly has a tough job knowing whether it is in profit or loss at any given moment, as it must make assumptions about the likely uptake of options, and estimate the unrealised asset values accordingly. This is where Nick Leeson came unstuck!

The situation is complicated by legal restrictions, and by the crucial difference between an option to sell (known as a "short" position) and an option to buy (when a trader is "long" instead). If you are "long" you just risk the option price  $-$  you do not have to buy; however if you are "short" you must sell if your opposite number wishes to buy. Clearly this can be a much biggerrisk if you have offered something you don't actually have.

### Putting a Gui Interface on Legacy Systems

Jim Brown (IBM APL2 Development Group)

**Experimental contracts** 

Jim☂s talk began with an example of using APL2/OS2 as a subtitute session manager for mainframe applications which used exclusively Quad and Quote-Quad prompting to select from menu choices, and which then output text reports direct to the APL session.

The trick is to use shared variables over AP119 (the TCP/IP processor) to redirect session output to a network socket in place of the mainframe session manager. The mainframe system typesa list of options:

ł

```
Please select one of the following ...
    i. Fish and Chips
    2, Sausage and Beans
    3. Pizza
    4, Lasagne
    0. Exit this menu
```
Q:

... and the user types a number. The program then either goes to another menu, or shows some kind of report. There are three things people typically do with the report: (a) read it, (b) print it, (c) type it into Excel. If instead of a mainframe terminal you have the OS/2 session, you can atleast use cut and paste to speed up (c), so here is a useful gain in productivity at zero cost.

 $\vert$  Stage two is to field the option list, recognise it as a set of choices and let the user stage two is to neid the option list, recognise it as a set or choices and fet the user<br>click on a list box instead of typing a number. A little programming is required,<br>but the cost is still near to zero, and suddenly the

Jim continued with a brief outline of the shared-variable approach to Gui objects which IBM first showed at San Antonio. This has an appealing simplicity, but <sup>I</sup> can't help feeling that it would drive you completely mad if you attempted anything remotely complex with it. It also cries out for namespaces.

The approach is for any Gui object (such as a form) to accept a shared variable for every property or state; for example to set the title and give focus to a form:

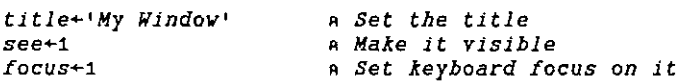

... assuming all the shares have been set up in advance. The process of building a Gui object becomes

handle + CreateDlg template a then share a bunch of variables <sup>a</sup> then assign them see+i a finally show it

The templates are built by an external designer, copied to the OS/2 clipboard and pulled into the workspace as arbitrary character vectors suitable for the CreateD1g function.

Jim's closing message was "Windows programming is as simple as  $\div$ , so go and tell the boss". I wish he was right!

## (GENERAL ARTICLES

Readers might like to note that the J scripts printed at the end of David Benn's implementation of turtle graphics are available via FTP from:

/pub/ACE/otherlang/J/tg

on:

the contract of the contract of the

ftp.appcomp.utas.edu.au

As well as having fun with the 3D noughts and crosses game, the more enterprising reader might like to use the projection code to reproduce some of the figures included in the article. These required an initial projection of a wireframe cube, followed by a second projection of the projected image on to the screen / paper. The viewing angle was chosen by spinning this final image around until it looked right, then snapping the result to the clipboard via a Dyalog metafile, and then pasting it into CorelDRAW! to adjust line weights, and label the vertices. VECTOR VECTOR VOL.12 No.3<br>
VOL.12 No.3<br>
Neaders might like to note that the J scripts printed at the end of David Benn's<br>
mepermerution of turtle graphics are available via FIP from:<br>  $\gamma \text{pb}/\text{ACE}/\text{otherwise}$  are available via

The game will be included with Dyalog APL 7.2 if you have can't face typing in the code. Of course you can still enter the competition as you don't need the 3D visualisation just to think up a winning algorithm. Hopefully, Dyadic will be able to host a tournament at Lancaster.

ł

## Font For The Future

by F.H.D. van Batenburg Email: sbqbeb@rulsfb.leidenuniv.nl

It was <sup>a</sup> pleasant surprise to read Bill Chang's paper[1] and to learn that WWW It was a pleasant surprise to read Bill Chang's paper [1] and to learn that WWW<br>uses 8 bits for file transfer which would enable us to transmit APL characters. If uses 8 bits for file transfer which would enable us to transmit APL characters. If only we could agree over a proper APL character set and mapping.

His proposal to agree on a common positioning of the APL characters seems very important to me. <sup>I</sup> wish we could all agree quickly on this so we can exchange code electronically and read it easily. This might raise the discussion how "easy" an ASCII transliteration scheme is. I think that an agreed ASCII transliteration is very useful and will remain so as long as people work with hardware or software that cannot display any particular chosen font. And thatwill still be the case quite a few years from now. However for me the APL characters are the easiest to read and any ASCII transliteration is a second best choice that is forced upon me by the hardware or software. So when my hard- and software allow it, I prefer the APL symbols,

In his comments in *Vector* 12.2 [2], Adrian Smith stresses his need to cut and paste between his Web browser, word processor and APL program (Dyalog and Manugistics). Again a plea for a quick decision for a universally agreed mapping of APL characters.

However much I can agree over the importance of such a "universal agreed-upon mapping" of APL characters, I would like to bring up another requirement that might conflict with the above-mentioned  $cut/p$  aste requirement. I want to enter APL in my word processor just as if <sup>I</sup> am using the APL <sup>2741</sup> keyboard. This means that by pressing key <3>, I would like to see "3" in my text, by pressing <br>  $\text{Shift+3> I}$  would like to see "<", pressing <Alt+3> should display "#", and<br>
pressing <Alt+shift+3> should display " $\psi$ ".  $\langle$ Shift+3> I would like to see "<", pressing <Alt+3> should display "#", and

As far as I know, on the PC (Windows 3.1) the position of the characters in the fontfile determines their particular keys. There is no user-definable mapping table to associate a particular character in the fontfile to a specific Alt/Shift/key combination. So there is no way to tell Word that pressing key <A> or keycombination <Shift+A> should bring anything else forward but character 96 in fontfile APL, respectively character 66 (origin 1). Or is there?

**Figure 1999** 

The same holds true for the Macintosh; yes, <sup>I</sup> can switch to another generic mapping (for example "German-mapping" instead of "USA-mapping") but this will work for all subsequent fonts and is not specific to a particular APL font, or within a particular application. <sup>1</sup> know that Unix enables font-keyboard mappings, and that Dyalog APL does so, but I don't know of any way to do that in Word for Windows or in Word on my Macintosh. **FIGURE 1997**<br> **FIGURE 1898** The same holds true for the Macintosh; yes, I can switch to another generical<br>
anapping (for example "German-mapping" instead of "USA-mapping") but this<br>
avili work for all subsequent fonts an **FEAT CONDUMBED THE SET ASSEMUATE AND SET AND SET AND SET AND SET AND SET AND SET AND SET AND NOTE AND SET AND NOTE AND NOTE AND NOTE AND NOTE AND NOTE AND NOTE AND NOTE AND NOTE AND NOTE AND NOTE AND NOTE AND NOTE AND NO** For same holds true for the Macintosh; yes, I can switch to another generic<br>mapping (for example "German-mapping" instead of "USA-mapping") but this<br>mill work for all subsequent fonts and is not specific to a particular A

So based on the assumption that there is a 1:1 relationship between the character position in the font file and the position on the keyboard, <sup>1</sup> defined a TIF font mapping on the Macintosh, using Fontmonger with the font that Vector provided (thank you Adrian) that makes it possible for me to type in all APL text as if it was a real 2741 typewriter, using <Alt> and <Alt+Shift> combinations for ☜overstrikes☝. is based on the position in the mapping on the thank you Advanced Server Server Controller Controller Controller<br>Value of the controller controller controller controller controller controller controller controller controll

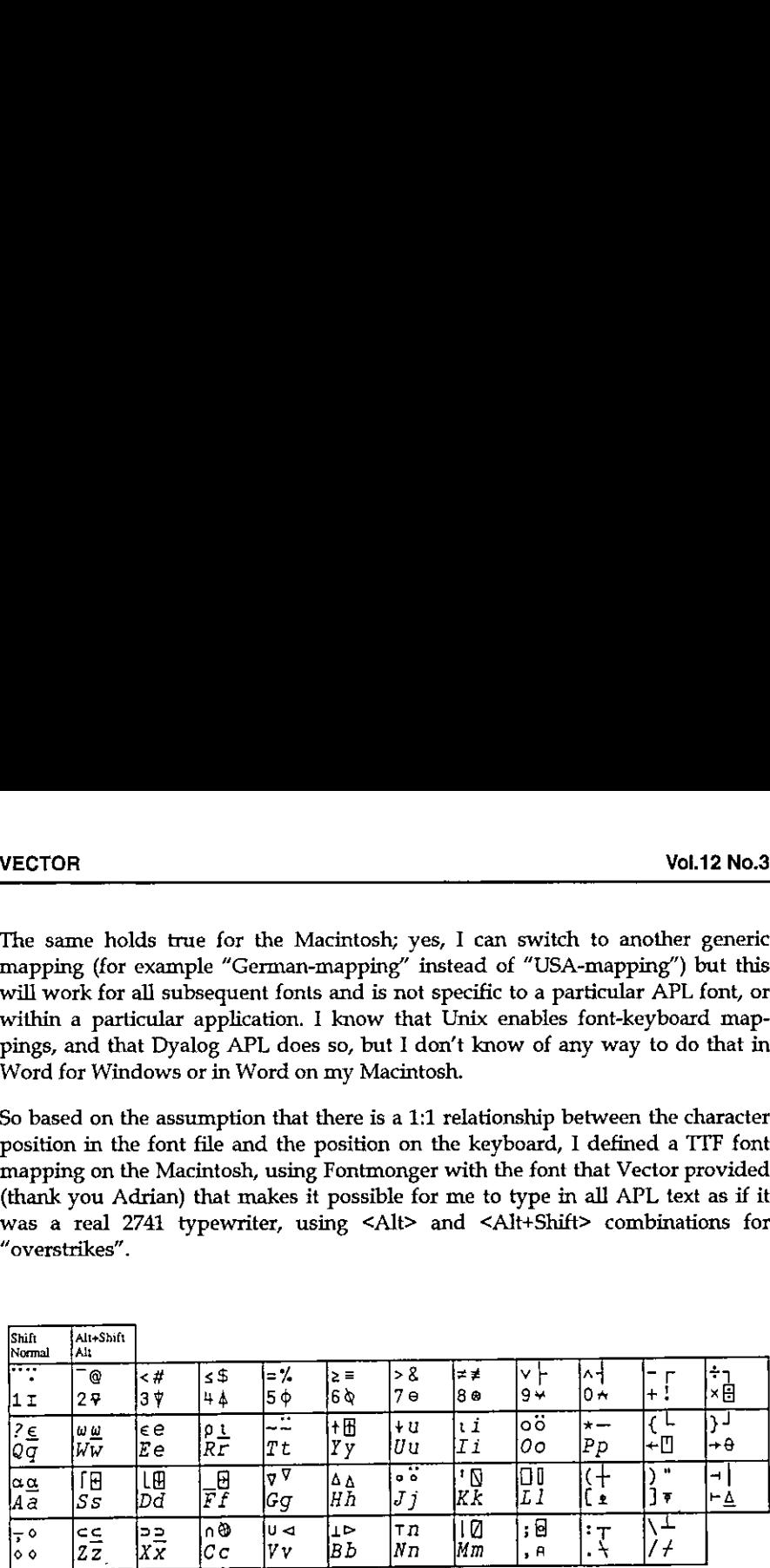

### Figure 1: Keyboard mapping of Macintosh TTF font APL\_2741.

The figure shows that typing is mostly according to the "APL keyboard". Lowercase keys yield APL capital characters, uppercase yield APL non-overstrike functions (yes, I know that the word "overstrike" has lost its meaning since we do not overstrike any more, but I still use it to indicate the more complex characers), and <Alt+...> yields the normal APL overstrikes. All very regular, in accordance with the APL keyboard specification.

Only the <Alt+Shift+...> combinations are a bit irregular. As you can see there are several places that map to the same character. For example "i" is associated with <Alt+I> as well as with <Alt+Shift+I>, and the same <Alt+..> and <Alt+Shift+...> convergence holds for "e", "n" and "u". This is a particular quirk of the "USA-keyboard" font-mapping of the Mac-O.S., so I have to put up with it.

1

For this reason I could not place the underscored epsilon " $\epsilon$ " at <Alt+Shift+E>, underscored iota "1" at <Alt+Shift+I> nor " $\mathbb{H}$ " on the same key alongside the "+", much as I would like to.

Furthermore <Alt+Shift+6>, <...+8>, <...+9> and <...+10> do not yield " $\wedge$ ", "\*", "(" and ")". The reason was that I did not want to put one character on two positions in the font. For example "\*" is already defined by key  $\le$ Shift+P> and the corresponding character is placed in position 81. Associating <Alt+Shift+8> also with an asterisk would result in another asterisk placed in font position 162. Searching in text for an asterisk would either bring forward the one in position 81 or the other one in position 162, but not both. This is of course not acceptable in text processing, unless the two asterisks have a very different appearance. Similarly for searching on caret " $^{\wedge}$ " (yes, that one looks a bit different from APL's and-function " $\alpha$ ", but not that different as you can see) and opening and closing parentheses.

The <Alt+Shift+...> also includes the framing characters and four arrowheads(at  $\langle$ Alt+Shift+G>,  $\langle$ ...+H>,  $\langle$ ...+V> and  $\langle$ ...+B>) that connect to the lines made by the framing characters.

With this font, typing a manual or a paper (this one for example) is very easy. As mentioned before, on the Mac one can apply the 2741 key-mapping in any text processor: Word, ClarisWorks, BBEdit, SimpleText or whatever. I don't need to run a parallel APL session from which to cut and paste into mytext, so <sup>I</sup> can also give a manuscript to an "APL-phobic" secretary and ask her to type it in for me.

Although <sup>I</sup> have not yet ported this font to the PC, such an approach will work as well on the PC. The normal and shifted keys will yield APL caps and APL nonoverstrike functions in all text processors. Unfortunately Word for Windows does not allow one to use <Alt+...> and <Alt+Shift+...> to access a particular character. However for this I used to apply utility COMPOSE (a utility that DEC put into the public domain) and typed <Specialkey>+ $\nabla$ +|in order to get " $\nabla$ " and  $\epsilon$ Specialkey>+0+\ to get " $\gamma$ ". Here the overstrike concept came to life again.

What is the mapping that makes this work? See Figure 2 opposite.

This shows the character positions in font APL\_2741 on the Macintosh. It is different from Bill Chang's proposal, unfortunately, but also has much in common.Positions 1-33 are not used, and positions 128-169 are used sparingly. The first 128 positions are very much in line with most other proposals. Positions 170-256 are different, however. This is done to agree with the Macintosh key-mapping; as the PC has no <Alt+..> and <Alt+Shift+..> mapping in Word, <sup>I</sup> do not expect this mapping to disagree with any Word for Windows on the PC.

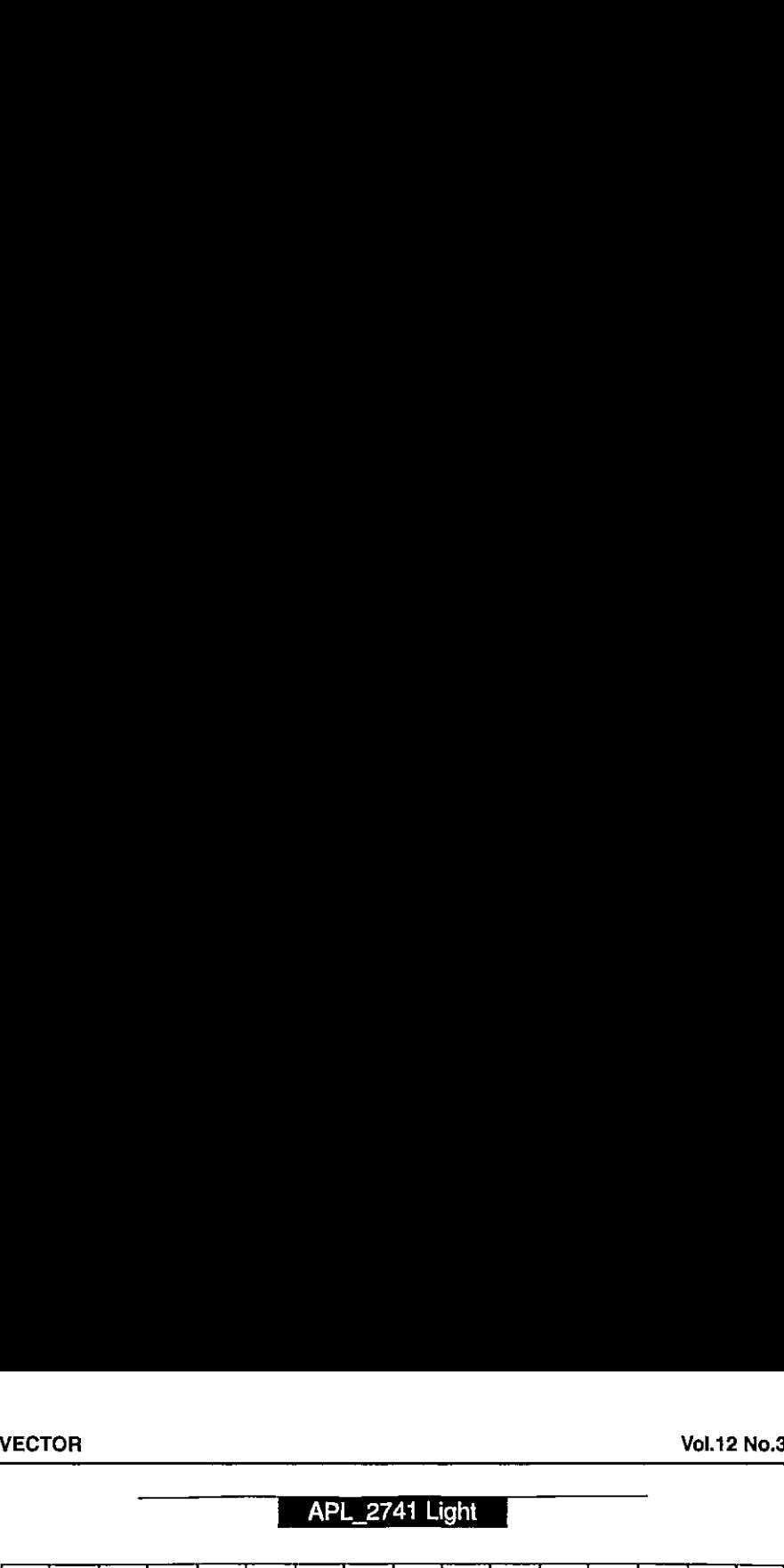

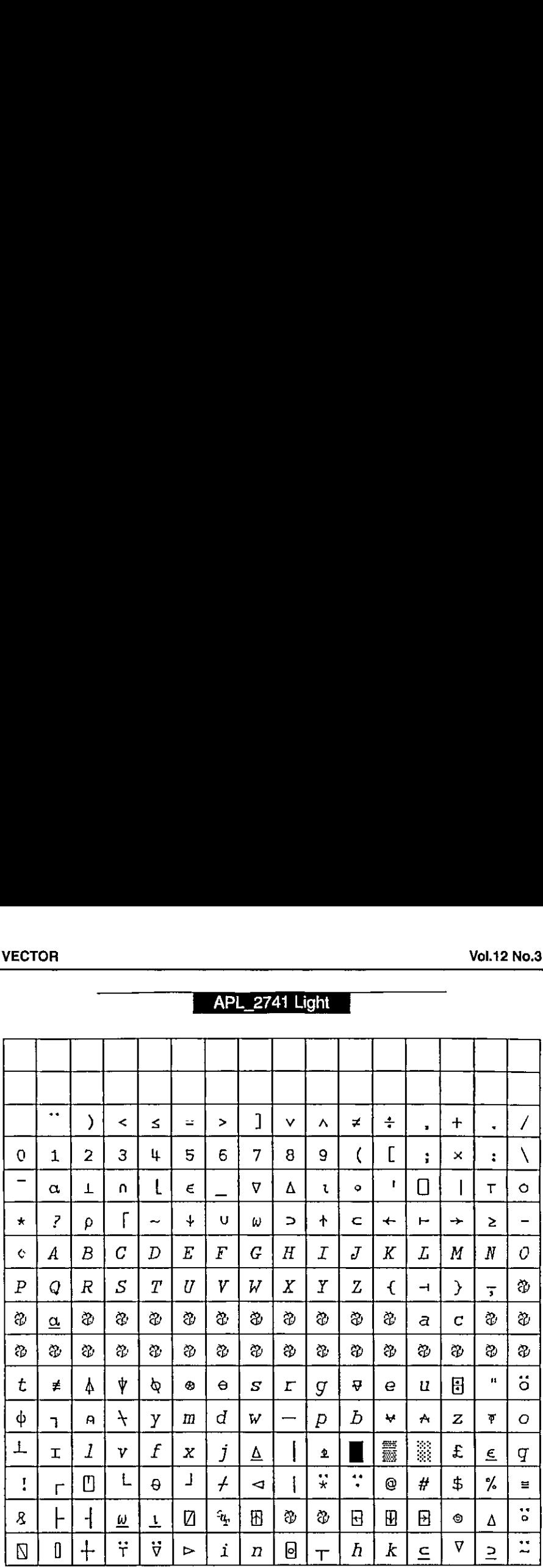

Are all APL characters included?

the contract of the contract of the contract of the contract of the contract of the contract of

- \* Yes, All characters that are mentioned in the ISO extended standard are included.
- \* No. Many APL characters that are entered in the UCS2 standard [5] and [6]) are not included.All non-overstrike APL characters are there, but many overstrikes such as quad-equal, quad-diamond, down-tack-underbar, quoteunderbar, circle-underbar, leftshoe-stile, downshoe-stile and many others are missing. All of them are without meaning in the current APL systems that <sup>I</sup> know of (but my knowledge is limited in this respect).

J

- \* Yes, All APL characters that Jim Brown proposed in [3] and Bill Chang in [1] and Adrian Smith in [4].
- \* No. Not all the non-APL characters that Jim Brown, Bill Chang and Adrian Smith proposed. They included national characters like the pound and the yen character and many, many accented characters.

My proposition with respect to national characters and accented characters is:  $do$ not include those characters in the APL character set. If inclusion would be easy, like the relatively small load cf 11 framing characters, we could include them, but as it is a big problem we should exclude them. All accented characters are simply too much to expect to live together with a full APL character set in a file of 265 minus 64 reserved positions. This does not mean that those characters are unimportant, but only that they create a problem that can easily be circumvented by asking the user to use his ordinary text font if he/she wishes to use special accented or national characters. Those fonts are particularly suited for the national characters. These characters just don't belong to the APL character set.

As long as the UCS2 character set (a proposal where each character is represented by 16 bits) is not implemented everywhere it would be useful to agree on one character set mapping with all the current APL characters. And even after general acceptance of the UCS2 such <sup>a</sup> characterset configuration could be useful as the APL characters in UCS2 are spread out over several tables [5] and I suspect that one derived table that contains just the APL characters will often be used internally.

Is this an answer to Bill Chang's proposal? Unfortunately not. The alternative mapping and different reasoning presented here do not solve the problem of ☜what mapping☝ to choose, but rather enlarge the problem. My purpose was to put forward another criterion for font-mapping: typing in a text processor.

It seems that we now have several alternative suggestions that are not compatible, and even mutually exclusive. Let me finish with those questions and ask the APL users to think (and write) about an answer.

- 1. What characters do we wantin <sup>a</sup> set of <sup>256</sup> (minus 64)? Live APL characters? Also the "dead" ones? National characters? Accented characters? frame (single and double) characters? (My suggestion is to take the live APL characters and framing characters only as shownin Figures <sup>1</sup> and 2.)
- 2. Do we choose a mapping such that we can cut/paste between Windows text processors (I assume this implies any Windows Web-browser) and Dyalog APL?
- 3. Do we choose a mapping such that we can cut/paste between Windows text processors and Manugistics APL?
- 4, Do we choose <sup>a</sup> mapping such that we can cut/paste between Macintoshtext processors and 68000 APL?
- 5. Do we choose a mapping such that we can type APL in our Macintosh text processors? (This would be my preference.)
- 6. Do we choose <sup>a</sup> mapping such that we can type APL in our Windowstext processors?

<sup>I</sup> have no answer to these questions that is satisfying for everybody. On the contrary, some alternatives seem mutually exclusive to me. We could ask ISO to choose a character mapping. This would hand over this Gordian knot to the ISO committee to unravel, but <sup>I</sup> do think that it is better if we could come to an agreement together. So I am anxious to know your opinion.

Dr FH D van Batenburg Section Theoretical Biology, E.E.W. of Leiden University Kaiserstraat 63 2311GP Leiden The Netherlands

Tel: +31 71 5274972; Fax: +31 71 5274900; Email: sbqbebGrulsfb.leidenuniv.nl

### References

 $\mathbf{I}$  and  $\mathbf{I}$ 

- [1] Chang, Bill; My Computers are APL Machines, Vector Vol <sup>12</sup> No.2 October 1995, pp. 7-8
- [2] Smith, Adrian; Some Comments, Vector Vol 12 No.2 October 1995, p.9
- [3] Brown, Jim; IBM APL2 Unicode Character Mapping; 1993
- [4] Smith, Adrian; One Font to Rule Them All. Vector Vol 11 No.2 October 1994, pp. 105-106
- [5] ISO/IEC 10646-1; Table <sup>1</sup> 2 39 40 41 42 46; 1993
- [6] Clayton, L.; internal discussion paper N93-14 regarding APL characters in UCS2; 1993

I

## Multiprecision Arithmetic: Part III

### by John Sullivan

### Preliminary

In the function listings that follow <sup>1</sup> have assumed that the basic functions as defined in Parts I and II of this series are in a namespace called mp. If your APL does not support namespaces the functions will be defined in the workspace in the ordinary way, and therefore you should omit the mp. beforeall references to them: for instance in function Spsp, below, line 3 will be

 $\begin{bmatrix} 3 \end{bmatrix}$  n+Fexec n

### Somesimple applications

As I mentioned in Part II, it is much easier to handle multiprecision numbers if they are represented by character strings. So the first thing we will do with our basic functions is cover them by functions that process these character strings. (They will also process numeric input, as a result of the behaviour of Fexec). There are four functions for addition, subtraction, multiplication and division.

```
vo z+a ADD B
[1] z+0 mp. Ffmtomp. Fadd/mp. Fexec"a b
      v
      \nabla z+{a}SUB b[1] \rightarrow (0 \neq \lceil NC \cdot a \cdot \rceil)/\Delta 1[2] a+0 0
[3] Al:z+0 mp.Ffmt>mp.Fsub/mp.Fexec☂a b
      v
      v z+a MUL b[1] z+0 mp. Ffmt>mp.Fmul/mp.Fexec a b
      Vv
```
The division function introduces a small addition to the way numbers can be represented. Because the function deals with floating point rather than integers, sometimes we need to add precision to the dividend, in order to get extra precision in the quotient. This is done by using theletter P: in addition to saying 1.234E5 for 1.234×10<sup>5</sup>, we can also say 1.234E5P2 for 1.234×10<sup>5</sup> with 2 extra "digits" of precision, one digit being the size of the current radix of the
calculation. This P format is sorted out in  $DIV$ , rather than by  $Fexec$ , so it only applies to this function.

```
v z+a DIV b; p; q; r[1] b+mp.Fexec b
[2] \rightarrow (\land/\neg a \in \Box A V)/a3[3] p+0 \circ \rightarrow (+P^{+} \land \bullet \neq a)/\Delta 2[4] p+(1+r+at'P')+a o a+r+a
[5] \rightarrow (0 \neq p) (p \in D) /p \land \land \land[6] p+0 \circ \rightarrow \Delta 2[7] \Delta 1: [SIGNAL(2<pp)/16
C8] prep [9] A2:a+mp.Fexec a
[10] \rightarrow(ps0)/\Delta3
[11] a[0]+a[0]-p \circ a+a, pp0
[i8} a3:2+0 mp.Ffmt a mp.Fdiv b
       v
```
Examples:

the contract of the contract of the

```
198765432109876543210' MUL '12345678901234567890'
1219326911370217952237463801111263526900
```
"98765432109876543210' DIV '12345678901234567890' <sup>8</sup> ,000000072900000663390006

and the following, which may be compared (sorry, IBM!) with [3] p.52 (see also Vector, Vol.11, No.4, p.124):

```
B+12223333333444444455555551
      C+'12345.67890123456789'
      (B MUL C) DIV B
12345.6789012345678S
```
When you write applications using the multiprecision suite try to avoid using these functions, because of the overhead of repeatedly translating into and out of character format. However, they are useful when using APL in desk-caiculator mode for development and testing work.

#### The Strong Pseudoprime Test

This is a development from Fermat's theorem (also known as Fermat's little theorem) which says that if n is prime then  $a^{n-1} \equiv 1 \mod n$  for  $0 \le a \le n$ . This also holds true for some composite numbers, which are therefore called *pseudoprimes to* base  $a$ . If these composites are pseudoprimes for all  $a$  then they are called absolute pseudoprimes or Carmichael numbers. Fermat's theorem is improved by Euler's

ł

criterion, which states that an odd composite number  $n$  is called an Euler pseudoprime for base a if  $a^{(n-1)/2} \equiv (a/n) \mod n$ , with  $(a,n)=1$ , where  $(a/n)$  is Jacobi's symbol. Riesel[1], p.98, carries this a little further and arrives at the concept of a strong pseudoprime, which is defined as follows:

An odd composite number *n* with  $n-1 = 2<sup>s</sup>d$ , d odd, is called a *strong pseudoprime* for base a if either  $a^d \equiv 1 \mod n$ , or  $a^{2^rd} \equiv -1 \mod n$ , for  $0 \le r \le s$ .

This function is executed in the root namespace of the workspace. Its left argument is the base, which defaults to 2 if it is omitted, and the right argument is the number to be tested, which can be given as a character string or as a multiprecision number in vector format. If the number fails the test it must be composite, so we return with zero. Of course, if the number passes the test it could still be composite, but we return 1 to indicate that it is a pseudoprime.

```
Vv z+{a}Spsp n;d;e;iinisqiris;sm
[1] \angle(0=[NC^{\dagger}a^{\dagger})/iq+2^{\dagger}a^{\dagger}][2] n+mp.Fexec n
```
We are going to split  $n-1$  as described above. We strip the powers of 2 from  $n-1$ , count them into s, quotient is d

[3]  $n1+d+n$  mp. Fsub 1  $\circ$  s+0  $[4]$   $\pm ((d[0]\cdot 0)\vee -2]^T1+d)/^Td+\exists d$  mp. Idiv 2  $\circ$  s+s+1  $\circ$  + $[LC]$ 

If  $a^d \equiv 1 \mod n$  then exit

[5]  $\rightarrow$  (z+0 1 mp. Fequal e+a mp. Impow d n)/0

We now look at the variable r. When  $r$  is 0 we test the number we have just generated.

[6]  $\rightarrow$  (z+n1 mp. Fequal e)/0  $[7]$   $r+1$ 

Square  $d$  as  $r$  increases. We are testing for -1 modulo  $n$ , which is equivalent to  $n-1$ modulo n, since Imod returns positive results only

[8]  $\Delta 2: \rightarrow (z+n1 \text{ mp.Fequal e} + (e \text{ mp.Fmul e}) mp.Tmod n)/0$  $[9]$   $\rightarrow (s \times r \cdot r + 1)/a$ 2

You may want to add some progress-report code to this function or the  $Impow$ function, because for large numbers they take some considerable time to run.

For an application of this theorem let us look at <sup>a</sup> repunit. As mentioned in my preamble to Part I, the repunits are the numbers of the form  $(10<sup>n</sup>-1)/9$ . Obviously these can only be prime if *n* is prime, so let us look at the case  $n=17$ .

Spsp 17p'1!

After about fifteen seconds (on a 486/33) comes the result (0, implying composite), so either we give up on this one, or westart trying to factor it. (The factors are in fact 2071723 and 5363222357, see later on, and also Yates[2], p.142.)

# A primality test

**Experience of the Community** 

It is not my intention to regurgitate the contents of chapter 4 of Riesel here, but this function is included as an example of how to write APL code to fit the theorems in the book. This function is based on Theorem 4.6, p.109, and uses a relaxed converse of Fermat's theorem to determine the primality of an integer.

The prerequisites for this test are as follows. If N is the number to be tested we<br>must have a partial factorization of N – 1, such that if N – 1 = R F (where F is the must have a partial factorization of  $N - 1$ , such that if  $N - 1 = R F$  (where F is the factored part and R is the remaining part) then  $R \le F$ . The theorem states that if we can find an integer a such that  $\text{GCD}(a^{(N-1)/q} - 1, N) = 1$  for each divisor q of F, and  $a^{N-1} \equiv 1 \mod N$ , then N is prime. This last condition implies that N is a pseudoprime to base a: this is not tested in the function here, because it takes so long, and it is assumed that the first thing that anyone does in testing for primality is a pseudoprime test, so it will have been tested already.

This function takes a as its left argument (which defaults to 2 if not given). The right argument is a 2-element vector of  $N$  and  $F$  in any format you care to supply (character, scalar or multiprecision number). The result is a return code followed by a helpful message: the return codes are 1 for a prime, ~1 for a composite number and 0 if the test is inconclusive, in which case you can repeat it with other values of a.

We start off by sorting out our input and preparing to loop through the divisors. Note that we only really need one copy of each divisor in  $F$ , not all of them. Also, we do not test that each factor of  $F$  actually divides  $N - 1$  because we assume that these details have been sorted out before calling the function.

1

```
V Z+(A) Test+6 X; A; B; F; J; N; N1; Q; R; \Box IO[1] \Pi0+0
[2] N F+X o \pm (0=\sqrt{NC^T}A^T)/T^TA+2Ca] N+0 0 mp.Fadd mp.Fexec N o Ni+N mp.Fsub 0 1
[V+1] F+0 mp. F=dd^{\dagger}ump. F=vec^{\dagger}F[5] J+0
```
Now test  $1 = GCD((B+1+A*B+F[J]),N)$ . We can shorten the calculation here by noting that  $GCD(B,N)$  is the same as  $GCD(B \text{ mod } N,N)$  and the mod bit is done in Impow, so if B mod N is 0 or 1 then the GCD is N or 1. The function is verbose here because it takes a fair length of time to run, and we want to know what is going on.

```
[6] \Delta1:Z+'Testing ',(0 mp. Ffmt J - F),', exponent is ',0
mp,Ffmt B+>Ni mp.Idiv J=F
[7] Z,' residue is ', O mp. Ffmt B+0 ^-1 mp. Fadd A mp. Impow B N
```
If B mod N is 0 the test was inconclusive, if it is 1 then this part of the test has succeeded. If it is anything else we can continue to calculate the GCD. If this is  $1$ then we continue with the next factor of  $F$ , otherwise we have found a factor of  $N$ , which must be composite.

```
[8] \rightarrow (0 \t0 \t m p. Feyual B)/\Delta 3 a Test inconclusive
[9] \rightarrow (0 1 mp. Fequal B)/\Delta2 a GCD must be 1, so try next one
[10] \rightarrow (0 1 mp. Fequal Q + N mp. Gcd B)/\Delta2 a Else get GCD.
[11] Z^{\leftarrow} 1('Composite! ', (0 mp. Ffmt Q), ' is a factor.') \circ \rightarrow 0[12] \Delta2:\rightarrow ((pF) > J+J+1)/\Delta1[13] Z \leftarrow 'Prime. By Riesel Th. 4.6 with factor', (1 < pF)/!s''
[14] Z+dbr Z,, \Box FMT 0 mp. Ffmt F \circ Z+1 Z \circ \rightarrow 0[15] a3:Z+0('Riesel Ph. 4.6 primality test inconclusive with
A = \nmid A)
       v
```
The GCD function uses Euclid's algorithm to calculate the Greatest Common Divisor. (It is stored in namespace mp.) In order to make things a bit easy when scalars are supplied, there are two paths through the function.

```
v Z«A Ged B
[1] \rightarrow (1 \wedge, = (pA), pB)/\Delta 2[2] \tA(BFGA)/'AB+BA'[3] \Delta 1:-(0 1 Fequal Z+A Imod B)/0
[L4] \pm (0 0 Fequal Z)/'Z + B \circ \rightarrow O'
[5] \pm (0 \text{ Fgt } Z)/1Z+Z \text{ Fadd } B[6] A+B \circ B+Z \circ -\Delta 1
```
The following code replicates the previous code, but for scalar rather than multiprecision input.

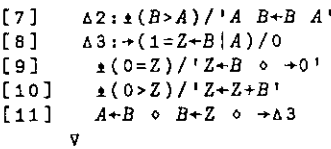

For an example we can test  $N = 39 \times 2^{22} + 1 = 163577857$ , which can easily be verified a prime by trial division.

 Test4\_6 163577857 <sup>2</sup> Testing 2, exponent is 81788925, residue is <sup>0</sup> Riesel Th. 4.6 primality test inconclusive with A=2 Test4\_6 163577857 2 Testing 2, exponent is 81788928, residue is <sup>0</sup> Riesel Th. 4.6 primality test inconclusive with A-3 Testh\_6 163577857 <sup>2</sup> Testing 2, exponent is 81788928, residue is 163577855 Prime. By Riesel Th. 4.6 with factor <sup>2</sup>

To show what can happen, <sup>I</sup> will give an example with a small Carmichael Number (which, as I said earlier, is pseudoprime for all bases). Note that the strong pseudoprime test is stronger than that used for the Carmichael numbers: as 294409 (=  $37 \times 73 \times 109$ ) is not a strong pseudoprime to base 2 we would not normally have got as far as testing it with this function.

```
Test4_6 294409 (2 39 29 47)
Testing 2, exponent is 147204, residue is 0
0 Riesel Th. 4.6 primality test inconclusive with A=2
      3 Testh_6 294409 (2 3 29 47)
festing 2, exponent is 147204, residue is 0
0 Riesel Th. 4.6 primality test inconclusive with A=3
      § Testu_6 294409 (2 3 29 47)
Testing 2, exponent is 147204, residue is 32264
"1 Composite! 4033 is a factor.
```
#### Factorizing

**Figure 1999** 

There are several different methods for finding the factors of a number. The obvious first choice for a method is trial division: keep dividing your number by successive primes until you get a zero remainder: divide the number by that prime and start the process again on the quotient with the same prime (it may

1

appear more than once in the factorization) until the next prime is greater than the square root of the remaining number. This works fine for small numbers (with a computer this process is relatively quick) but is no good for numbers like  $(10^{35}-1)/9$ , where the divisors  $67^2$ , 271, 397 and 126951 are found very quickly, but the remaining number is a bit more difficult to factorize (it is 213524917  $\times$ 68618940391). This trial division can be speeded up in certain cases, for example the primitive prime factors of (a"– b")/(a– b) must be of the form kn+1 (or 2kn+1 if<br>n is odd), which eliminates a lot of checking, but there's still a lot left to do.

The next systematic factorizing method to appear, is due to Fermat. The idea is to write an odd composite number as the difference between two square numbers. If we can write  $n = x^2 - y^2 = (x - y)(x + y)$  where  $x - y \ne 1$ , we immediately have a factorization. See Riesel[1], p.153ff, for the details.

We start by making our input numeric, then taking its square root. If the remainder is 0 we have hit on a factorization immediately, so we exit; otherwise we compute an intermediate value  $m = \lfloor \sqrt{n} \rfloor + 1$ , which is the smallest possible value of x.

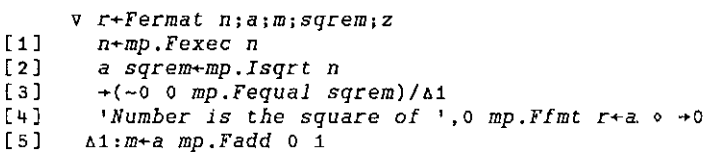

We consider  $z = x^2 - n$  and check whether this is a square. If it is then we have finished, otherwise we try the next possible x, i.e.  $m + 1$ , and try again.

```
[6] z+(mmp.Fmul m) mp.Fsub n[7] a sqrem+mp.Isqrt z
[8] \rightarrow(0 0 mp. Fequal sqrem)/A3
C9] 42:2+z mp.Fadd 1 mp.Fadd 2 mp.Fmul m
[10] m+1 mp. Fadd m
(41) a sgrem+mp.Isqrt z
[12] \rightarrow (\sim 0 \text{ or } np.Fequal \text{ square})/\Delta 2[13] \Delta 3: r+(m \ m p \ Fsub a)(m \ m p \ Fad d a)v
```
This function is quick if the two factors are approximately the samesize, and it is horribly slow if they are wide apart. It can be made to finish quicker by multiplying the number to be factored by small numbers, but how you decide which small numbers to use is a black art. <sup>1</sup> think most examples in the reference books are worked backwards from known results (I must confess that my examples were all worked backwards also!).

<u> 1980 - Jan Barnett, fransk politik (d. 1980)</u>

I

It can also be made to run much faster for numbers of a certain type. For example, if we know that all the factors of a number have the form  $2kn + 1$  (which they do for most numbers of the form  $a^n \pm b^n$  for example) then we can reduce the number of iterations by a factor of  $2n^2$ . See Riesel, p.189, for the details. The function is very similar to the previous one, but supply the value of  $n$  as the left argument (here called  $p$  to confuse everybody):

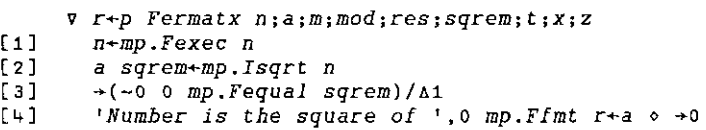

A bit of number theory comes in here. We calculate the modulus ( $2p<sup>2</sup>$ ) and residue of  $(n+1)/2$  modulo  $2p^2$ . The residue must be congruent to 1 modulo p, and we have an error if it isn't.

```
[5] \Delta 1: res+(>(1 np.Fadd n)mp.Idiv 2)mp.Imod mod+2\times p\times p[6] [SIGNAL(1 \neq p | 1 + res)/11][7] t \leftarrow (1 \text{ mp.Fadd } a) \text{ mp.Idiv } \text{ mod }
```
The calculations are slightly different here, as we calculate an intermediate variable  $x$  to assist in the calculation of  $z$ . In order to avoid repetition of coding, an if-then-else block is provided to generate  $z$  differently first time round compared with further execution (the first time is identified by  $z = 0$ ). *m* is only calculated if it is required to generate the next version of  $z$ . When we have finished we use  $x$  to obtain the factors.

```
FA1 z+0 0
[9] A2:x+res mp.Fadd mod mp.Fmul t+1 mp.Fadd t
[10] \rightarrow (0 0 mp. Fequal z)/A3
[11] z+z mp. Fadd m \circ \rightarrow \Delta +[12] \Delta 3:z+(xmp,Fmul x)mp.Fsub n[13] \Delta4:a sqrem+mp. Isqrt z
[14] \rightarrow (0 \ 0 \ mp \ F equal \ sqrem)/\Delta 5[15] m+(mod\times2)mp. Fmul x mp. Fadd mod+2
\lceil 16 \rceil \rightarrow \Delta 2[17] \Delta 5: r+(x \text{ mp}.Fsub a)(x \text{ mp}.Fadd a)v
```
I tried to factor  $(10^{17}-1)/9$ , a number that we know is composite, see earlier. I seemed to be getting nowhere, so I tried multiplying it by  $34k+1$  for some values of  $k$ . All values seemed to give the same result, i.e. a long wait for nothing, until I tried 2585 ( $k = 76$ ). Then I got the following, in exceedingly quick time:

1

```
O mp.Ffmt"17 Fermatx 2585 mp.Fmul mp.Fexec 17p'1'
5358403955 5363222357
```
From this it is easy to see which factor should be divided by 2585 to obtain the factors of 1111111111111111.

Of course, this is <sup>a</sup> trivial example: normally the numbers will be much bigger and take much longer to factor. There are many other methods of factorizing large numbers, and the best method may be a combination of several of them running concurrently, the task terminating when <sup>a</sup> factor is found in any of them.

I hope that this article has been useful in showing how to apply the multiprecision functions to solve problems with primality testing and factorizing.

#### References

- [1] Hans Riesel, Prime numbers and computer methods for factorization (Birkhäuser, 1985).
- [2] Samuel Yates, Repunits and Repetends (Star Publishing, Florida, 1982).
- [3] The APL Handbook of Techniques (IBM DP Scientific Marketing, 1988. Order No. \$320-5996-0),

#### Books on Number Theory

In this article, ] have mentioned several items from number theory which there is no room to explain. <sup>I</sup> would refer the reader to any standard text on number theory for further information, for example:

GH Hardy and EM Wright, An introduction to the theory of numbers, Oxford University Press, 1938 and several later editions. ] am sorry to say that the index in this book is atrocious, and is unworthy of a standard textbook.

W Sierpiński, Elementary theory of numbers, North-Holland, 1988.

DM Burton, Elementary number theory, Allyn and Bacon, 1980. This is the Open University set book, and its explanations are very clear.

# Turtle Graphics and <sup>J</sup>

# by David J. Benn D.Benn@appcomp.utas.edu.au

#### Introduction

Soon after starting to learn J in earnest, I encountered a book called Fractals Visualisation and *J* [Reiter95]. Having long held a fascination for chaos theory and fractals, I was interested  $-$  and somewhat relieved  $-$  to note that J had been seriously used for the creation and exploration of fractal geometry, at a time when I was sceptical about the benefits of J over other languages.

Having studied <sup>J</sup> in the context of a coursework Masters unit on numerical computation, <sup>I</sup> have glimpsed something of the power of the language. It is an uncommon thing to find a powerful functional language which does not require exorbitant resources and at the same time provides good support for system-level programming in general and the Windows API and Macintosh Toolbox in particular. Indeed, <sup>I</sup> have moved from outright scepticism, to grudging respect, to admiration of <sup>J</sup> in only a few months of working with the language.

While looking through a number of issues of *Vector* recently, I came across Reiter's paper on fractals and J. [Reiter94]. Upon seeing a picture of the Koch curve (fractal snowflake) <sup>1</sup> was reminded of a Turtle Graphics program <sup>I</sup> had written to render this appealing shape. It occurred to me that it might be interesting ~ and even useful - to provide some means for doing Turtle Graphics inj.

### Turtle Graphics

**Experience** 

Turtle Graphics (TG) has its origins with the Logo language, created in the late 1960s by a team led by Seymour Papert [Papert80]. Logo was invented as <sup>a</sup> vehicle to help children think about problem solving [Wilson93] and for the interactive exploration of mathematics [Abelson92].

Logo can be considered to be a dialect of Lisp [Wilson93] and implementations are characterised by the following:

Logo is highly interactive, organises programs as collections of procedures, includes lists as first-class data objects, and has built-in turtle graphics.

the contract of the contract of the contract of the contract of the contract of

í

Imagine that you have control of a little creature called a turtle that exists in a mathematical plane or, better yet, on a computer display screen. The turtle can respond to a few simple commands: FORWARD moves the turtle, in the direction it is facing, some number of units. RIGHT rotates it in place, clockwise, some number of degrees. BACK and LEFT cause the opposite movements. [Abelson92]

While some early Logo systems used <sup>a</sup> dome-shaped robot (attached to a computer) which moved about on the floor, drawing on a large sheet of paper, most Logo systems represent the turtle as a triangle on a computer screen. In some systems, there is no turtle of any kind, merely the notion of one, for example [Benn95]. Where speed of rendering is important, in TG systems which do provide <sup>a</sup> visual turtle, the turtle may be hidden.

More recent versions such as Berkeley Logo take advantage of the windowing capabilities of modern operating systems (Windows, Macintosh) [Harvey93].

#### Turtle Procedure Notation

Abelson and DiSessa have the following to say in Appendix A to their book Turtle Geometry:

☜Turtle Procedure Notation is meant to be a consistent and readable way to describe turtle programs independent of the quirks, details, and limitations of common computer languages, yet in such a way that the programs can be readily translated into whatever computer language is available." [Abelson92]

The authors used Logo for all the TG work done in developing the material for their book and in fact suggest that Logo is, except for minor variations in syntax, an actual implementation of Turtle Procedure Notation.

They discuss the basic operations and language features necessary for TG. These include features common to all programming languages, such as expression evaluation, integer and real data types, variables, procedures/functions, conditional evaluation (if...then...else), iteration and recursion.

Other language features such as a list datatype and delayed evaluation while arguably useful are not essential. Having said that, delayed evaluation was found to be useful when creating the repeat command for the current J implementation, while lists (vectors) were of great help in the maintenance of information about TG activity. Both are detailed below in the section entitled Turtle Graphics Extension for J.

They also discuss the relative merits of a number of commonly available programming languages as platforms for TG.

Circa 1980 BASIC is dismissed by the authors of Turtle Geometry as being unsuitable for TG due to <sup>a</sup> lack of support for modularisation, local scope, and recursion. This indicates that while the book has been reprinted several times, it has not been updated to consider modern BASIC dialects which do support such features. In fact, circa 1990 BASIC has more in common with Pascal and other modern imperative languages than with these early offerings.

One such example [Benn95] includes inbuilt TG commands, C-like structures, recursion, and sub-programs which double as procedures and functions, It is in any case encouraging to see that the authors of  $J$  for Windows recognise the need for inter-operability with languages such as Visual BASIC. [Pountain95]

Lisp, Smalltalk and APLall receive high marks from Abelson as languages which are well suited to the implementation of TG as language extensions. In particular:

APL is quite suitable for turtle geometry. It is procedure-oriented, with inputs and outputs. It allows "environment building" in the way Logo does. Furthermore, it is recursive and handles compound data, such as vectors, in the cleanest fashion of any language mentioned here.

We...know of at least one major installation that has turtle commands built into APL.[Abelson92]

The parallels to <sup>J</sup> in the above commentary are obvious.

#### Turtle Graphics Extension for J

**Figure 1999** 

Procedure definitions can be thought of as a way of extending the set of operations in a programming language [Abelson92], and since <sup>J</sup> provides the means by which functions can be defined and stored in scripts, such extension is supported by J. But at least as important is the degree to which a language permits interactive environment building in an experimental fashion, as opposed to the edit-compile-test cycle of languages such as Pascal and C (since programs written using them are most often compiled). Like Logo, J is quite suitable for this style of programming.

In setting out to implement Turtle Procedure Notationin J, it was determined that greater use would have to be made of J's control structures and explicit function definition than is perhaps customary. Purists who believe these to be largely unnecessary may consider the extent to which they have been used here excessive, but in reality the primitive commands and operations required for TG

I

are essentially procedural in nature.

It should come as no surprise that J's Window Driver was also used extensively. A close examination of the code will however reveal smatterings of more traditional <sup>J</sup> code. The code was implemented and tested under <sup>J</sup> FreeWare for Windows.It waslater also tested under the Standard edition (v2) of <sup>J</sup> for the Macintosh.

The current <sup>J</sup> implementation, hereafter referred to as JTG, supports multiple windows with one imaginary turtle per Window. Up to MAXWDW (currently defined as 10) windows may be open at once, allowing one to have multiple images in various stages of completion. TG operations are therefore directed at particular windows. This is facilitated by making the first parameter of each command or operation a number from 1 to MAXWDW indicating the wi

The following information is maintained about each window via J lists: whether<br>or not the Nth window is open, whether the pen is up or down in each window<br>(presumably stemming from the original turtle robots which lifted a the heading in degrees for the turtle in each window, and the current  $x,y$  coordinates for each window's turtle. J verbs such as *head, behead, tail, amend* and from are used extensively for the maintenance of these lists.

JTG consists of a number of functions intended for internal use by a set of "public" interface functions. The internal functions will not be discussed here but can be found in Appendix 3, with comments. The interface comma

openwdw wdw closewdw wdw wait wdw clear wdw home wdw setxy wdw x y xycor wdw penup wdw pendown wdw setheading wdw degrees heading wdw left wdw degrees right wdw degrees forward wdw distance back wdw distance n repeat commands

This list constitutes the essential commands and functions found in the

specification for the Turtle Procedure Notation of [Abelson92] in addition to commands for handling windows. For <sup>a</sup> more detailed description of each of the above, see Appendix 1.

#### JTG Example Interaction

Here are some examples of the kind of interaction possible with JTG. What follows assumes that you have executed the functions in Appendix 3 on a suitable <sup>J</sup> system.

Consider what happens when typing the following code one line at <sup>a</sup> time. A space will be left between each line by JTG. After the openwdw command has been issued you will need to reselect the  $ix$  window into which the commands are being typed: Solution possible with JTG. What<br>ons in Appendix 3 on a suitably<br>ing code one line at a time.<br>First the openwdw commands and into which the commands and<br> $\sqrt{\frac{2}{100}}$  on  $\sqrt{\frac{2}{100}}$  on  $\sqrt{\frac{2}{100}}$  on  $\sqrt{\frac{2}{100}}$  on ine at a t<br>w comma<br>p comma<br>p comma<br>p

openwdw <sup>1</sup> forward <sup>1</sup> 300 right 190 forward 1 300 right 190 forward 1300 right 1 90 forward 1 300

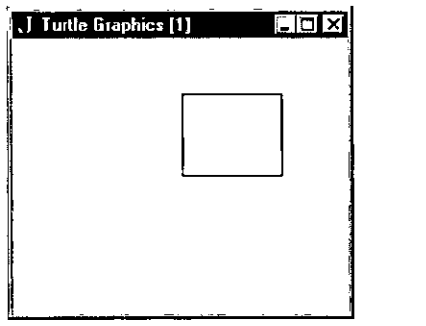

This opens a window called "Turtle Graphics" [1]", moves the turtle forward 300 steps, rotates the turtle right by 90 degrees, and then  $\frac{1}{2}$  Figure 1 - humble beginnings repeats the last two steps  $3$  more times. By this  $with \textit{TTG}$ . time there is a 300x300 square in JTG window

1. For such repetition, JTG provides the repeat function, which is essentially the same as that provided by Logo, differing only in syntax. Try the following sequence:

clear 1 4 repeat ☁fd 1 300' then'rt <sup>1</sup> 90'

Figure 1 – humble beginnings<br>with JTG.<br>function, which is essentially the<br>ly in syntax. Try the following<br>d draws a square in it, this time<br>ame as in Figure 1. Note that al<br>pasted so as to take up less space This clears the previously opened window, and draws a square in it, this time with a single line of code. The results are the same as in Figure 1. Note that all windows were resized before being copied and pasted so as to take up less space in the body of this paper.

Next, try the following code:

I

clear 1 penup 1 setxy 1\_50\_350 pendown <sup>1</sup> 9 repeat 'fd <sup>1</sup> 700' then 'rt 1 160' clear 1<br>
penup 1<br>
setxy 1 \_50 \_350<br>
pendown 1<br>
9 repeat 'fd 1 700' then 'rt 1 160'<br>
closewdw 1

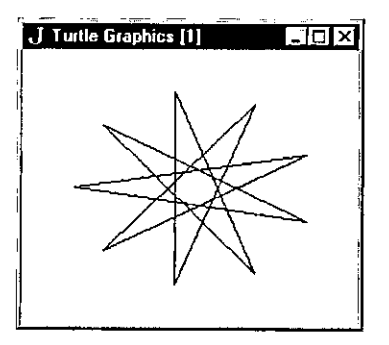

Figure <sup>2</sup> - A star is born.

The window is cleared again, the turtle is repositioned and a star is plotted. The last command closes the window. Figure 2 shows the star.

It is also instructive to examine the return values of the xycor and heading functions at various stages, although no examples of this are shown here.

Appendix 2 contains more JTG examples, via explicit function definitions. Example usages are:

polygon 1 7 200 polygon 2 50 20

which open two windows - one after the other, these do not run concurrently however - creating a pentagon and a circle (or a polygon with enough sides to look like one, but try increasing the length of each side) respectively. The wait command is used to await window closure via the window close-box, and finally the window is closed automatically by the closewdw command. Figures 3 and 4 show these polygons.

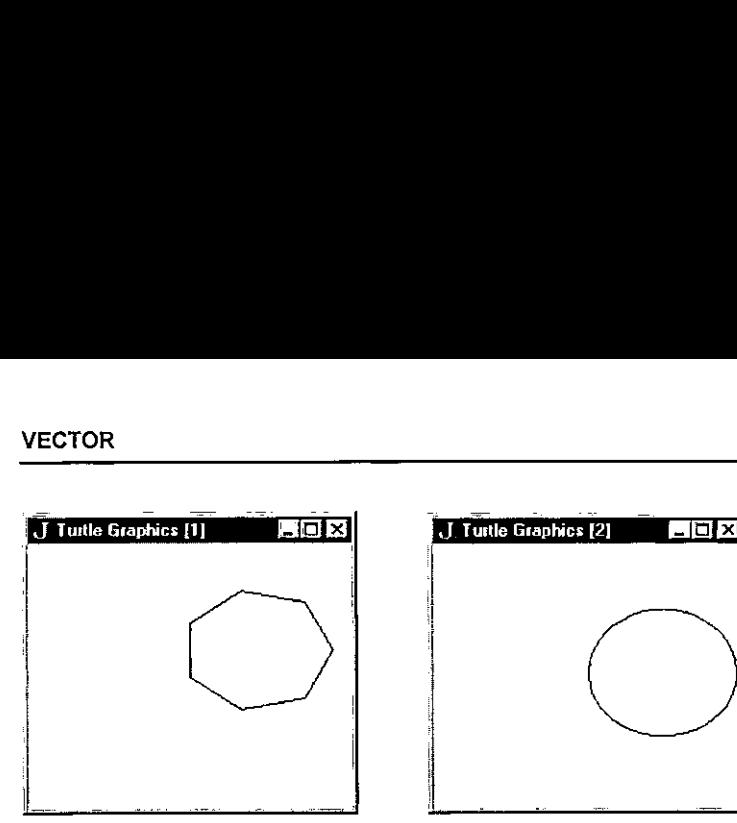

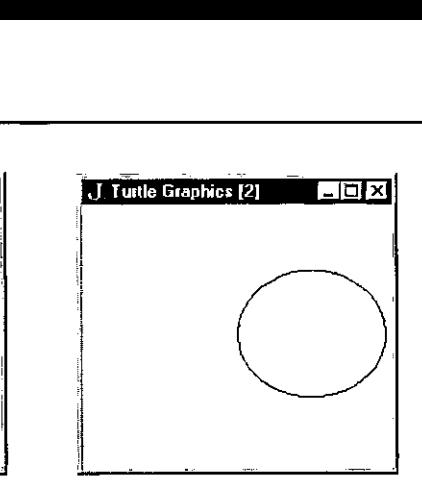

Figure  $3 - a$  7-sided polygon. Figure  $4 - a$  circle, almost.

Two TG favourites are the fractal tree and the fractal snowflake (Koch curve). Try the following:

tree 1100 and openwdw <sup>1</sup> penup <sup>1</sup> setxy 1 150 300 pendown <sup>1</sup> snowflake 1 3 600 closewdw <sup>1</sup>

Notice that both the tree and snowflake procedures make good use of recursion. Figures 5 and 6 show the result of executing the above code. These fractals are described in [Abelson92] and a variety of other sources. Note the difference between the approach taken in the creation of the snowflake via TG as compared with Reiter's polygon approach [Reiter94]. Figures 5 and 6 show the res<br>described in [Abelson92] an<br>between the approach taken i<br>with Reiter's polygon approac<br>**1. Tuttle Graphics [1]** 

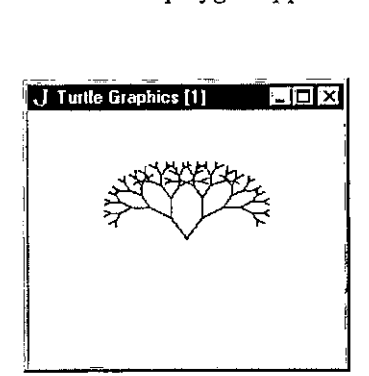

**I** and the second state of the second

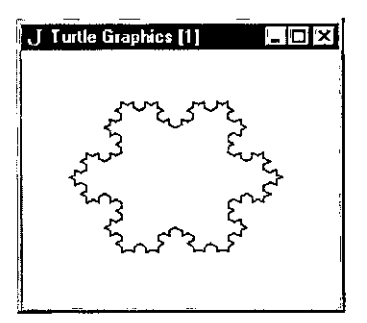

Figure  $5 - a$  fractal tree. Figure  $6 - a$  fractal snowflake.

I

For something <sup>a</sup> little different, one can easily create what appears to be a 3D torus by drawing a series of circles around a common centre. This is shown in Figure 7 and the code to do this is as follows:

and assumes the existence of window 1.

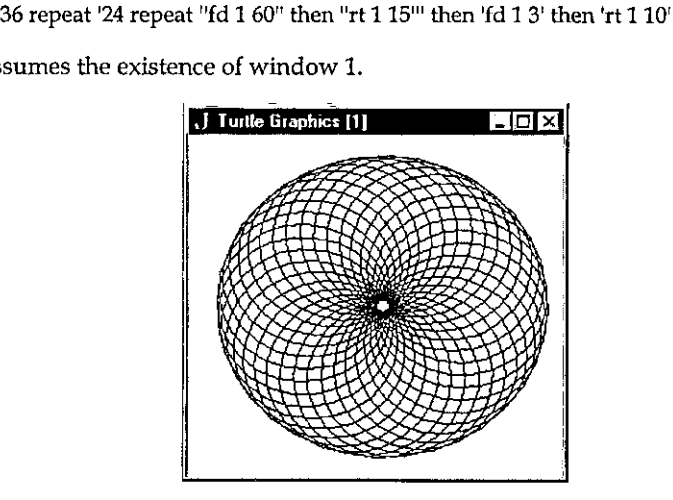

Figure 7 - what appears to be a 3D torus.

Last but not least, executing the following code: flower 1 5 and assuming the existence of window 1 gives the result shown in Figure 8. The code for this can be found in Appendix 2. The flower function calls petal and arcr (arc right).

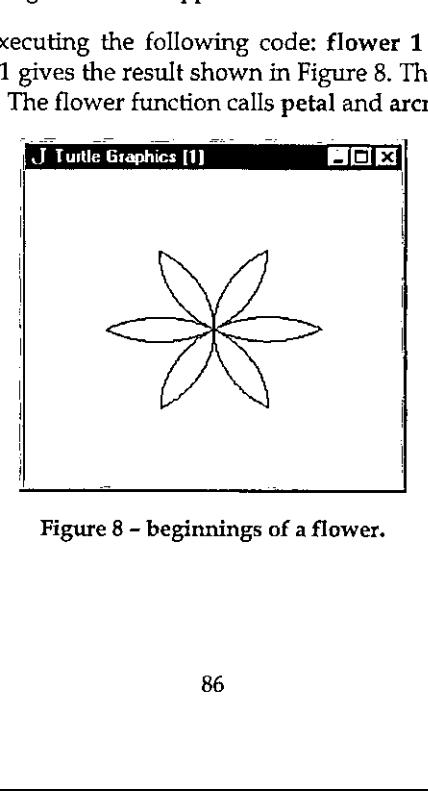

Figure 8 - beginnings of a flower.

#### Future Enhancements

A number of improvements are possible. For one thing, even on <sup>a</sup> <sup>100</sup> MHz 486DX4 running Windows 95, <sup>J</sup> Freeware for Windows executes JTG code quite slowly. Using the commercial Windows version might result in faster execution. JTG wasalso tested using the Macintosh Standard edition (v2) of <sup>J</sup> running on <sup>a</sup> Mac Centris 660AV, and approximately the same execution speed was noted.

As a rough comparison, the tree algorithm above takes several seconds to complete with JTG, while in ACE BASIC - a compiled language admittedly - on <sup>a</sup> <sup>50</sup> MHz <sup>68030</sup> Amiga 1200, the drawing takes less than <sup>a</sup> second.

Other reasons for the slow execution speed are:

- <sup>+</sup> Each JTG interface function'sfirst parameter is a window-id which is checked for validity each time the function is called. Enforcing the use of a selectwdw interface function (which already exists internally) and having JTG commands act upon the last window selected would remove much of this overhead. However, the beauty of having to specify a window for each JTG command/ function is that it is immediately obvious which window will be targeted.
- There is a certain amount of overhead involved in the maintenance of lists as. outlined above, which would not exist if multiple windows weren't allowed.

A further overhead could be *introduced* if the number and nature of all parameters (not just the window-id) for each JTG command/function were to be checked before use. As it now stands, <sup>J</sup> will produce errors if the formal and actual parameters don't match.

One problem that should be attended to is that if a window is closed via its closebox, and no closewdw commandis issued for the window subsequently, the window lists will contain incorrect information for that window.

Other possible enhancements include:

**Experience and Service** 

- <sup>+</sup> A function which returns TRUE if <sup>a</sup> mouse buttonis depressed, or the closebox of a window has been activated. These would be useful for cutting a program's execution short.
- $\cdot$  The repeat command could be enhanced to allow a test for a condition (e.g. mouse press) as well as just a count. [Abelson92]
- Being able to change a turtle's pen colour.
- Having JTG display error messages instead of just "beeping" when an error occurs (e.g. when <sup>a</sup> non-existent windowis targeted).

1

Other possibilities (albeit probably less useful) include displaying the turtle, and multiple turtles per window. The latter would permit turtle interactions [Abelson92]. Such additions would be likely to slow execution even further.

One advantage of the current slow execution is that it is possible to watch images being drawn at a reasonable pace, so making it possible to understand the algorithm being carried out more easily than if the drawing were to be all over in a flash. In a faster compiled language, the rendering can of course be slowed by inserting delays between certain commands.

# Deficiencies Noted in <sup>J</sup>

While the author is in general very impressed by L a few problems were noted in creating JTG:

<sup>+</sup> Logical operators (eg. and (\*.}) are not short-circuit operators. This means that instead of being able to say:

if. inrange wdw and windowactive wdw do.

oneis forced to write:

if. inrange wdw do. if. windowactive wdw do,

or risk a run-time error, say, if the window-id is not in range. This may impact upon performance and increase the level of control-structure nesting required,

<sup>+</sup> Explicitly defined functions seem to be permitted only if parameters are supplied. This was a problem when attempting to make some functions/ commands parameterless for the purpose of removing the requirement of having each operation specify <sup>a</sup> window explicitly, as mentioned in the previous section, e.g.

> xycor instead of xycor wdw

This may very well amount to no more than a deficiency in the author's understanding of <sup>J</sup> however.

<sup>+</sup> Nosupport for concurrency. It would be nice to have multiple TG programs running at once, to test out more than oneideaata time. Notethatthis is ruining at once, to test out more man one ruea at a time. Ivote that this is<br>different from having multiple windows open, only one of which can be in use<br>by the programmer at a given time. <sup>+</sup> No programmer-controllable user-break mechanism. Somethinglike an event trapping or exception handling mechanism would be useful when there is reason to think that a program might migrate to fairy land.

#### Conclusion

Despite a few problems, <sup>J</sup> was found to be a most suitable platform on which to base TG. This exercise has served to reinforce the author's belief that I is a language to be reckoned with, a serious functional language which deserves recognition for its innovations, and serious consideration by software engineers who find themselves involved with numerical computation but also require interoperability with the OS and other languages.

TG is a fun, powerful vehicle for understanding mathematics (in particular, geometry and certain fractal algorithms) which encourages an interactive, experimental approach, and like Logo, J provides a means - via appropriate extensions - to do this.

#### References

**Executive** 

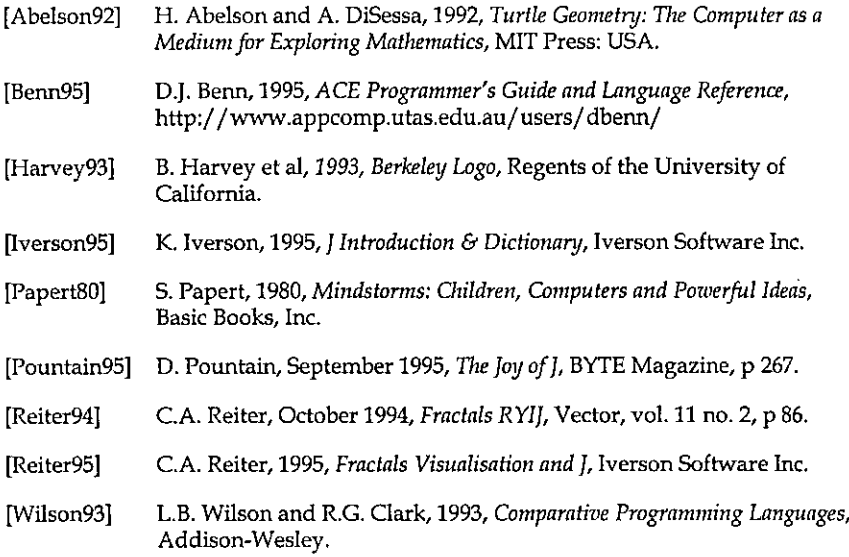

ı

#### Appendix 1: JTG interface command/function syntax and description

Each command or function is presented with the required syntax, and is followed by a brief description. This information was extracted from the commented code in Appendix 2. The command or function name is in bold print.

openwdw wdw

Open TG window (1000x1000 pixels) with specified numeric ID in the range 1..MAXWDW. The TG grid  $x,y$  range is  $-500.+500$ ,  $-500...+500$ . The window contents are auto-scaling when window size is changed.

closewdw wdw

Closes specified TG window, amending lists.

wait wdw

Waits for some kind of message from the current window, typically a close-box click.

clear wdw

Clears specified window, resetting turtle position and heading to the defaults.

home wdw

Returns turtle to the home position, resetting turtle position and heading to the defaults. If the pen is down a line is drawn from the current to the home position.

setxy wdw <sup>x</sup> <sup>y</sup>

Sets the x,y position, drawing a line if the pen is down.

xycor wdw

Returns current x,y coordinate of turtle in specified window as a list.

penup wdw

Retracts the pen of the specified window's turtle.

pendown wdw

Lowers the pen of the specified window's turtle.

setheading wdw degrees

Changes the heading of the specified window's turtle.

heading wdw

Returns current heading of turtle in specified window.

left wdw degrees

Rotates turtle left by number of degrees specified. Note: a negative value will result in a right turn! (left may be abbreviated as It).

right wdw degrees

Rotates turtle right by number of degrees specified. Note: a negative value will result in <sup>a</sup> left turn! (right may be abbreviated as rt).

forward wdw distance

Moves turtle forward by specified number of steps. Note: a negative distance will result in backward motion! (forward may be abbreviated as fd).

back wdwdistance

Moves turtle back by specified number of steps. Note: a negative distance will result in forward motion! (back maybe abbreviated as bk).

n repeat commands

Repeats the specified commands N times. The commands are expected to be laminated character strings. For example: 4 repeat 'fd 1 100' then 'right 1 90'.

### Scripts available via FTP!

I have just placed the files tg.js and tgeg.js (along with 2 readme files) in:

```
/pub/ ACE/otherlang/J/tg
```
on:

 $\mathbf{r}$ 

ftp.appcomp.utas.edu.au

[message received on CompuServe 5th January 1996 ~ thanks, Ed]

i

#### Appendix 2; Example JTG Programs(tgeg.js)

Note: The script tg.js (Appendix 3) must be executed before this code is used.

```
NE. NB. Examples of using TG from J. NB. David Benn, Semester II, 1995. NB,
NB. Execute the script tg.js before running NB. the following code.
NB,
NB, SYNTAX: polygon wdw sides length NB.
NB. eg. polygon 1 & 200 NB, polygon 1 so 20
        [circle]
                              (square)
NB.
polygon =. 3
°
wdw =. head y.
n =. head behead y.
length =. tail y. degs =, 360 %n
i = 0openwdw wdw while. 1 \times n do.
 forward wdw , length .<br>right wdw.degs<br>i = i + 1
end,
wait wdw
closewdw wdw
)
NB, SYNTAX: tree wdw length NB. NB. eg. tree 1 100 NB.
dravtree =. 3:0wdw =, head y. length =. tail y.
if, length »: 20 do,
 cight wdw , 30 forward wdw , length drawtree wdw , length*0.75 hack wdw , length
  left wdw , 60 forward wdw , length drawtree wdw , length+o.75 back wdw , Length right wdw , 30
end.
)
tree =. 31 0 
                                                 wdw =. head y. openwdw wdw drawtree y.
                                                 wait wdw closevdy wdu )
                                                 NB. SYNTAX: snowflake wdw depth side NB, NB, eg, snowflake 1 3 600 NB.
                                                 NB. This assumes that window 1 is open
                                                 and the NB, turtle has been suitably positioned. NB,
                                                 koch =, 3: 0
                                                 wdw =. head y. depth =. head behead y. side =, tail y, if. depth « 0 do.
                                                   forward wdw , side
                                                 else. koch wdw , depth-1 , side % 3
                                                   left wdw , 60 koch wdw , depth-1 , side % 3
                                                   right wdw , 120 koch wdw , depth-1 , side % 3
                                                   left wdv , 60
                                                   koch wdw , depth-i , side % a
                                                 end.
                                                 )
                                                 snowflake =, 3: 0
                                                 wdw =. head y. depth =. head behead y.
                                                 side «. tail y, koch wdw . depth , side
                                                 right wdw , 120 kech wdw , depth , side
                                                 right wdw , 120<br>koch wdw , depth , side
                                                 right wdw , 120
                                                 )
                                                 NB, SYNTAX: flower wdw size
                                                 NB.
                                                 NB. eg. flower wdw 200
                                                 NE.
                                                 arcr =. 3 : 0
                                                 wdw =. head y.<br>r =. head behead y.
                                                 degs =. tail y.
```
**Experience and the second state** 

÷

```
i = 1right wdw , 120
while. i <: degs do.
                                                    \mathbf{A})
  fdwdw.r
 rt wdw , 1
                                                    flower = 3:0ie,ord
                                                    wdw =, head y. end,
                                                    size =. tail y.
)
                                                    i = 1while, i <: 6 do,
petal \neq. 3:0
                                                      petal wdw , size
wdw =, head y.
                                                       rt wdw , 60<br>i =, >: i
size =. tail y. end.
 arcr wdw , size , 60 right wdw , 120 novalue
  arer wdw , size , 60
                                                     \lambda
```
### Appendix 3: Complete Source Code for JTG (tg,js)

```
NB.
NB. Turtle Graphics and J (JTG).
NB, Author: David Benn, Semester IT,
1995.
NB.
NB.
HB. Global values,
NB,
TRUE =. 1
FALSE =. 0
novalue =. 1 '
RADCONY =. 57.295779 degs to radians.
                          NB, to convert
hx =, 500 hy =. 500 NB. Turtie's x,y home
position at center of 1000x1000 grid.
DEGS =. 90 NB. Turtle's home heading.
MAXWDW = . 10
UP = . 0DOWN =. 4
TREF = 0TAKEN =. 1
FORWARD =. 0
REVERSE = . i
penlist =. HAXWDW # DOWN
wdwlist =. MAXWDW # FREE
degslist =. MAXWDW # DEGS
txlist =. MAXWDW # 0
                                               tylist =. MAXWDW # 0NB.
                                               NB.
Miscellaneous functions.
                                               NB.
                                               wd =, tito foreign conjunction. head =. {. behead =. }. tail \ast. \{\cdot\}from =, {
                                               amend \bullet. \}and =, \cdot,
                                               not =, -.
                                               sin =. 120. cos =, 280, execute =. ". count =, #
                                                                   NB, Window driver
                                               then =. .: NB, See 'repeat'
                                               definition,
                                               NB. SYNTAX: beep n
                                               NB. NB. Sound the bell N times, KB, beep x, 3:0wd ☁beep '.(try.).'s!
                                               )
                                               NB. NB, Internal turtle graphics functions. NB.
                                               NB, SYNTAX: inrange vdw NB. NB. Is specified window-id in the range 4..MAXWDW?
```
1

```
NB.
                                                 NB. inrange =. a: 0
ty. >: 4) and (y. <: HAXHDY)
                                                 window. NB. \epsilonRB. SYNTAX: windowactive wdw
NB. NB, Is specified window active (open}? )
RB. windowactive =. 3 : 0
((c: y.) from wdwlist) = TAKEN
                                                 NB.
f,
₽.,
                                                 NB.
NE, SYNTAX: panactive wdw NB. NB. Is pen of turtle in current window down? NB.
penactive = . 3 : 0({<: y.) from penlist) = DOWN
                                                 )
)
                                                 NB. NB, SYNTAX: move x y
NE.
NB. Move to x,y in currently selected
                                                 NB.
window.
NB,
move = 3 : 0wd ☁gmove ',(":hx + head y.},¢ ',(*chy +
                                                 RB.
tail y.),'a? wd 'gshow;'
}
NB, SYNTAX: line x y
NB.
NB. Draw a line from current location to x, yWR. in currently selected window. NB.
line =. 3: 0
wd 'gline ',(":hx + head y.),' ',(":hy +
tail y.),'s! wad tgshow;!
)
NB, SYNTAX: selectwdw wdw NB. pshow;!
NB. Hake specified window the target for 1G commands, wdwlist
NB.
selectwdy =. 3: 0
                                                   else. wd 'psel TGparent',(":y.),':!
wd 'csel TG',(*:¥.),'3"
                                                   end.
)
                                                 else, NB, SYNTAX: changedegslist wdw degrees 
                                                end.
```

```
NB, Change degslist entry for specified
changedegslist =. 3; 0
degslist =: (360 + (tail y.)) (<: head
y.) amend degslist
NB. SYNTAX: changexylists wdw x y NE. Change txlist and tylist entries for specified window. changexylists =. 3 : 0
wdw =. head y.<br>x =. head behead y.<br>y =. tail behead y.
txlist =: x (<r wdw) amend txlist tylist =: y (<: wdw) amend tylist
NB, Turtle graphics public interface
functions. RB, SYNTAX: opanvdw wdw NB, Open TG window (1000 x 1000 pixels) with specified NB, numeric ID in the range 1..MAXWDW. The TG grid x,y range
NB. is -500..4+500, -500.,.4500, The window contents are auto-scaling NB, when window size is changed. openwdw =. 3: 0
if, inrange y. do. if. not windowactive y, do, wd 'po TGparent'.(":y.).';'<br>wd 'pn "Turtle Graphics
Cre Ctryd tata wd 'xywh 0 0 180°450;! wd 'cc TG',(":y.),' isigraph;'
    wd 'esel TG',(":y.).';'
    wd 'gmove ',("shx),' ',("thy).  
    wd 'pas 0 0;! wd 'pcloseok; pcenter; pscale; ptop; wdwlist =: TAKEN (<: y.) amend
        novalue
    beep 1
  beep 1
```
the contract of the contract of the

) and the home position, NB. SYNTAX: closewdw wdw if. incange y. do.<br>NB. NB.<br>NB. Closes specified TG window, amending state if. windowactive y. do.<br>lists. lists.<br>NR 11. penactive y.do. nb.<br>closewdw =. 3: 0 else. line 0 0 else. 1f. inrange y. do. et al. et al. et al. et al. et al. et al. et al. et al. et al. et al. et al. et al. et al. e<br>Move 000 and et al. et al. et al. et al. et al. et al. et al. et al. et al. et al. et al. et al. et al. et al. if, windowactive wdw do. end.<br>Will you do well the world will wend. wd 'psel Teparent',(":y.).'; end of changedegslist y. , DEGS<br>wd 'pclose:' perose;<br>Nth =. <: y. ehangexylists y., 0, 0 Nth =. <: y.<br>
Whist =: FREE Nth amend wdwlist else. penlist =: DOWN Nth amend penlist beep <sup>+</sup> degslist =: DEGS Nth amend  $\begin{array}{|c|c|c|c|c|}\n\hline\n\end{array}$ degslist else. txlist =: 0 Nth amend txlist beep 1 tylist =: 0 Nth amend tylist  $\begin{vmatrix} 1 & 1 \\ 0 & 0 \end{vmatrix}$ novalue Y else. ) beep <sup>4</sup> end. else. beep <sup>1</sup> end. J RB, SYNTAX: clear wdw NB. NB, Clears window, resetting turtle position NB, and heading to the defaults. NB. clear =. 3:0 if. inrange y. do. if, windowactive y. do. selectwdw y. wd 'gclear:' move 0 0 changedegslist y. , DEGS changexylists y. , 0, <sup>0</sup> novalue else. ) beep <sup>i</sup> end. else, beep <sup>1</sup> end. ) NB, SYNTAX: home wdw NB. NB, Returns turtle to the home position, resetting turtle NB, position and heading to the defaults. If the pen is down NB. a line is drawn from the current to

```
NB.
home =, 3:0NB, SYNTAX: setxy wdw x y
NB.
NB. Sets the x,y pasition, drawing a line if the pen ts down, NB, setxy =, 3:01f, inrange head y. do, if. windowactive head y, do. selectwdw head y. if, penactive head y. do. line behead y.
    else, move behead y.
    end,
        changexylists y. novalue else, beep 1
  end.
else, beep 4
and,
NB. SYNTAX: xycor wdw
NB.
NB, Returns current x,y coordinate of turtle in specified window. NB. xycor *. 3:0 4f. inrange y. do.
  Af. windowactive y. do. Nth =. <t y.<br>x =. Nth from txlist<br>y =. Nth from tylist
        x.y else.
```
1

```
beep 1 end.
  and . ) is a set of \vert \hspace{.08cm} \rangleelse. beep 1
end.<br>
NB, SYNTAX: heading wdw
\DeltaNB, SYNTAX1 penup wdw
NB. NB. Retracts the pen of the specified
window's turtle, NB. penup =. 3: 0
if, inrange y. do.
  . intanye j. uv.<br>1f. windowactive y. do.
    penlist =: UP (<:
y-) amend peniist
   novalue
 elee. beep 1
  end,
else. beep 1
end.
)
NB. SYNTAX: pendown wdw NB. NB. Lowers the pen of the specified
window's turtle. NB. pendown =, 3: 0
if. inrange y. do.
 1f. windowactive y. do, penlist =: DOWN (<: y.) amend penlist
   novalue
  alse. beep 1
  end.
alse. beep 1
end,
)
NB. SYNTAX: setheading wdw degrees
NB, NB, Changes the heading of the specified window's turtle,
NB. setheading =. 3: 0
if. incange head y, do,
  if. windowactive head y. do. changedegslist y. novalue else. beep 4
  end. else. beep 4
```

```
NB, NB. Returns current heading of turtle in
specified window. NB,
heading =, 2: 0
if. inrange y. do. 1f. windowactive y. do.
        (<: y.) from degslist
  else. beep 1
  end.
else. beep 1
end.
\mathbf{I}NB.
SYNTAX: turn wdw degrees
NB.
NB. Rotate turtle by number of degrees specified.
NB.
turn =. 3: 0
if. inrange head y. do. if. windowactive head y. do. currdegs =. («: head y.) from degslist changedegslist (head y.) ,
(currdegs + tail y.)
        novalue
  else.
        beep 2
  end,
else.
  beep 1
end.
)
NB. SYNTAX: left wdw degrees NB. NB, Rotate turtle left by number of
degrees specified, RB, Note: a negative value will result in a right turn!
RB.
it =. left =. turn
NB. SYNTAX: right wdw degrees
NB, NB. Rotate turtle right by number of degrees specified. NB, Note: a negative value will result in
a left turn? MB.rt =. right =. 3: 0
```
**Executive** Construction

```
turn (head y.) , (- tail y.) | NB. SYNTAX: back wdw distance
) NB. NB. SYNTAX: moveturtle wdw radius | of steps.
direction NB. Note: a negative distance will result
NB. In forward
NB. Move current window's turtle by specified amount
NB. (radius) forwards or backwards. The
turtle starts
NB. at the center of a circle and moves
to the perimeter. NB. moveturtle =. 3: 0
wdw =, head y. if. inrange wdw do.
  if, windowactive wdw do, radius *. head behead y.
    direction =, tail y. degs =, (<: wdw) from degslist if. direction = FORWARD do. theta =. degs % RADCONY
    else. angle =. 360 | (degs+180} theta =, angle % RADCONY end. curr =. xycor wdw
        curex =, head curr curry =. tail curr
    x = . currx + (radius * cos theta)
    y =. curry + (radius « sin theta) selectwdw wav if. penactive wdw do. move currx , curry line x, y
    else, move x, y
    end. changexylists wdw , x , y
        novalue else. beep 1
  end. else. beep 1
end. )
NB. SYNTAX: forward wdw distance
NB. NB. Move turtle forward by specified number of steps.
NB. Note: a negative distance will result
in backward
NB. motion!
NB.
fd =. forward =. 3:0moveturtle y. , FORWARD
\mathbf{I}The contract of the contract of the contract of the contract of the contract of the contract of the contract of the contract of the contract of the contract of the contract of the contract of the contract of the contract 
                                                 \lambda)
                                                 )
```
NB, Move turtle back by specified number NB. motion! NB. bk =. back =.  $3:0$ moveturtle y, , REVERSE NB, SYNTAX: wait wdw NB. Wait for gome kind of message from the current NB. window, typically a close-box click. NB. NB. wait =. 9: <sup>0</sup> if. inrange y. do. 1f. windowactive y. do. selectwdw y. wd wait:' else. beep <sup>1</sup> end. else. beep <sup>4</sup> end, NB. SYNTAX: n repeat commands RB. NB, Repeats the commands N times. NB. NB. The commands are expected ta be laminated NB. character strings. For example: XB. NB. ☁right <sup>t</sup> go XB, repeat =.  $3:0$ <sup>4</sup> repeat ☁fd <sup>1</sup> 160' then  $\frac{1}{1}$  and  $\frac{1}{1}$ while. <sup>i</sup> ¢: x, do. emdlist =. y. while, {count cmdlist) » <sup>0</sup> do. execute head cndlist emdlist =. behead cmdlist end.  $i \rightarrow i$ end. novalue

i

# Three-Dimensional Noughts and Crosses

by Duncan Pearson (causeway@compuserve.com)

This year's Vector Christmas Gift (albeit one month late) is a working version of the game of three-dimensional noughts and crosses. The game allows two players to play against each other on one computer. The Vector Christmas Competition (also late, and described in detail later) is to devise an algorithm to enable the computer to play. Three-Dimensional<br>
Noughts and Crosses<br>
by Duncan Pearson (causeway@compuserve.com)<br>
Vector Christmas Gift (albeit one month late) is a working<br>
three-dimensional noughts and crosses. The game allows<br>
inst each other on on Three-Dimensional<br>
Noughts and Crosses<br>
by Duncan Pearson (causeway@compuserve.com)<br>
Vector Christmas Gift (albeit one month late) is a working<br>
three-dimensional noughts and crosses. The game allows<br>
inst each other on on

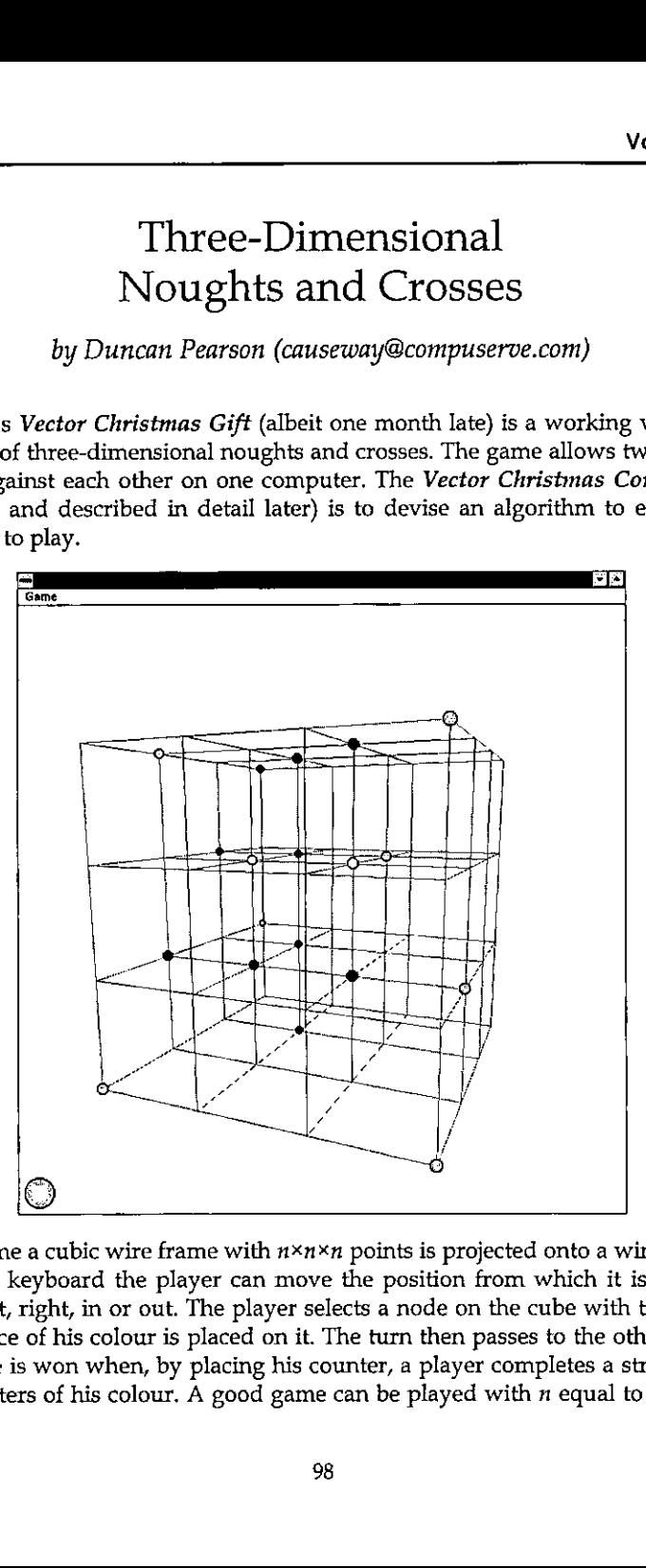

In the game a cubic wire frame with  $n \times n \times n$  points is projected onto a window and using the keyboard the player can move the position from which it is seen up, down, left, right, in or out. The player selects a node on the cube with the mouse and a piece of his colour is placed on it. The turn then passes to the other player. The game is won when, by placing his counter, a player completes a straight line of *n* counters of his colour. A good game can be played with *n* equal to four. The game is not a trivial win for the first player but it is nonetheless possible for a better player to get a win, and some interesting tactics can be used.

I wrote the game primarily to understand how to project 3-d shapes onto a surface and most of the code, together with most of this article, is concerned with that. I will briefly explain the purpose of the game and then go into how <sup>J</sup> approach the problem of projection, finishing with the code and how that implements it. The code is written in Dyalog APL/W with  $\Box$  10 zero and  $\Box$ ML three (the highest APL2 compatibility available),

#### Projection

the contract of the contract of the

The problem is to make a two-dimensional picture appear to the observer as if it were a three-dimensional object. This means that the light rays coming from the picture into the eye of the observer<sup>1</sup> must follow the same paths as they would coming from the 3-d object.

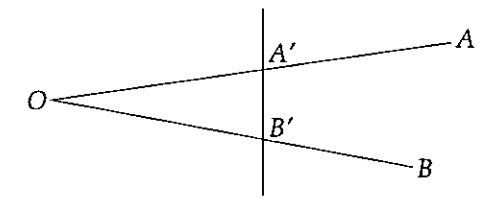

In the diagram, the light from A (part of the object) to O (the observer) is following the same path as the light from  $A'$  to  $O$ , so as far as the observer is concerned A and A' are the same point. Similarly BO and B'O follow the same path and so B and B' are the same from the observer's point of view (literally).

If we had a 3-d shape which we wished to draw, a cube say with eight vertices, we could place a piece of card beyond the cube, make a line between the eye and each vertex, and extend them until they hit the card.

<sup>&</sup>lt;sup>1</sup>Observers are assumed, for simplicity, to have had one eye removed or to be descendants of the legendary Cyclops. For a discussion of the effect of two eyes on the calculations see E.A. Clough, Stereogramsin J, Vector 11.4 pp 110-116

L

The eight marks on the card would be a projection of the cube onto the card and, if viewed from the position of the eye, would look like a cube:

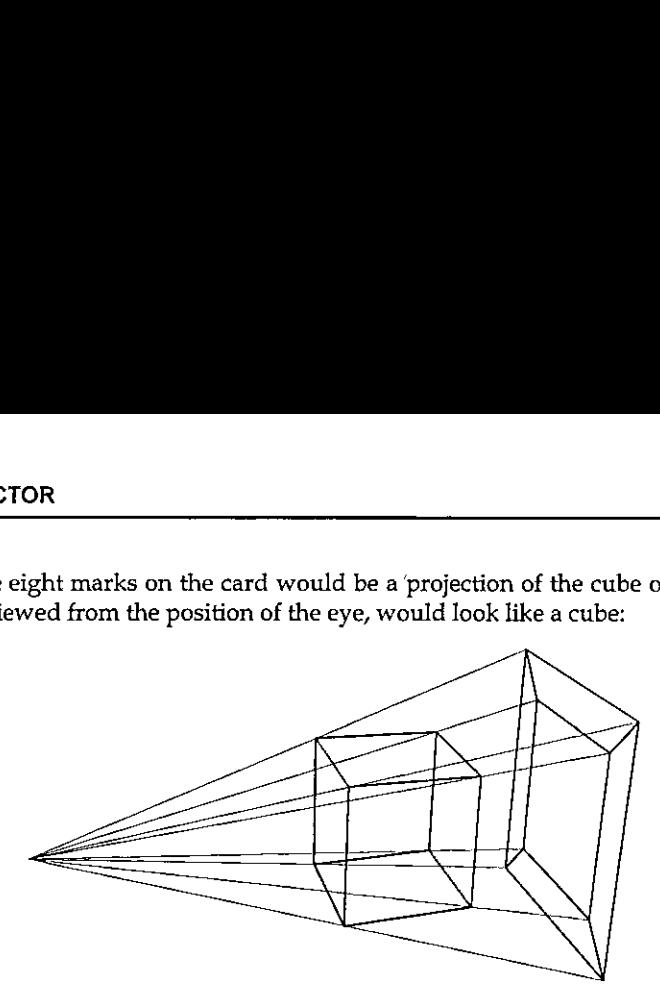

To do the work on <sup>a</sup> computer we must calculate where the lines would pierce the card. The points of our 3-d object are represented by  $(x, y, z)$  co-ordinates as is the position of the observer. The card is a plane (which in co-ordinate geometry is represented by a linear equation in  $x$ ,  $y$  and  $z$ ) and we must find where the lines between the object points and the observer point intersect the plane.

The algebra involved is normally quite convoluted but there is one case where it is much simpler. If the observer is sitting on the Z axis  $(x=y=0)$  and the card is the  $XY$  plane ( $z=0$ ) then we have the situation shown below:

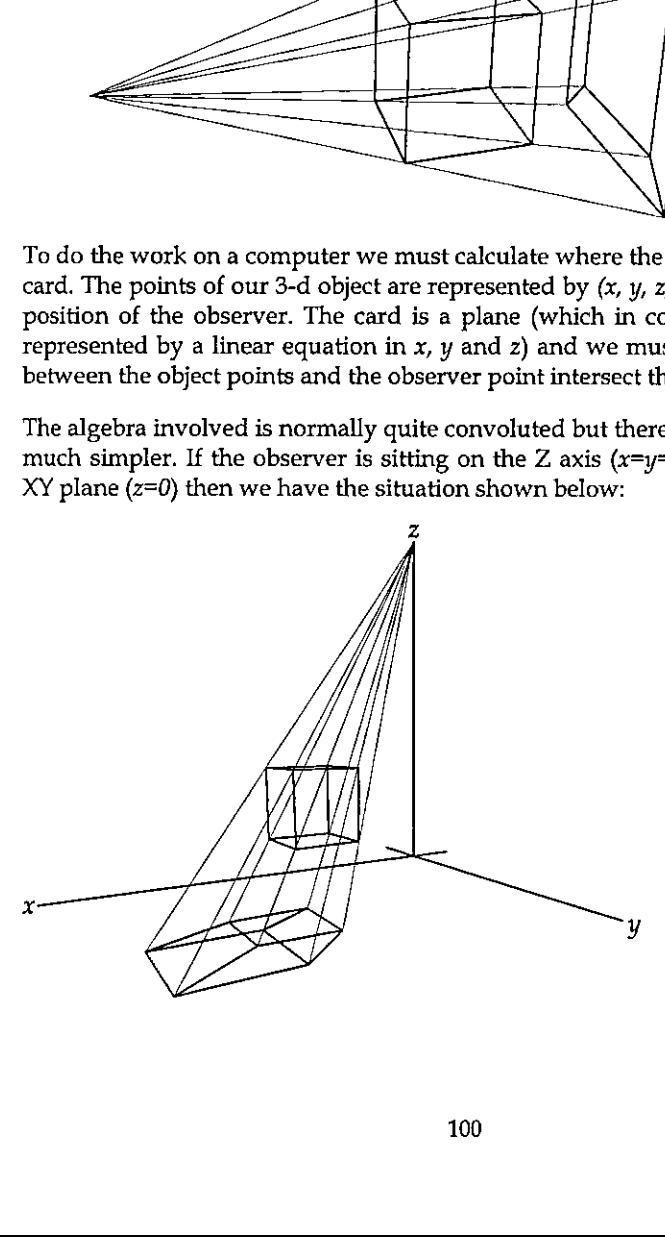

**Experience** 

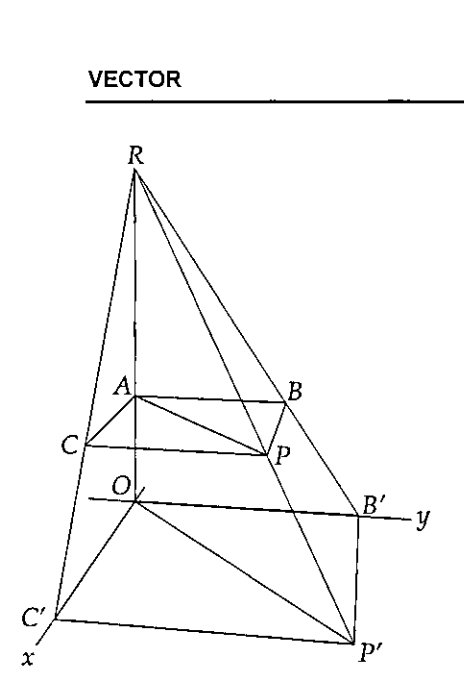

Taking one point of the object  $P$  (at  $(x, y, z)$ ) and looking at its projection P' (at  $(x', y', 0)$ ) in the XY plane, with the observer at the point R  $(0, 0, r)$  we can draw two similar triangles RAP and ROP'. As the triangles are similar the ratio of the distances  $RP<sup>r</sup>$  to  $RP$  is the same as the ratio of RO to RA. That ratio is  $r/(r-z)$ .

Taking the similar triangles RBP and RBT<sup>'</sup> we have the ratio B'P' to BP the same as RP' to RP; but the length of BP is  $x$  so the length of B'P'. the X component of P', is  $xr/(r-z)$ . Clearly the same holds true for  $CP'$ , the Y component, and so we have the position of  $P'$  as  $(xr/(r-z), yr/(r-z), 0).$ 

The procedure of projecting a wire frame object is to project the co-ordinates of the vertices onto the plane then to join on the plane the projections of any pairs of : points that are joined in the object.

This is shown in the functions *Draw* and *DrawPoints* below.

```
Draw
a Project points from the current position then redraw the lines and circles projected+theta phi Transform points
a Find the order in which to draw the points, those at the back first
order+sprojected( :2]
a Calculate the size for the circles
size+0,05*xR+R-projected[;2)
a Project onto the XY plane
projected+projected(;0 1]x2/,[0.1}R#R-projected[ :2]
a Draw the wire frame
 ☁form.lines'OWS'points'(c(1 2]¢projected[lines;])
a Draw the taken points
DrawPoints
                                             --------------------
DrawPoints;lv
a Draw the taken points
 ivexcolour(order]'form.points'QWS('points'((1.2-+bowins)ref $¢lv¢projected[order;)))}
                  ('fillcol'((player,Iv/colourCorder}}$¢"co 255 0))
                  ('radius' (0.15, ly/size(order)))
```
i

This function has the added complication of needing to adjust the radii of the circles representing the counters. For relatively small circles it is a good approximation that the size of the circle increases in the same ratio as the X and Y co-ordinates of its centre<sup>2</sup>.

So, we can now draw any object as though we were looking down on it from above the origin. To draw it seen from another position we need to make <sup>a</sup> modification before we do the projection. The co-ordinates of the points of the object are given relative to a particular fixed set of axes. There is no reason why, for the purpose of the projection, we shouldn't choose our own axes and change the object co-ordinates so that they are relative to the new axes.

If we choose a new  $Z$  axis from the observer to the origin, and a new  $X$  axis perpendicular to it and in the old  $XY$  plane, then the direction of the new Y axis is defined as perpendicular to both of these:

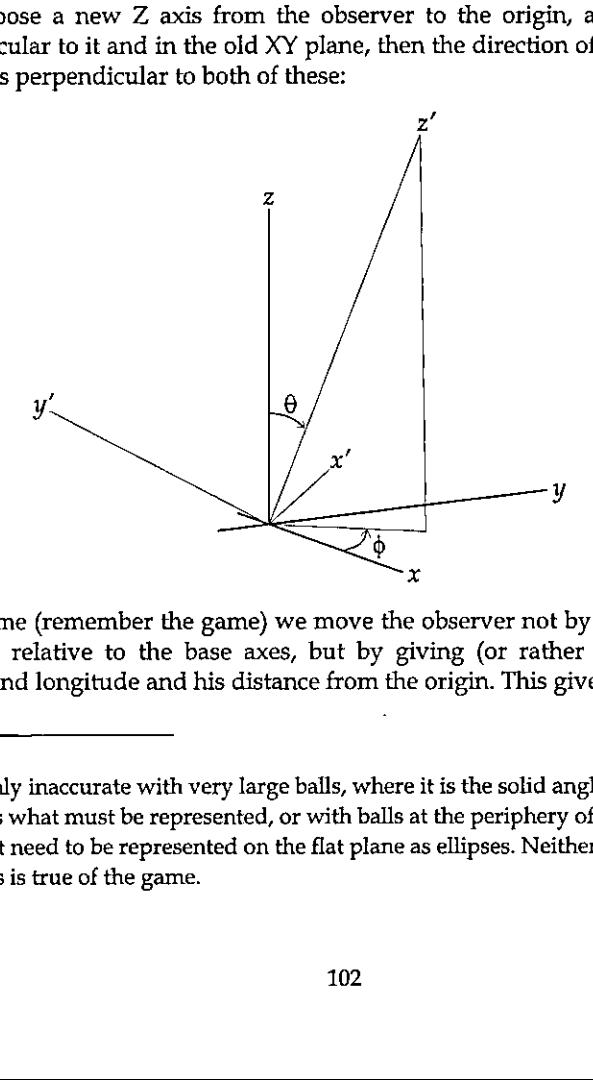

In the game (remember the game) we move the observer not by specifying his coordinates relative to the base axes, but by giving (or rather by changing) his latitude and longitude and his distance from the origin. This gives, in the game, an

<sup>&</sup>lt;sup>2</sup>This is only inaccurate with very large balls, where it is the solid angle subtended by the ball that is what must be represented, or with balls at the periphery of the observer's vision that need to be represented on the flat plane as ellipses. Neither of these conditions is true of the game.

impression of moving smoothly in a circle round the object, or of moving into or out from the object. So the observer is defined by two angles and a distance  $r$ , relative to the original axes. The first angle, which I have called *theta*  $(\theta)$ throughout, is the angle between the fixed  $Z$  axis and OR, the line between the origin and the observer. The second angle  $phi$  ( $\phi$ ) is the anticlockwise angle between the fixed  $X$  axis and the projection of OR in the fixed  $XY$  plane.

These quantities  $(r, \theta, \phi)$  are known as the spherical polar co-ordinates of the observer.

#### Transforming the Co-ordinates

In order to get the  $X$  co-ordinate of a point relative to the new  $X$  axis we need to take the scalar product (using  $+x$ ) of its co-ordinates (relative to the old set of axes) with the co-ordinates of a point one unit along the new  $X$  axis. This point is at ( $\sin\phi$ ,  $\cos\phi$ , 0) so the X co-ordinate of P  $(x, y, z)$  relative to the new X axis is  $y\cos\phi$ -xsin $\phi$ . Similarly to get the new Y co-ordinate we take the scalar product with <sup>a</sup> point one unit along the new Y axis, &c.

If we had <sup>a</sup> matrix M with each row the co-ordinates of a unit vector along the respective axis then M+. ×P would be the full co-ordinates of a unit vector along the<br>respective axis then M+. ×P would be the full co-ordinates of P relative to the new<br>axes. If we had a matrix N with each column a point axes. If we had a matrix N with each column a point in an object, then  $M + \lambda \times N$  would be the new set of co-ordinates – the object relative to the new axes. So all we need is the matrix M.

Calling the points one unit along the X, Y and Z axes  $U_x$ ,  $U_y$  and  $U_z$  respectively, we have.

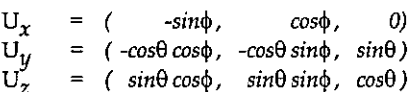

which gives us our matrix.

**Experience** 

This gives us the following function which takesa left argument of theta and phi and a right argument of a matrix of points and returns the points relative to the axes defined by theta and phi.

```
terangles Transform points;theta;phi;sinf;sinP;cosT;cosP;rotmat
Return the matrix <points> in the co-ordinate system defined by <angles>
D
Each row of <points> represents the x, y, and z co-ordinates of a point
The new axes are defined as follows :-
X - in the old XY plane at <phi> anticlockwise from the old Y axis ¥ - normal to the new ZX plane
poper<br>popper
2 - at <theta> to old Z with {ts projection in old XY at <theta> to old X
```
I

```
theta phi+angles
a Construct the rotation matrix
ST sP CT cP+,1 2°.00theta phi+180
rotation +3 3\rho(-sP)cP 0(-cTxcP)(-cTxsP)sT(sTxcP)(sTxsP)cT
a This is equivalent to grotmat+.x&points
repoints+.xkrotmat
```
So the process of projecting the wire-frame object onto a plane perpendicular to the line from the observer to the origin can be summarised:

- \* collect the unique set of points of the wire frame
- \* generate <sup>a</sup> newset of axes with the observer on the new Z axis
- \* find the co-ordinates of the points relative to the new axes
- \* project the points onto the new XY plane
- \* join the projections of any points that are joined in the old object

#### The Mechanics of the Game

The code is in three parts. The function  $Make$  sets up the form, menu, lines and points and puts event handlers on the form for KeyPress and MouseDown, It also sets up the co-ordinates of the points, the pairs of points joined by lines and the sets of points that signify a win if occupied by the same colour.

```
Make n;inds
a Set up 3-d Os and Xs game for nxnxn
a Create form with lines and circles and initialise global variables
a Set up globals for point co-ordinates, line indices and win-line indices
pofnts+(b(3pn)Tin*3)-(n-1)+2inds+n n npins3
Vins+((13)\phi''c13)\phi''c1nds\text{Wins++}_7/((\text{c3p0})\text{N}''(1+\text{Wins}),\text{\phi}'\text{Wins}),((\text{c0 } 1 \text{ 1})\text{N}''\text{Wins},\text{\phi}'\text{Wins}),, [0 1]"wins
lines+, [0 1](14n+1 1)/+7/((13)4-c13)x-cindsa Set up the state of the game
colour+(n*3)p0Player+1
a Set up the viewing position
R theta phi(3\times\pi)90 180
 a Make the form and its component parts
 'form'QWC' form'('stzeable' 0)('visible' 0)('3d' tnone')
           (coord! 'pixel')('sizet(2p760+(/4+'. OWG'devcaps')) ☁form 'OWS( 'xrange' (1-n)(n-1))( "yrange! (n-1) (1-n))
 'form'OWS'event'('KeyPress' ☁Spin')('MouseDown' 'Place')
 ☁form.lines'QWCtpoly'(2 2p0 0 1 1)(☂coord☂ 'user')('feolt(ci92 192 192))
 'form.points'Qwe'circle'(0 0)('fstyle' 0){'coord' ☁user')('radius' 0,05)
 ☁form.menu'QWC'menubar'
```
and the contract of the contract of the contract of the contract of the contract of the contract of the contract of

```
'form.menu.game'□WC'menu' 'Game'<br>'form.menu.game.new'①WC'menuitem' 'New'
                            Clevent! ☁Select☂ ☁scolour[]+0 o Draw')
a Draw the current state of the game from the current position
 Draw
a Show the form and pass focus to it
 ☁form'OWS'visible' 1
Gye'form' 4o
```
The handlers for  $KeyPress$  and MouseDown contain the other two parts of the code. The KeyPress handler adjusts the position of the observer and draws on the form the projection of the game relative to that position. The cursor keys increase or decrease  $theta$  and  $phi$  i while the + and - keys decrease and increase  $R$  respectively  $(+)$  was considered more intuitive for "nearer").

```
Spin msg: key;shift a On a KeyPress increment or decrement <R>, <theta> or <phi> key shift+"2+msg a <theta> 1s changed on cursor up and cursor down a <phi> is changed on cursor left and cursor right
a If Ctrl is pressed the change is 15 degrees
theta phi+theta phi+(1+14x2=shift)x+/2 2p<sup>-</sup>1 1 <sup>-</sup>1 1x38 40 37 39=key
a R is decremented by + and incremented by -
R+3R+0.2x+/-1 1×375 378=shift+2xkey
a Redraw from the new position
Draw
```
The MouseDown handler handles the playing of the game. It compares the mouse position (adjusted for the  $x$  and  $y$  range of the form) with the projected positions of the free points and determines which oneit is near. The criterion of nearness is that when a counter is placed on the point its projection should encompass the mouse position. It then places a counter of the player's colour in colour at the corresponding position for that point, changes the player and checks for a win.

```
Place msg;pos;range;hit
a Place the current player's counter in the place indicated by the mouse a If the game is already won leave early
+0/☜v/a/(a-player)=colour[wins]
a Get the mouse position in XY order and adjust to the form's co-ordinate
system
pos+$2t2imsg
range+>'form'OWG'xrange' ☁yrange!
pos+range[;0]+(-/¢range) xpos+4' form'(WG'size'
a Find the projected points that are near enough to have been hit ...
hite((+/2*=projected-(pprajected)ppos)<sizex2)/ttpprojected
+0/0ephit
a .., and take the first, if it is free
Aitethic
+0/-xcolour{hit}
```
l

```
a Set it to this player and change player
 colour(hitl+player
player - 2 + 3a Draw the taken points
 DrawPoints
a Detect a win and notify
+0¢¢v/a/(3-player)=colour[wins] Win:Win_msg((2-player)>'Red' ☁Blue'),' has wont
```
#### Detecting <sup>a</sup> Win

If any line of  $n$  points in the cube is all the same colour then the player of that colour has won. The colour of the points is held as a vector of  $0s$ , 1s or 2s with  $0$ representing an empty point. If reshaped into <sup>a</sup> cube the vector will map onto the points it represents. To detect a win we need to construct a matrix of  $n$  columns the rows of which represent all winning lines. Using this to index out of the colour vector we can check to see whether any potentially winning rowis all the same colour.

First we make an array of the same shape as the game cube but with as elements the numbers from 0 to  $n^{3}-1$ . The last axis represents our first set of winning lines. If we transpose the array with 120 and 201 and take the last axis each time we get the other trivial winning lines. These are the wins parallel to the  $X$ ,  $Y$  and  $Z$  axes. We then have two planes of diagonal wins for each transposition. These are given by the 011 transpose of each array and of its reflection in the last axis. Finally we have the lines connecting the vertices of the cube through its centre. These are given by the 0 0 0 transpose of the array and all its major reflections.

With the 4x4~4 cube this process gives us 76 winning lines of 4 indices. The matrix is set up in the initialisation code and the checking is done each time a counter is placed.

### A Word about R

the contract of the contract of the contract of

The variable R represents the notional distance of the observer from the screen, and is in the units of the wire frame's co-ordinate system. In order to get a realistic rendering the best thing to do is to measure the distance from your eye to the screen and divide it by the distance on your screen between two adjacent points in the wire frame. While this gives a realistic 3-d representation, for the game <sup>a</sup> smaller value of  $R$  is often better, as it "opens out" the frame allowing more differentiation between front and back points.

This whole treatment also assumes that the line between the observer and the centre of the wire frame is normal to the screen. If it isn't then the eye will detect
some distortion. However it is quite surprising how much the human brain will compensate for when it knows that what it is seeing is meant to be cubic.

# The Competition

The competition is to write a function that will play the computer's move in the game described above, so that a player can play against the computer. The prize will be free registration for one person at APL96 in Lancasterat the end of July.

The entries to the competition will be played against each other in a league and the top two will play a final game. If at any stage one player has taken more than five minutes longer in total than its opponent (on a P90), it will automatically lose the game. These are the only criteria by which entries will be judged.

Each entry should be a dyadic result-returning function (and perhaps some subfunctions) which will be used in the following way.

## Arguments and Result

**Property** 

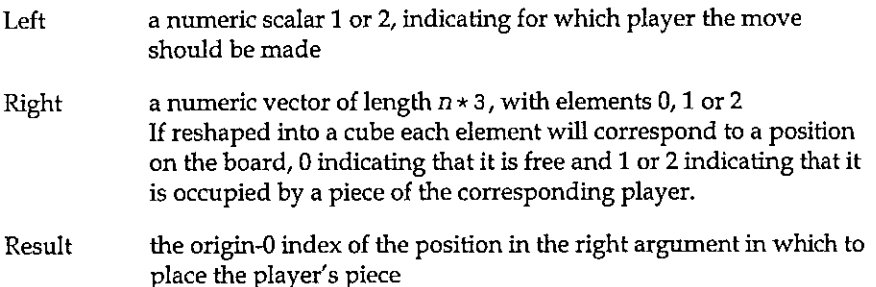

The function will be run with a  $4\times4\times4$  board under Dyalog APL/W with  $\Box$ 10 zero and [IML three. Both of these system variables can be localised. The migration level is relevant only to second generation features and determines the level of compatibility with APL2,0 for least and <sup>3</sup> for most.

# All entries should be received by the editor on or before 1st March 1996.

# Powerful & Easy Graphics; a First Response

by Adrian Smith (in reply to F.H.D. van Batenburg)

# Background

This is mostly in reply to Eke van Batenburg's article "Powerful and Easy Graphics; a Cry for Help" [0] which was printed in Quote-Quad Vol.25 No.3. Because many Vector readers will not have seen the original, I will reproduce parts of it here (mostly the figures) as required.

His basic requirement was for a simple (data-driven) language which would allow the APL programmer - in virtually any environment from Mac to Atari to workstation - to generate effective business graphics with the minimum of fuss. At APL95 I ran a 3-hour workshop on the "Rain" language for generating 2-dimensional plots, and at a subsequent panel session on portability, it was generally accepted that this language could form the basis for a portable standard [1].

The main difference in approach between Rain and Eke's specification is that he saw the format (as well as the data) being passed as APL data to some kind of PLOT function.

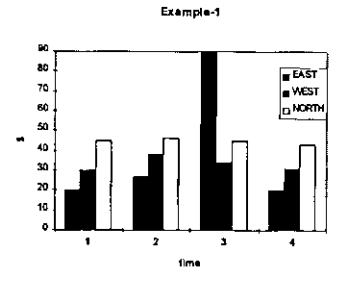

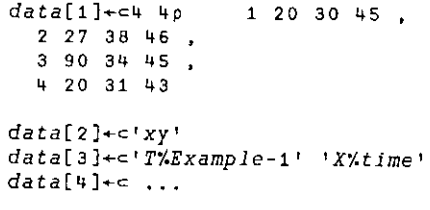

... and so on. His data is a 4-element vector. of which the first element is the values to be

plotted and the subsequent elements provide the chart style and other possible formatting (titles, keys and so on).

For simple examples (one data-set, one plot at a time) I think this works very nicely, and it would have been very easy to write the Rain functions to work in this way. I chose instead to use a more functional approach mainly because I couldn't see how I could specify more complex plots - such as a line graph

superimposed on a bar chart - in <sup>a</sup> single call. Of course internally Rain simply a large table of Property-Value pairs which are set by many of the function has a large table of Property-Value pairs which are set by many of the function calls. To produce a barchart similar to Eke's example we would start with something like this:

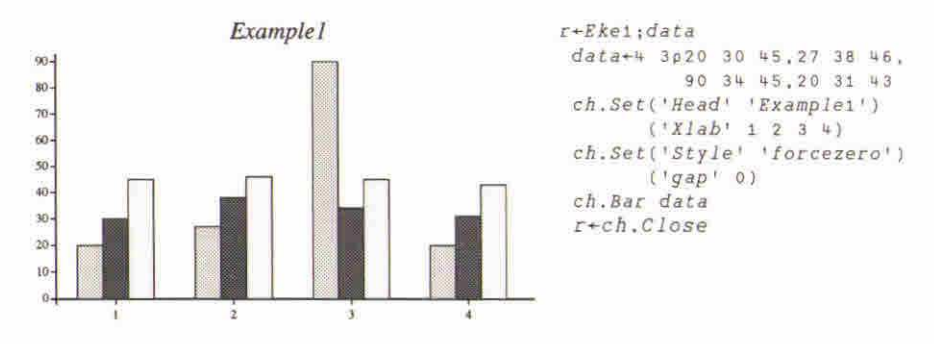

... where I needed to over-ride the default bar spacing and force both axes through zero to get the same effect. Please note that the syntax used in the examples from Rain is (at the moment) specific to Dyalog APL, as it uses a  $ch$  namespace to contain all the plotting functions and working variables.

## Extending the Syntax to 3D Charts

the contract of the contract of the

I think I can take it as read that this syntax will work nicely for all the standard 2dimensional charts. It is easy to add new properties (a radar-style chart may well need some extra specification) as required, as ch.Set simply checks against column-1 of a four-column table:

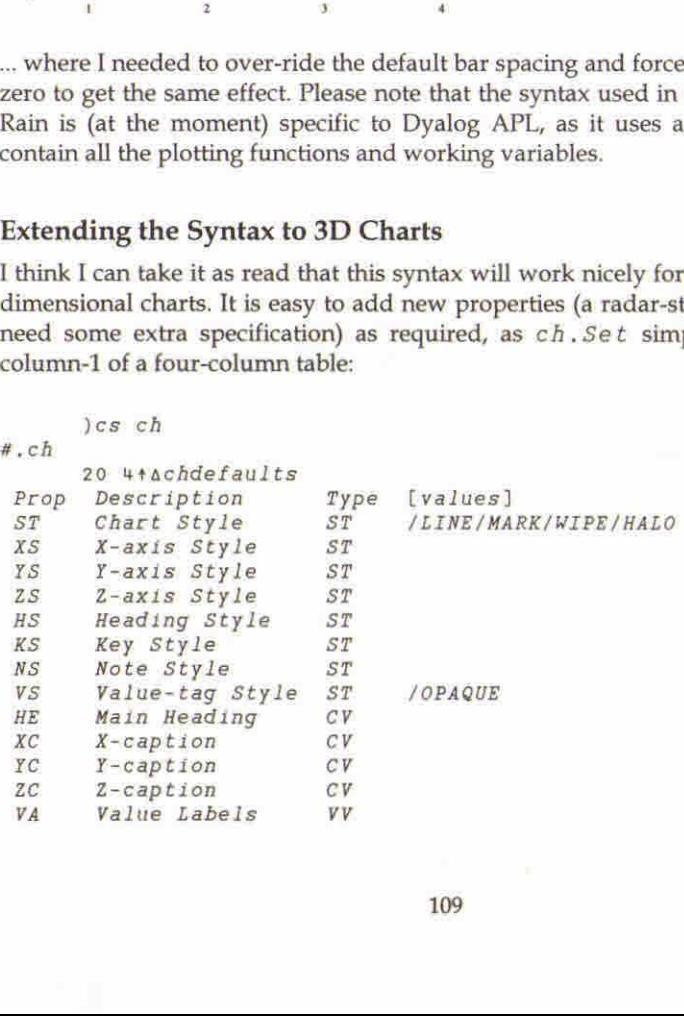

109

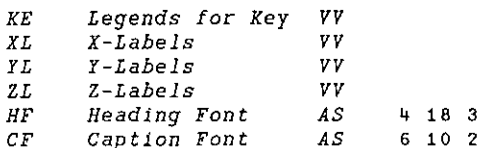

... where the type determines the validation, for example  $VV$  is a vector of text vectors, AS is an Axis Specification like 'blue,dash,fine' (colour, line-style, nib weight) and so on. As long as the new property falls within the existing types (such as the Z-axis labels which are just another sort of axis label) there is very little work to be done in allowing  $ch$ . Set to accept it. At the moment all the properties must be unique on the first two letters - this dates from Rain's APL\*PLUS/PC days when I was anxious to keep the code as compact as possible, and it does make dyadic iota and membership run a touch faster in Dyalog.

Here are some of the 3D chart types that Eke proposes as generally useful; it would be helpful to have some feedback (and ideally some real data) on the kind of data-set that these would best be applied to.

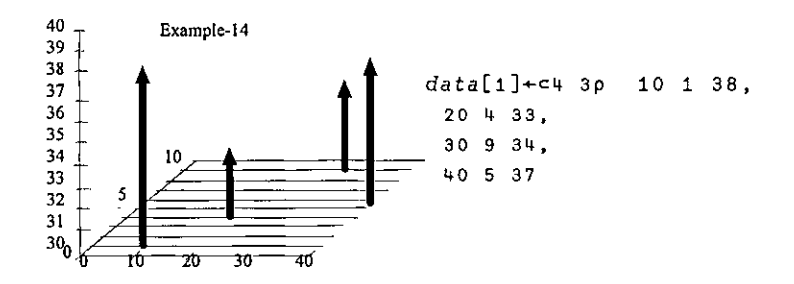

 A good way of starting an argument is to draw three axes on a scrap of paper and ask the people in the room to label them  $'X'$ ,  $'Y'$  and  $'Z'$ . Eke and I both take the view that Z is always the vertical dimension, and that what you have on the plane is <sup>a</sup> standard XY plot. This one seems to me to be quite easy to specify, as it is effectively just a scatter plot with risers from the XY plane. You may need grids on any of the XY, XZ or YZ backplanes, and of course there are axis captions to be taken care of.

**The Community** 

Here is the code which will be needed to make something quite similar in Rain:

```
c+Eke2;data
 data+4 3p10 1 38,20 4 33,30 9 34,40 5 37
 ch,Set('Head' 'Example14')
 ch.Set('zrange' 30 40)('xstyle' 'forcezero')
       (lystyle' 'forcezero')
 ch.Set('style' 'risers,nolines,grid')('marker' 15)
 ch.Cloud data
 r+ch.Close
```
Marker 15 is a medium Parkhouse Ball [2] which gives a nice solid feel to the data points on the screen; getting a good effect on paper is not so easy:

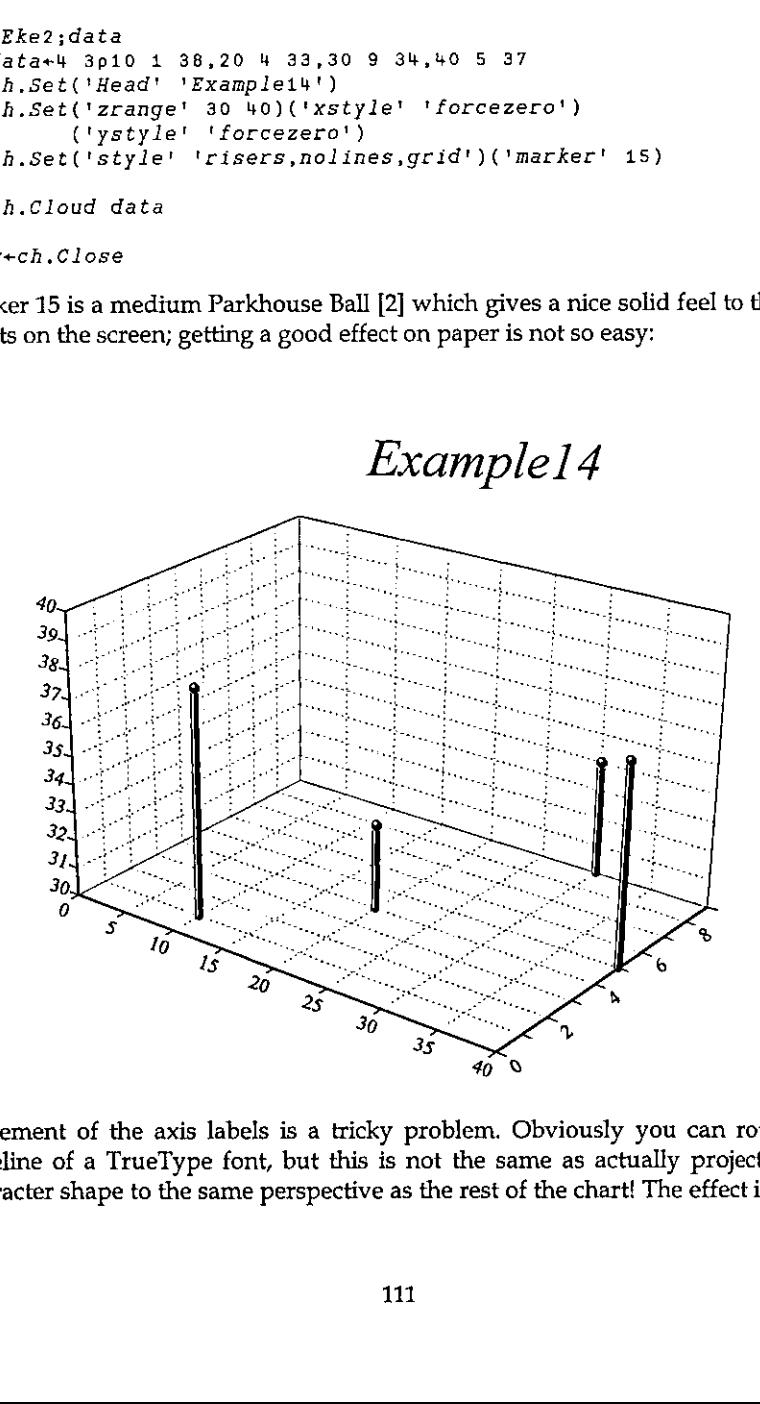

Placement of the axis labels is a tricky problem. Obviously you can rotate the baseline of a TrueType font, but this is not the same as actually projecting the character shape to the same perspectiveas the rest of the chart! The effect is rather

L

like inscribing the text along an angled plinth, which I think is acceptable, at least at sensible projections. If we add axis captions and use <sup>a</sup> rather steeper viewpoint, you can see the sort of effects that result:

> Example14 with Captions

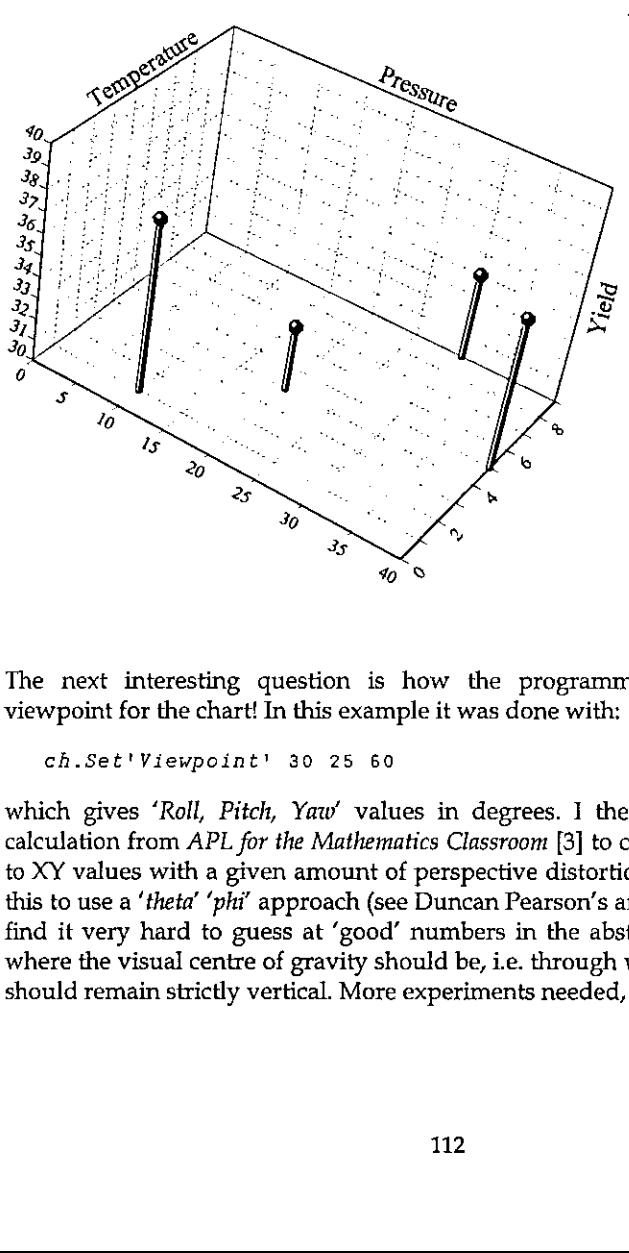

The next interesting question is how the programmer should specify the viewpoint for the chart! In this example it was done with:

```
ch.Set'Viewpoint' 30 25 60
```
which gives 'Roll, Pitch, Yaw' values in degrees. I then used the perspective calculation from APL for the Mathematics Classroom [3] to convert from XYZ triples to XY values with a given amount of perspective distortion. I think I may change this to use a 'theta' 'phi' approach (see Duncan Pearson's article in this Vector) but I find it very hard to guess at 'good' numbers in the abstract. It is also not clear where the visual centre of gravity should be, i.e. through which point the verticals should remain strictly vertical. More experiments needed, I think!

Eke's next example is a variant if the XYZ-scatter with the points joined and the line echoed down on to the XY plane:

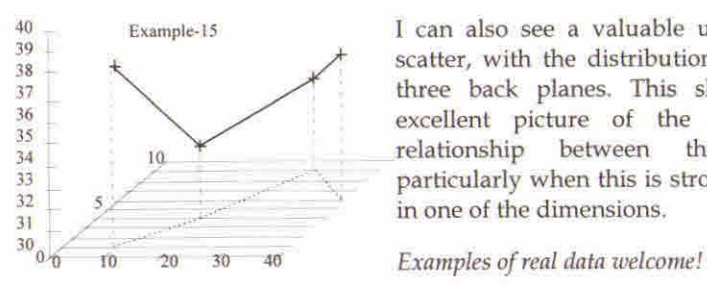

<sup>1</sup> can also see a valuable use of a simple  $\frac{39}{38}$  + scatter, with the distribution echoed on all three back planes. This should give an excellent picture of the shape of the  $_{10}$   $\times$  relationship between three variables, Example-13<br>
By Scatter, with the distribution echoed on all<br>
three back planes. This should give an<br>
excellent picture of the shape of the<br>
relationship between three variables,<br>
particularly when this is strongly non-line

## More 'Presentational' Charts

Eke's next examples are typical of the 'gee-whiz' charts popularised by Excel and taken to extremes by many of the popular presentation packages. There is the ubiquitous tower chart, and a variety of shaded surface and ribbonstyles,

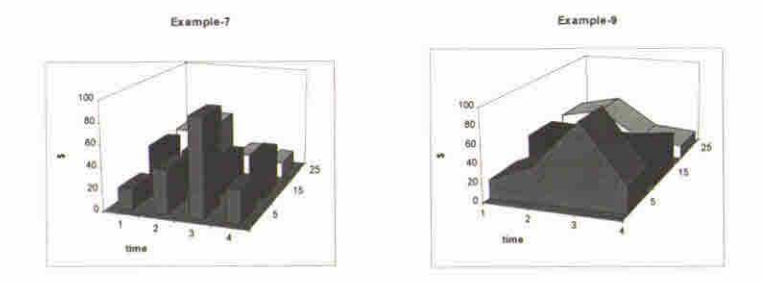

Examples between the prediction of the relationship between the particularly when this is strained and the particularly when this is strained to extreme by many of the popular presentation package to extreme by many of th Do we really need these enough to bother, or would it be better to leave the seriously glossy work to packages like CorelChart which major on it? Tower  $\frac{1}{2}$  charts are relatively simple to draw, as long as you restrict the viewpoint to a sensible angle! All you need are three faces and an edge-trace per tower, working from the back corner, increasing X then decreasing Y as you go.It only gets tricky if the user can lookat it from behind, or below, when you need to adjust the drawing order (and draw different faces, lit differently) - my inclination would be to cheat and stay with positive angles and a small perspective distortion, thus eliminating the problem. For tower spacing, <sup>I</sup> think it would be OK to use the existing barchart 'gap' property to set the inter-tower spacing in the X direction, and use the 'group-gap' for the Y-direction.

 $\mathbf l$ 

## Response Surface Plots

One final type of 3D plot is used by mathematicians to visualise function shape, and also by statistics packages (*Statgraphics* being a good example). In some ways it looks like the XYZ scatter, but the data is presented form similar to the data for a tower chart. There is some very pretty code in David<br>Laur´s paper [4] for generating fractal terrains, which makes just the right kind of<br>test data:

```
\frac{m}{\cos x} = \frac{m}{2} = \frac{m+2}{2} 2\frac{m}{2} = \frac{m+2}{2}r+ferrain depth;new;h;v;d;max;lab;ct
         a Create and plot fractal terrain to given depth
         Loop: +lab+1+(depth pLoop), End, ct+1
           h+1\phim o v+1em
          d+h+v+1ov
          new+ \left(\, 0\; ,5\times \left(m+h\right)\right) , m+v ) , 0 , 25\times m+dnew+(maxt+2xct)Jiggle new
         m^{2}-1 -1+(2\times pm)p1 3 2&(2,1 2xpm)[3 1 2]pm,new<br>End:+lab[ct+ct+1]
           'Now to plot it ...!
          ch.Set('style' 'nomarkers')('Head' 'Fractal;Terrain')<br>('hstyle' 'right')
          ch.Set('Xstyle' 'plain')('Ystyle' 'plain')('Zstyle' 'plain') ch.Set('Viewpoint' 30 25 60)('hmar' 12)('vmar' 4B 12) ch.Resp m
          rech.Close
          jemax Jiggle njr;s
         a For fractal terrains (see Laur Tof V p.26)<br>r+1000 \circ s+0.5j+n+\maxx((?(\rhon)\rhor)+r)-s
```
This algorithm works by dividing an initial 2-by-2 matrix along each edge and at the centre, perturbing the new points by a reducing random amount (inversely proportional to the number of divisions already made) and repeat

This (still early prototype) plot just draws the lines and (optionally) markers, rather than a properly tiled surface. At the density generated by  $Terrain 8$ there are enough lines to give quite effective 'hidden line removal' by default, but I think that a version with a correctly shaded surface will be needed too. Again, you can cheat quite nicely if you restrict yourself to

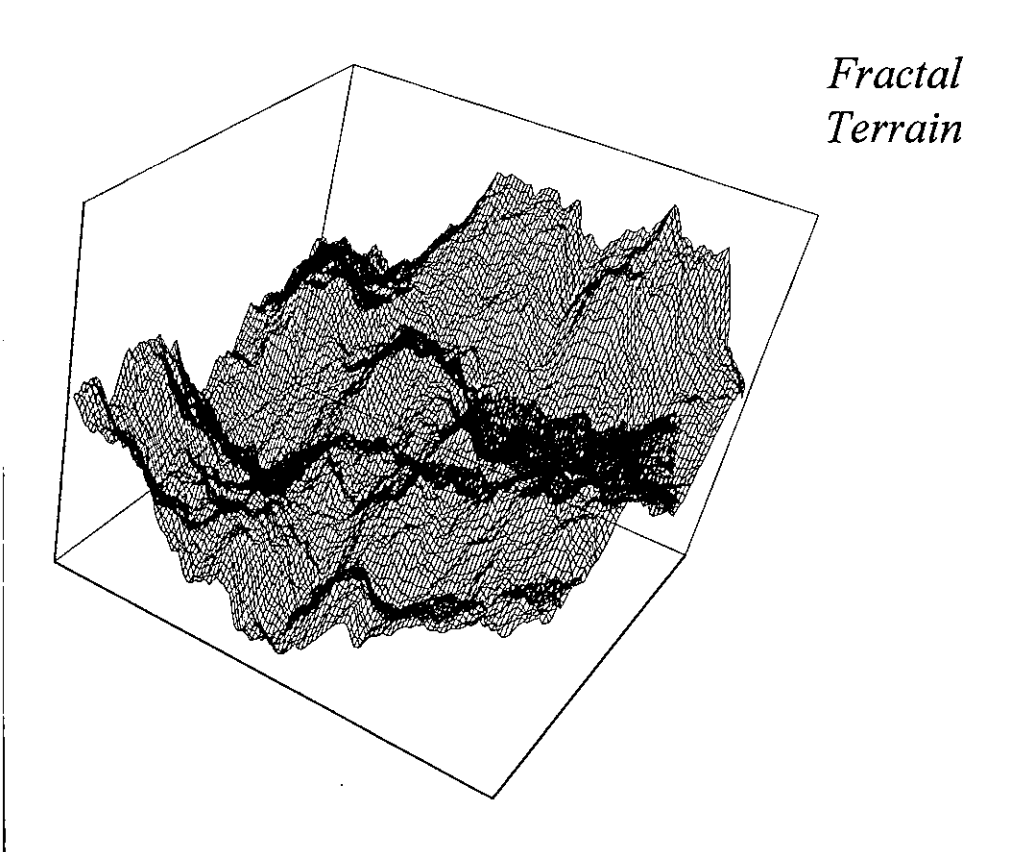

# **Making Plots More Interactive**

The major limitation of the Rain approach to charting is that the plots are effectively dead, once drawn. Eke rightly asks for the possibility of the user interacting directly with the chart, for example to change the heading by clicking on it, or to add text notes in a defined area by marking this with the mouse. He sees this as the result of a function which takes a chart specification as its argument, and returns the modified specification when the user completes his changes and clicks <OK>. This is a very clean approach, and is a major advantage of his completely data-driven style. However I wonder if it is flexible enough to be embedded in any conceivable APL application. For example, the way in which you request a heading might need to be adapted to the data you are plotting (say to offer a pick-list of region codes and expand the chosen item to its full name), or you might simply want to prompt in Finnish.

L

My suggestion is that there should be <sup>a</sup> set of defined chart events, which are triggered by the user double-clicking (or using a right-mouse menu) over areas such as the heading, axes, axis captions, keys, and so on. On <sup>a</sup> 2-dimensional plot it is easy enough to convert back from <sup>a</sup> drag-selection on the screen into XY coordinates, which could then be used by the application to identify any data points in the selected region; obviously on <sup>a</sup> 3D plot this identification is only possible where X and Y are known in advance, for example on response surfaces.

## Fast-moving Data

Eke's final plea is for the possibility of setting up all the framework once, then having the line or bars leap about fast enough to track the progress of a simulation; typically once every second or faster. I am not sure whether it makes sense to do this with the same tool that you would use for a final 'publicationquality' chart. It can also do without a lot of fancy code for auto-ranging axes, as you almost certainly know the range of permissible values in advance, and what's more the early iterations are unlikely to generate a sensible range anyway!

## Summary

I hope this adds some useful detail to Eke's original proposal, as well as raising some of the issues associated with an extension of our plotting space to 3 dimensions. Rain is shipped as shareware with Dyalog APL, and was demonstrated in prototype form under APL\*PLUSIII at San Antonio. It will also be shipped with the next release of <sup>J</sup> for Windows, so the majority of modern APL platforms are or can be covered. It does not (yet) do all the things Eke has asked for - what I need now is some feedback on what is most urgent, otherwise I will gradually add the things that ] need, or that are most fun to do. <sup>I</sup> know that this is how Falkoff and Iverson devised APL in the first place, but it is probably not the best way to go on.

### References

- [0] F.H.D. van Batenburg, Powerful and Easy Graphics; a Cry for Help, Quote-Quad VoL25 No.3 pp 49-56
- [1] Report on Workshop on Portability, Vector Vol.12 No.2 page 59
- [2] Graham Parkhouse, Graphics from First Principles, Vector Vol.7 No.4 pp 83-98
- [3] Norman Thomson, APL for the Mathematics Classroom, Springer-Verlag 1989
- [4] David M. Laur, A Fractal Experimenter's Toolkit, APL Tools of Thought V, New York, 1987, pp 21-37

# THE RANDOM VECTOR

# A Note on Programming Style

by Roger K.W. Hui and Kenneth E. Iverson

We were pleased to see the uses of J in the October Education Vector, particularly the Muller, van Woudenberg, and Young program for divided differences and the fact that that it resulted from <sup>a</sup> mathematics program at Strathclyde. We would like to use it together with contributions from Norman Thomson in the same issue to discuss certain matters of programming style: although MWY followed "the style of a Pascal program, which is a natural way ...", the use of vectors and matrices would be more natural to mathematicians, and would better lend itself to analysis.

# Divided Differences

As shown by the use of control structures in Thomson's J-ottings 7, the MWY program can be made even more Pascal-like as follows:

```
ddo =: 4: 0
 i = .0n=.#x.
 z = .(1 \cdot n) { d = .y.
 while. n>is.i+i do.
  dx = .(-1). (i | .x.)-x.dy=.2 --/\ d
  d = dg/dxz = .z, {.d
 end.
)
   xe.0 15 6
   y=.4 6 16 6
   x ddo y
y 2 0.2 _0.15
```
**Experience** 

The expression for dx computes differences in x that are <sup>i</sup> apart, by taking the difference between rotating  $x$  by i and  $x$  itself and discarding the last i entries. The expression for dy divides d into overlapping windows of size 2 and applies -~/ (insert subtract from) to each window.

The computation can also be expressed tacitly, an expression that facilitates investigation of the internal workings of the algorithm:

```
dix=: -0[ }. |. - ]
dx = : * : 0 - 8# dix [
dy = : 2: -(-1)dd =: (dy \times dx) . (i.0#0])y bb x
                    { "1 x dd y
     4 6 18 6 4 2 0.2 0.15
     2 \t3 \t-4 \t00.2 \quad 1 \quad 0 \quad 00.15 0 0 0
   x dx y
                    1 dix x
1431 + 3x dy y
                     2 dix x
2 12 - 125<sub>7</sub>a dix x
                  B
   f = dy \times dxx f y2 \t3 \t4x f x f y
0.2 - 1x f x f x f y
-0.15x f^4:3 y-0.15x f^:0 1 2 3 y
    4 6 18 6
     2 \t3 \t4 \t00.2 1 0 0
\begin{bmatrix} 0.15 & 0 & 0 & 0 \end{bmatrix}
```
ţ

Î.

118

## **Choleski Decomposition**

MWY and Thomson presented programs for the Choleski decomposition. We present here a recursive version. Given a positive definite matrix A, the Choleski method computes a lower triangular matrix L such that  $A - :L X$  h L, where  $x = : +/$  .\* is the matrix product and  $h = : + \Theta$ : is the conjugate transpose. A recursive solution reveals itself by considering A as a 2-by-2 matrix of matrices and substituting appropriate matrix operations for scalar ones in the Choleski method for a 2-by-2 matrix of scalars.

```
matrix product
x = 1 + 1 + 1conjugate transpose
h = : +0!:
Choleski =: 3:0n = . #A = .y.if. 1>:n do.
  13! : 8(, (A=|A) > 0 = A). 12 check for positive definite
  \chi: Aelse.
  p = \sqrt{2}, n/2 [ q = . < . n/2
  X = . (p, p) (.A [ Y = . (p, -q) (.A [ Z = . (-q, q) (.AL0=.Choleski X
  Li=. Choleski Z-(T=. (h Y) x \gamma. X) x Y
  LO.(T \times L0), L1end.
\lambdaA random positive definite matrix
   A
        71\_8 71\_1031 - 4332j4 - 10j - 1171828
                  223|37110
        214314 - 1011131316
    L=. Choleski A
    $L
44
    A -: L \times LA true decomposition
\mathbf 1L is lower triangular
    \star, /, (>; /~i.#L) >: 0-:L
\mathbf{1}[B = .33$ 146 403 6321464036 3 2
```
 $\mathbf{l}$ 

**Experience** 

```
Choleski B B is not positive definite
lassertion failure
      13! : B(, (A=|A)>0=A), 12
```
#### QR Decomposition

Thomson's Technical Note on Matrix Decomposition presented the QR and LU decompositions. Both are amenable to the recursive approach used above for the Choleski decomposition, with array operations playing <sup>a</sup> key role. Here, we presenta solution for the QR decomposition; <sup>a</sup> recursive array LU decomposition can be found in Aho, Hopcroft, and Ullman [1974, Section 6.4].

Given a matrix A where  $>$  : / \$A, the QR decomposition produces an orthogonal matrix Q and a square upper triangular matrix R such that  $A - :Q \times R$ . A recursive solution reveals itself by considering A as a 2-column matrix of matrices and substituting matrix operations for scalar and vector ones in the Gram-Schmidt method for two vectors.

```
x = : + / \cdot * matrix product
he: +@}: conjugate transpose
QR =: 3: 0
n = . {: $A= . y.
 if. 1.n do.(A¥{.(,norm),0);norm=.%:(h A) x A
else.
 m = .5. n22A0 = m."1 A
 A1 = .m, "1 A
  ('Q0';'RG')=.QR AO
  ('Q1';'R1') = .QR A1 - Q0 x T = . (h Q0) x A1(Q0, .Q1); (R0, .T), (-n), T nend.
)
  [ A=. j./_8+72 7 4$20 A random matrix
_6j6 7j10 1j7 2j_3
-4j-8 -8j6 5j-2 5j4
10j7 _1j11 2j_1 8j_4
~8jii _7j6 2j7 5j5
-8j -7 -1j<sup>4</sup> -7j9 0j -35 3j7 10j1 8j_y
2j_3 _7]_1 5j_5 oj1
  $QR A Result is a 2-element boxed vector
\overline{2}
```
I

```
"QR" = QR AA Assign first box to Q, second to
R
   $Q
74
   $R
44
   A-: Q@xR
                                       A true decomposition
i
   >, /, | (=i, {; \pm \mathbb{Q}}) - (h, \mathbb{Q}) \times \mathbb{Q}Q is orthogonal
8.51083e_16
   \star./,(<:/-i.#R) >: 0~:R
                                      R is upper triangular
\mathbf{1}
```
### References

**Contract Contract Contract Contract** 

- [1] Aho, Alfred V., John Hopcroft, and Jeffrey D. Ullman, The Design and Analysis of Computer Algorithms, Addison-Wesley, 1974.
- [2] Muller, Antje, Tineke van Woudenberg, and Alistair Young, Two Numerical Algorithms in J, The Education Vector, Volume 12, Number 2, 1995, pp 26-30.
- {3] Strang, Gilbert, Linear Algebra and its Applications, Academic Press, 1976.
- [4] Thomson, Norman, J-ottings 7, The Education Vector, Volume 12, Number2, 1995, pp 21-25
- [5] Thomson, Norman, Technical Note on Matrix Decomposition, The Education Vector, Volume 12, Number 2, 1995, pp 31-32.

I

# The Incomplete Elliptic Integrals and APL: an Extension

Joseph De Kerf

Elliptic integrals of the first kind  $K(\phi;p)$  and of the second kind  $E(\phi;p)$  may be defined as:

$$
K(\phi;p) = \int_0^{\phi} \frac{d\theta}{\sqrt{1 - p^2 \sin^2 \theta}}
$$

$$
E(\phi;p) = \int_0^{\phi} \sqrt{1 - p^2 \sin^2 \theta} \ d\theta
$$

with  $p^2 \leq 1$  or  $-1 \leq p \leq 1$ .

For  $\phi$  = II/2 those integrals are defined as the complete elliptic integrals of the first kind  $K(p) = K(\Pi/2;p)$  and of the second kind  $E(p) = E(\Pi/2;p)$ . For  $0 \le \phi < \Pi/2$ the elliptic integrals of the first kind  $K(\phi;p)$  and of the second kind  $E(\phi;p)$  are called the incomplete elliptic integrals, the complete elliptic integrals being their boundary values. It should be noted that:

$$
K(-\phi;p)=-K(\phi;p) \text{ and } E(-\phi;p)=-E(\phi;p).
$$

With all this in mind, APL user-defined functions for calculating those elliptic integrals for  $-\Pi/2 \le \phi \le \Pi/2$ , based on the common mean algorithm [1], were given in [2]: IEI1 for calculating the elliptic integrals of the first kind  $K(\phi; p)$  and IEI2 for the elliptic integrals of the second kind  $E(\phi; p)$  (cf. Figure 1.)

```
vIEIi(Olv
       \nabla R+F IEI1 P;I;A;B[1] \rightarrow ((1 \times |P) \vee (0 \div 2) = |F)/LAB1[2] \rightarrow 0, R + 0300, 5 \times F + 00.5[3] LAB1: R+(2+I+T1), (1-P*2)*0.5[4] LAB2:A+(-/R)*1 \circ F \times 2*1+I+I+1[5] B+2\times+ / R \times (2 \ 10F \times 2 \times I) \times 2[6] F+F-(T30A+B)+2*I+1[7] \rightarrow (\neq/R\leftarrow(0.5x+/R), (\times/R)\neq0.5)/LAB2
[8] R+F+0.5x+/Rv
```
v*IEI*2[[]]v  $\nabla R + F$  IEI2  $P$ ;  $I$ ;  $S$ ;  $T$ ;  $A$ ;  $B$  $[1] \rightarrow (1=|P)/0, R+1 \circ F$  $[2]$   $R+(1+S+T+1+I+T+1)$ ,  $(1-P*2)*0$ , 5 [3]  $LAB:A+(-/R)\times 10F\times 2\times 1+I+I+1$  $[4]$   $B+2\times+7R\times(2 \ 10F\times2\times1\times2)$ [5]  $F \leftarrow F - (730A + B) + 2 \times I + 1$  $[6]$   $S+S+(-/R*2) \times 2 \times I$ [7]  $T+T+(-/R) \times 10F \times 2 \times I+1$  $[8]$   $\rightarrow$  ( $\neq$ / $R$  $\leftarrow$  (0.5×+/ $R$ ), ( $\times$ / $R$ ) $\neq$ 0.5)/LAB [9]  $R + (T \div 2) + (2 - S) \times F \div + /R$ V

#### Figure 1

In some applications, however, we need the elliptic integrals of the first kind  $K(\phi;p)$  and of the second kind  $E(\phi;p)$  for values of the argument  $|\phi| > \Pi/2$ . For  $p \neq \pm 1$  and  $|\phi| > \pi/2$  the user-defined functions shown still give the correct results, but for  $p = \pm 1$  and  $|\phi| > \Pi / 2$  they may fail:

For  $p = \pm 1$  and  $|\phi| \ge \Pi/2$ , the elliptic integral of the first kind  $K(\phi, p)$  is always infinite  $(\infty)$ , while the user-defined function IEI1 eventually returns a value instead of a domain error report, for example when  $3\Pi/2 \leq \phi < 5\Pi/2$ .

For  $p = \pm 1$ , the user-defined function IEI2 returns sin  $\phi$ , but this is only correct for  $-\Pi/2 \leq \phi \leq \Pi/2$ . Indeed:

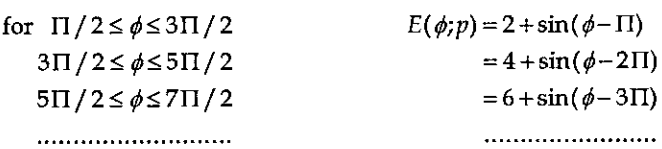

In general:  $E(\phi; p) = 2n + \sin(\phi - n\Pi)$  where *n* is the result of rounding off to an integer the quotient  $\phi/\Pi$ . It should be noted that this procedure is also valid for  $\phi \leq -\Pi/2$ .

d kind  $E(\phi;p)$ , APL user-defined functions, IEI1 for the elliptic integrals of the first kind  $K(\phi; p)$ and IEI2 for the elliptic integrals of the second kind  $E(\phi;p)$ , valid for every value of the argument  $\phi$  are given in Figure 2.

I

```
VIEI1[[]]V\nabla R + F IEI1 P; I; A; B
[1] \rightarrow ((1 \times |P) \vee (0 \div 2) \times |F) /IAB1[2] \rightarrow 0, R + 0300.5 \times F + 00.5[3] LAB1:R+(2+I+T+1),\div((1-P+2)*0.5)[4] LAB2:A+(-/R)×10F×2*1+I+I+1
[5] B+2\times+7R\times(2 \quad 10F\times2+T)*2[6] F+F-(T30A+B)+2*I+1[7] \rightarrow (\neq/R+(0.5x+/R), (\neq/R)\neq0.5)/LAB2
[8] R + F + 0.5x + / Rv
        vIEI2[O]v
       \nabla R+F IEI2 P; N; I; S; T; A; B[1] \rightarrow (1=[P)/0, R+(2*N)+10F-0N+[0, 5+F+01[2] R+(1+S+T+1+I+^{-1}), (1-P*2)*0.5
[3] LAB: A+(-/R) \times 10F \times 2 \times 1+I+I+1[4] B+2\times+7R\times(2 \text{ 10}F\times2\times1)*2[5] F+F-(T30A+B)+2+I+1[6] S+S+(1-R+2)*2+I[T] T+T+(-/R)*10F*2+I+1[8] \rightarrow (\neq /R+(0.5\times 1/R), (\times /R) \times 0.5)/LAB[9] R+(T+2)+(2-S)*F+7R\mathbf{r}
```
#### Figure 2

For  $p \neq \pm 1$  and/or  $|\phi| \geq \Pi/2$ , the flow of user-defined function IEI1 is branched from line 1 to line 3. However, in line 3 the expression  $(1-P*2)*0.5$  has been substituted by the equivalent expression  $\div$  (1-P $\star$ 2) $\star$ 0.5. This means that for  $p = \pm 1$  and  $|\phi| \ge \pi/2$ , a domain error report is returned.

In line 1 of the user-defined function IEI2, the result R is a priori set to  $2n + sin(\phi - nI)$ , with *n* assigned the value as defined above. If  $p = \pm 1$ , flow of execution returns to the invoking expression and  $2n + \sin(\phi - nI)$  is returned. If  $p \neq \pm 1$ , flow of execution continues in line 2 and the *a priori* set result is replaced  $p \neq \pm 1$ , flow of execution continues in line 2 and the *a priori* set result is replaced by its actual value.

### References

- {1] J. De Kerf, The Common Mean and APL, Vector 11.3, pp 21-23, 1995
- [2] J. De Kerf, The Incomplete Elliptic Integrals and APL, Vector 12.2, pp 95-100, 1995

Joseph De Kerf Rooienberg 72 B-2570 Duffel Belgium

# **TECHNICAL SECTION**

This section of VECTOR is aimed principally at those of our readers who already know APL. It will contain items to interest people with differing degrees of fluency in APL.

# Contents

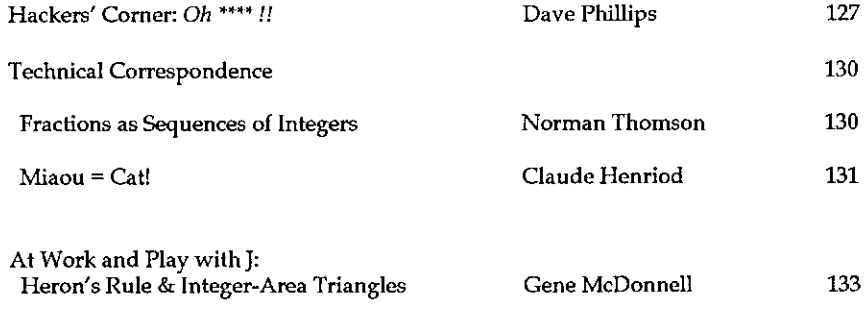

# **APL for the Apple Macintosh**

Since 1985 MicroAPL has pioneered the use of APL in graphical environments. Our latest version of APL.68000 Level II for the Apple Macintosh is now available, offering dramatically enhanced GUI programming facilities.

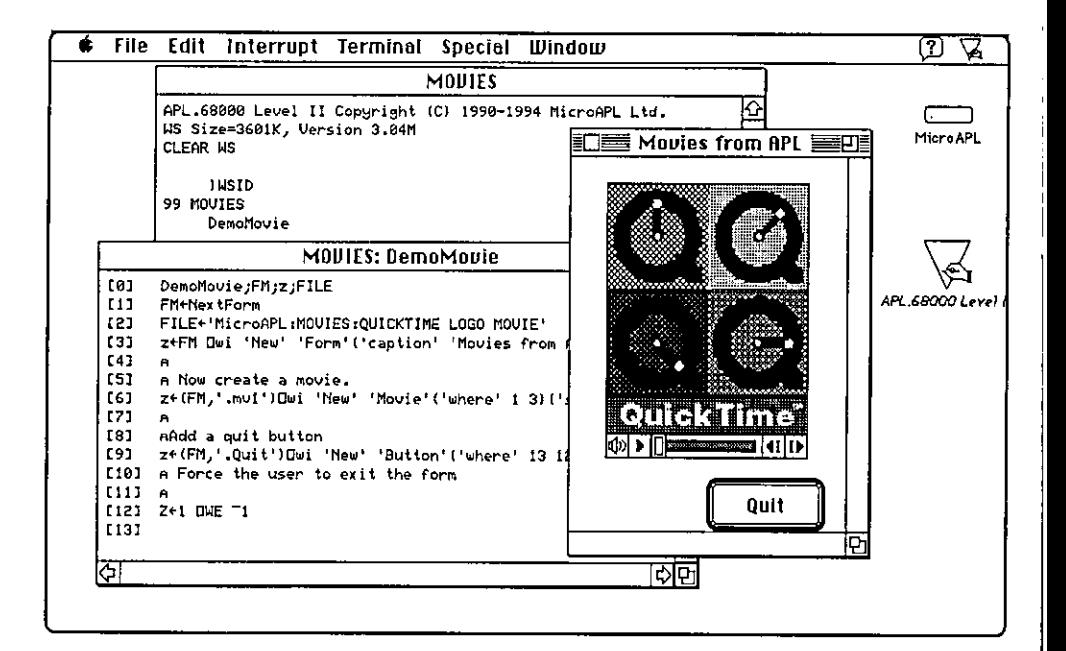

APL.68000 Level II for the Macintosh includes the folowing features:

- Runs on all models of Apple Macintosh
- Native version for the Power Macintosh
- Conforms closely to the APL2 specification
- Uses the standard Mac interface
- Object-based GUI programming via DWI
- Full event handling via APL callbacks
- Free runtime version with application packager

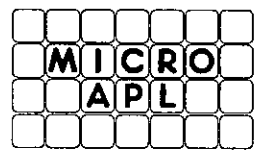

MicroAPL Limited Voice: Fax: Applelink: Internet:

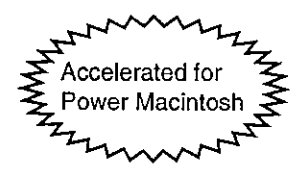

South Bank Technopark, 90 London Road. London, SE1 6LN, UK 0171 922 8866 0171 928 1006 microapl microapl@microapl.demon.co.uk

 $\mathbf{I}$  and  $\mathbf{I}$  are all  $\mathbf{I}$  and  $\mathbf{I}$ 

L

# Hackers' Corner: Oh \*\*\*! I hadn't saved that!

# by Dave Phillips

Don't you just love Windows? There you are minding your own business doing a bit of quiet experimentation into how to get things to happen in your *favourite* operating environment when all of a sudden... 'Now where did that go ?!!' ..usually accompanied with a much longer stream of unprintables,

And because you hadn't been too sure where your experiments were leading you hadn't troubled to save the workspace until you'd got something worth saving... ...and now you've got nothing!!

Being a 'bear of very little brain' this happened to me more than once and I was getting tired of it! Something had to be done! An autosavefacility seemed to be <sup>a</sup> necessity.

So, how could I get my APL\*Plus III system to  $\frac{1}{5}$  SAVE every five minutes, say. If <sup>I</sup> could have a Windows Timer control around with the requisite 5 minute interval then when the interval popped off perhaps <sup>I</sup> could have that save my workspace. But I certainly wouldn't want to have to precondition each and every development workspace with a lot of code just for autosave.

Now,in Vector 11.1 Eric Lescasse (p112 et seq) showed how to build <sup>a</sup> small 'Time' application. More importantly he very clearly demonstrated the independence, in APL\*Plus III, of objects from any workspace. He )CLEARed the workspace and showed that the form still functioned properly. This is entirely true with one caveat, all the callback code for the object has to be contained within the definition of the object itself. That is fine when the callbacks are simple APL statements but what if they are of greater complexity requiring one or more functions to be called  $-$  if those functions have to be in a workspace 'BANG!!' goes our workspace independence.

Fortunately APL\*Plus III objects have the great facility of being able to store data on them  $-$  not just 'text' to go in an editbox or a 'list' for a listbox but any old data can be stored in the 'data' property of any form or control  $-$  and where goes data so too can go the canonical representation of a function.

I was nearly there; some code to build the form and load the data property with the  $\Box$ VR of some more code to oversee  $\Box$ SAVEing the current workspace; an onTimer event to retrieve the function definition and runit; <sup>a</sup> switch to turn autosaving on and off; and finally cause all this to happen automatically by

」

calling it in  $\Box l \times$  of a workspace which would be loaded as the initial workspace every time I started  $APL*Plus III$ .

The form, once created, would be 'owned' by the APL session so there'd be no need to worry about any closedown procedures  $-$  closing the session would close and delete all owned forms. Also, since 'New' 'Form' would produce a form which was open(although in this case it would also be hidden), the Timer control would be active as soon as it was created. There would be no need for a wait-loop on this form, instead it would be activated when Windows generated the timer event. So there <sup>I</sup> hadit!

Of course Windowshadto havethe last laugh! The WindowsSetTimercall has <sup>a</sup> maximum interval setting of Ushort (i.e. 65536) milliseconds! ..just over 65 seconds.So, a little more work would have to be done by the autosaver unless <sup>I</sup> was going to be saving every minute! ...and I thought that was probably a little excessive. Also, <sup>I</sup> thought it would be best to save the workspace as 'AUTOSAVE' rather than have the possibility of a rubbishy experimental state overwrite something ] would have prefered to keepintact.

So the final ingredients for this recipe are:

1. Anentry in APLW.INI

[Config] Initial Workspace=D:\Work\aplw1\_2\initws

to load my initial workspace INITWS.W3

2. INITWS.W3has

 $\Box I \times$  + 'AS Init'

3. The On/Off switch for autosaving is simply the existence or not in the current<br>workspace of a global variable  $\Delta a$ utosave' which can be created or erased workspace of a global variable  $'\Delta a$ u  $t \cos a$ ve' which can be created or erased by setting up a pair of Tools in the APL\*Plus III Tools menu option.

Autosave on

 $\Delta$ autosave + 'on'

Autosave off

the contract of the contract of

0 p [lex 'Aautosave'

...and, of course, the bits you've all been waiting for ('WAKE UP AT THE BACK!!')

#### The Functions to do it ...

```
V AS Init:rc
[2] a This creates the hidden Autosave Object which has
[3] a its own callback code entirely self-contained.
[4] a As a consequence this Object is workspace independent.
53[6] : if \prec (c'autosave') \epsilon '#' Dwi 'children'
             R if 'autosave' object does not yet exist
[7]rc+ 'autosave' [wi 'New' 'Form' 'Hide' ('data' 0)
F81a build a hidden form with data value 0
F91
        rc+ 'autosave. I' [wi 'New' 'Label' ('data' AS_Timer_vr)
101a apply a label to the form with data set..
[11]a ..to the Ovr of our onTimer callback
[12]rc+ 'autosave.t' [vi 'New' 'Timer' ('interval' 60000)
[13]a apply a timer with a one minute interval
f141A n.b. 'SetTimer' is a Win16 call in Windows 3.1;
[15]a and interval is U, therefore max. value is 65536
[16]a i.e. approx imin Ssecs (timer is in msec)
[17]rc [wi 'onTimer' 'i[def ''autosave.1''[wi''data'''
[18]a when timer interval pops off, Odef the data..
[19]a ..from the label and execute it
f20J[21] :end
     \overline{\mathbf{v}}AS Timer vr + \Box VR 'AS Timer' where...
     V AS Timer:m:dt
[1] AV AS_Timer - callback to handle the Autosave onTimer event
                              a Recall the current 'minute' from
[2]m+Nvi ':data' o m+ m+1
                              a the form and increment it.
[3]a If we've reached 5 'minutes'
[4] : if 5 \le mA ..reset counter to 0
        m \leftarrow 0[5]: if \times \Boxnc 'Aautosave'
                              A } Is Autosave....
[6]:andif Aautosave='on' a } ...'switched on'
[7]A if so save real wsid as global
          Awsid+ [lwsid
[6][9]\overline{\Pi}wsid + 'AUTOSAVE' a ..rename the vorkspace
          'RESET' [save [wsid A ..and save it
[10]a ..and re-establish proper wsid
[11]∐wsid← ∆wsid
          dt +, G < \overline{Z}9/99/99 99:99>' [FMT 1001100 [[FS[[10+2 1 0 3 4]
[12][13][]+'AUTOSAVE at ',dt a Display an Autosave message
[14]:end
[15] :enda Store the new 'minute' counter
[16] QV1 ': data' m
                             n ..and dispose of this code
[17]v
```
... now all I have to do is to remember to turn on the Autosa........... Oh \*\*\*\*!

# **TECHNICAL CORRESPONDENCE**

# Technical Note: Fractions as Sequences of Integers

From: Norman Thomson **December 1995** 

and the contract of the contract of the contract of the

L

The first problem considered here is that of converting decimal fractions to fractions F in base n. Here are two solutions; which to use depends on whether you are interested in the number of digits in the results, or in the closeness of the approximation. The inverse in each case is given by  $(\div n) \bot \phi \ o$ , F.

```
[0] z + n fdiv f:t
[1] a z is fraction f expressed as n-ary fraction
[2] a n has form of left argument of encode
[3] z + 10 \circ (9-pn)/0[4] z + (lt), (1+n) f \div 1 | t + f \times htol + 1E^-12+F + (5p5)fdiv 0.67296
31402
    (+5)decode rotate 0,F
0.67264
+F + (9 p 5)fdiv 0.67296<br>3 1 4 0 2 4 4 4 4
(+5) \perp \phi_0, F<br>0.672959488
[0] z + n fdivi f; t; u[1] a 2 is fraction f expressed as n-ary fraction
[2] a algorithm stops when tolerance has been achieved
[3] z + \lfloor f + u + \frac{1}{r} \rfloor[4] L_1:+(tol > t + u)[4]
[4] z + 1 t + u + u + n \circ f + u/t \circ +L1+F + (5p5)fdivi 0.67296
31403
```

```
(-5)100.F
0.67296
   4 fdivi + 3
tiatitariaiirtiiaiiirtrzaiaiiagza
```
A related problem is that of expressing a fraction as a sum of best-fitting unit fractions, the algorithm stopping when a given tolerance has been achieved. This is sometimes called Sylvester's algorithm, and is coded:

```
[0] z + frac f;t
[1] a z is fraction f expressed as sum of unit fractions
f2] z + \lceil \frac{1}{z+1} \rceil\begin{array}{ll} \texttt{[2]} & \texttt{z} \texttt{+} & \texttt{+} & \texttt{f} \ \texttt{[3]} & \texttt{L1} \texttt{+} & \texttt{(tol} > t & \texttt{+} & \texttt{f-} & \texttt{+} & \texttt{-} \texttt{1} \texttt{+} \texttt{z}) / 0 \ \texttt{[4]} & \texttt{z} \texttt{+} & \texttt{z} & \texttt{[+f+} & \texttt{t+} & \texttt{+} & \texttt{L} \texttt{1} \end{array}frac 0.67296
26 159 248438 1.234441339F11
```
Like the first algorithms above, this provides a way in which a fraction can thus be expressed as a sequence of integers. In particular the sequence corresponding to the fractional part of *pi* is 2 6 159 248438 1.234441339*E*<br>Like the first algorithms above, this<br>be expressed as a sequence of intege<br>to the fractional part of *pi* is<br> $frac{frac{1}{101}}$ <br> $frac{1}{101}$ <br> $frac{1}{101}$ <br> $frac{1}{101}$ <br>From: Claude Henriod<br>Teachers have k

```
frac 1 |o1
8 641 5020 12854157
```
# $Miaou = Cat!$

From: Claude Henriod December 1995

Teachers have known for years that from earliest youth one mustlearn the right word. One calls a cat, a cat.

It ought to be the same with languages in information technology, but it isn't always so. I want to give a simple example drawn from Vector Vol 12 No 1 page 88.

The vector  $\varrho$  is formed of three numbers:

 $Q \leftarrow$ [AI[2]  $\diamond$  <SOME CODE>  $\diamond$  Q $\leftarrow Q$ , [AI[2]  $\diamond$  <SOME CODE>  $\diamond$  Q $\leftarrow Q$ , [AI[2]

In the setting of my example I'm not debating the choice of assignation but what follows:

 $Q[2]-Q[1]$   $\diamond$   $Q[3]$  -  $Q[2]$ 

<u> Elizabeth Communication (Communication (Communication (Communication (Communication (Communication (Communication (Communication (Communication (Communication (Communication (Communication (Communication (Communication (</u>

This is the difference between two scalars. Basic, Fortran, C and other languages are capable of doing this sum.

Onthe other hand APL can do better: the difference between two items from the same vector:

 $-$ /  $Q$ [2 1] or, to be complete,  $-$ / Q[2 2 p 2 1 3]

APL2 from IBM (and other APLs) can do these two sumswith <sup>a</sup> simple operator:

 $72 - 10$ 

the contract of the contract of the contract of the

THINK. It takes hardly any effort to think of  $Q$  as a set of values as distinct from some scalars in a variable. Even in as simple an example as presented here, the latter will never be programmed well in APL. **VECTOR**<br>
Vol.12<br>
This is the difference between two scalars. Basic, Fortran, C and other langu<br>
are capable of doing this sum.<br>
On the other hand APL can do better: the difference between two items fron<br>
same vector:<br>
-/

<sup>I</sup> deplore the logic of APL\*PLUS III which introduced structure, because it makes it easy to program treating variables as scalars, as in Fortran.

P.S. <sup>I</sup> leave you the surprise of comparing execution times on your machine with your interpreter. (On my 66MHz PS2 with IBM's APL2 the vector version takes a quarter of the time.)

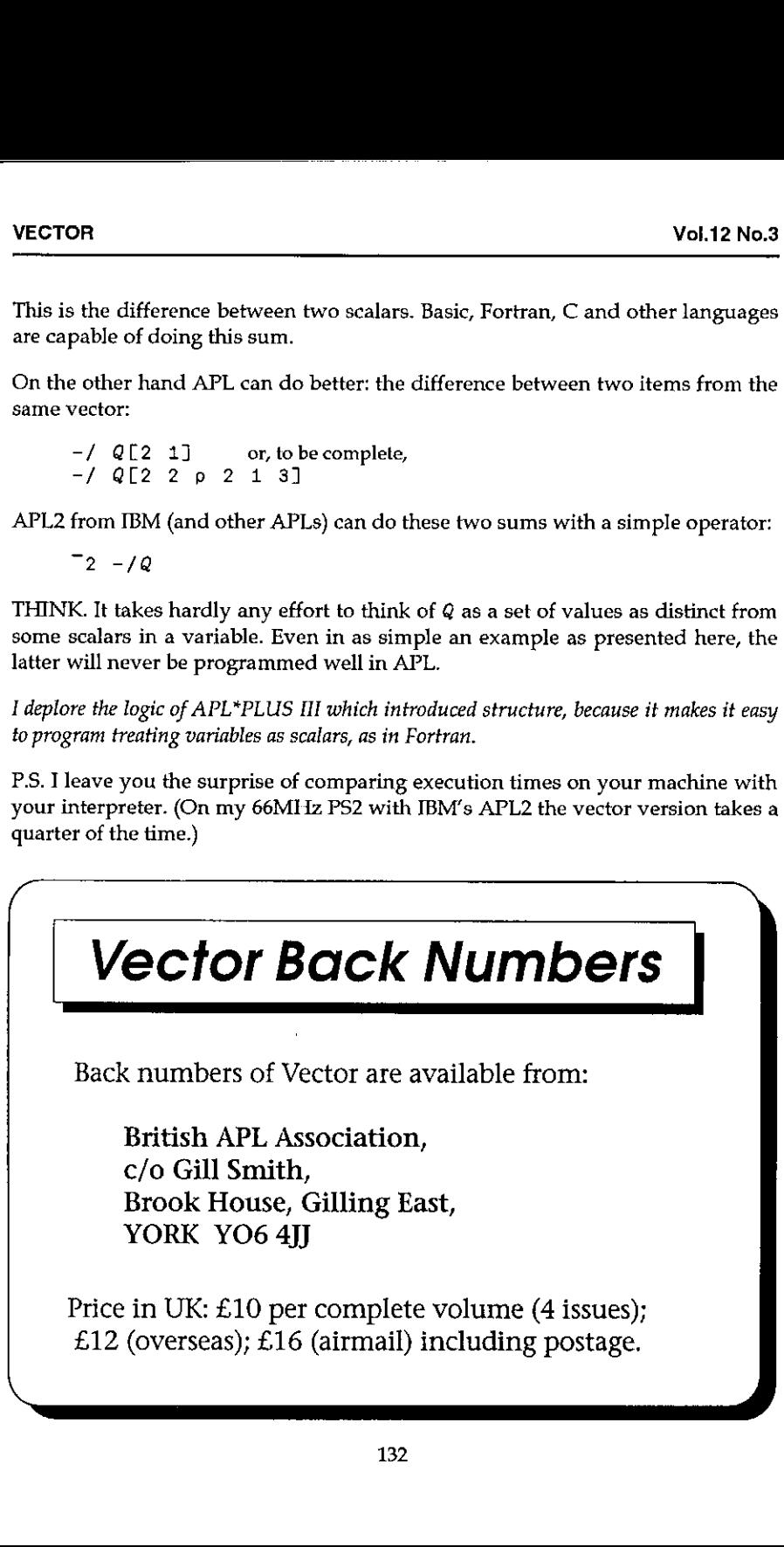

# At Play With <sup>J</sup> Heron's Rule & Integer-Area Triangles

by Eugene McDonnell

# Preliminaries

This note makes use of several less-well-known parts of  $J:$  the fix  $(f.)$  and Taylor series coefficient  $(t.)$  adverbs and the polynomial rootfinder verb  $(p.)$ .

To makethe following accessible to all readers, the following verbs are defined:

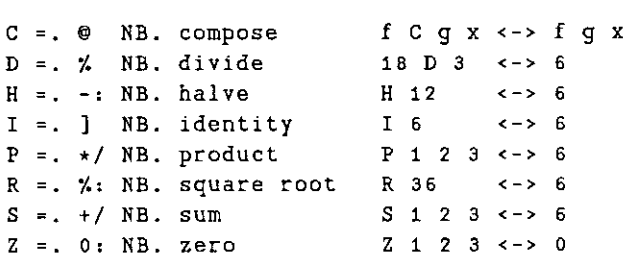

The following convention applies to verbs  $f$ , g, and  $h$ :

(f g h)  $y \iff (f \ y) \ g \ (h \ y) \ NB.$  (%: , \*:) 16 <-> 4 256

# Heron's Rule

Heron's rule for the area A of a triangle with sides  $a, b$ , and c is usually written in two steps. First the semi-perimeter s is computed:

 $s =. (a + b + c) D 2$ 

For example:

(13 + 14 + 15) D 2 <sup>42</sup> D2

21

**Contract Contract Contract Contract Contract** 

And then the following expression for the area is computed:

 $A = R (s * (s - a) * (s - b) * (s - c))$ 

By

a4

Continuing the example:

```
R (21 \times (21 - 13) \times (21 - 14) \times (21 - 15))R (21 \star 8 \star 7 \star 6)R 7056
```
Heron's is a scalar-oriented formula, with the lengths of the three sides and the semi-perimeter playing separate roles in the formulation. We make <sup>a</sup> first approach to an array formulation by considering the triangle to be defined by a 3-item list of side lengths. We then determine the semi-perimeter by <sup>a</sup> verb SP:

 $SP = . H C S$ 

The next step is to replace the three explicit subtractions by appending a zero to the list and subtracting the resulting four values from the semi-perimeter, then taking the product over this result, and finally the square root of the product.

```
Heron = R C (P C (SP - (Z, I)))
```
This is a slightly more efficient form than APL expression 318 in the FinnAPL Idiom Library.

```
Heron 13 i4 15
```
Fixing the definition of Heron, and giving this fixed version the name  $\text{Hrn}$ , by using the fix adverb  $(f \cdot)$  yields a form in which the names of defined items are asing the fix duverb (1.) yields a form in which the names of defined hens are<br>replaced by their values. Doing this insures that changes in the items defined do<br>not alter the definition of the item in which they are used. verb is generally faster than an unfixed equivalent.

```
Hrn =. Heron f.
   Hrn
\%: @(\star/@(-:@(+/)- 0: , ]))Hrn 13 14 15
By
```
## Integer Heron

the contract of the contract of the contract of the

In preparing examples for Heron's formula, I thought it would make the examples clearer if <sup>I</sup> could find triangles having integer sides that also had integer areas. I explored consecutive triplets of integers among the first 200 sets of triplets.

The first step was to build the table of triplets (the table has 200 rows):

 $T = . 3$  ] \ i. 202 \$T  $200$   $3$ 

Its first and last four rows are:

 $4 + 4 + 10 = T$  $\mathbf{O}$  $\mathbf{1}$  $\overline{2}$  $\mathbf{1}$  $2<sup>1</sup>$  $\overline{a}$  $\overline{2}$  $\mathbf{3}$  $\mathbf{u}$  $\mathbf{a}$  $\ddot{q}$ 5 196 197 198 197 198 199 198 199 200 199 200 201

Applying Hrn to the rows of this table gives a list of areas.

Areas =,  $Hrn''1 T$ 

We determine which of the areas are integral (those equal to their own floor):

Mask =,  $( =$ 

And use the mask so found to give us the winning rows of T:

```
Winners =. Mask # T
     Winners
   \mathbf{1}\overline{2}\overline{\mathbf{3}}\mathbf{3}4
                 5
 131415
 51
        52
                53
193 194 195
```
The areas corresponding to these are:

Hrn"1 Winners 0 6 84 1170 16296

The triangle 1 2 3 is degenerate (ugh!).

ı

## A Recursive Formula

 $\cdots$ 

<sup>T</sup> looked at Winners for some clue as to how the series could be prolonged, but without success. Then I thought of N. J. A. Sloane's book  $A$  Handbook of Integer Sequences. I looked in it for the series 1 3 13 51 193 without avail. Then, knowing that each series in the book began with 1, which was sometimes prefixed to a series which began naturally with some other integer, I looked for 1 2 4 14 52 194 and <sup>1</sup> 3515 53 195, but again to no avail. Finally, <sup>I</sup> divided the even column 2 4 14 52 194 by 2, looked for 1 2 7 26 97, and this time struck pay dirt. It was Sloane's sequence 700.

Sloane's entry for series 700 not only gave a number of additional values but, more importantly, it gave a doubly recursive formula for finding the values, in common mathematical notation:

 $A(n) = 4A(n-1) - A(n-2)$ 

So now I was able to extend the series as far as I wanted. I wrote a I version of A:

$$
A = . ((4 : *A@<:) - (A@<:@<:) ) > :@. (<82)
$$

which, as you can see, is doubly recursive in A. It tests whether the argument is less than 2 (<82), giving one plus the argument ( $\cdot$  :) as result in these cases, and otherwise yields the difference between A of n-1  $(\cdot, \cdot)$  and A of n-2  $(\cdot, \cdot, \cdot)$ .

<sup>I</sup> calculated additional results of A, for arguments 6 through 14, derivedtriplets from the results, and applied Hrn to the triplets, and in each case found an integer area. But was I satisfied? No.

#### Generating Functions

O them doddhunters and allanights, aabs and baas for agnomes, yees and zees for incognits, bate him up jerrybly! James Joyce, Finnegans Wake, p. 283

The reason the story carries on is that <sup>I</sup> was unhappy with the long execution times required by the deeply rooted calling trees of the doublerecursion. <sup>I</sup> had to terminate the execution of A <sup>30</sup> after five hours with no result. My mind turned to the subject of generating functions, something <sup>I</sup> had often heard about and often, with little or no success, had tried to master. <sup>1</sup> was stimulated to do this because of three books. These were K. E. Iverson's new book Concrete Math Companion; the Ronald Graham, Donald E. Knuth, and Oren Patashnik book Concrete Mathematics, which <sup>I</sup> shall refer to as GKP; and mostof all, the H. S. Hall and S. R. Knight book Higher Algebra, first edition 1887, and usually referred to as Hall & Knight, worthy successor to Todhunter's Algebra for Schools and Colleges.

Both of these books are celebrated by James Joyce in the mathematics chapter of his Finnegans Wake. Iverson's new book and GKP focus sharply on generating functions. From GKP <sup>J</sup> learned <sup>a</sup> four-step process that promised to allow meto have my will with arbitrary generating functions. <sup>I</sup> plodded through their examples, and tried to duplicate their results on my problem. No luck.I turned to Iverson's book, and found out one important thing that GKP had neglected to tell me, that is, that the key to generating functions was the ability to generate the coefficients of Taylor series, something that <sup>J</sup> is well suited for, since it contains a primitive  $(t_+)$  to do just that. However, that is about all I was able to learn there. Lastly, I got out my rusty red copy of Hall & Knight, and it came through. The examples they gave were of the same kind as mine, that is, they dealt primarily with doubly recursive functions, where the nth term is some linear combination of the two preceding terms. Their explanations were carefully laid out in great detail.

Here is how they go about it.

Given a sequence with a sufficient number of terms, it is possible to describe how to extend the sequence arbitrarily. The first thing to do is to get rid of the notion that we are dealing with a mere list of numbers. Instead we think of the list as being the coefficients in a polynomial with a never-ending set of terms, that is, an infinite series. Thus the list: dealt primarily with doubly recursive<br>dealt primarily with doubly recursive<br>linear combination of the two preceding<br>laid out in great detail.<br>Here is how they go about it.<br>Given a sequence with a sufficient nu<br>how to exte

127 2697 ...

in fact defines the first several coefficients of the infinite series:

$$
(1*y^0) + (2*y^1) + (7*y^2) + (26*y^3) + (97*y^4) + ...
$$

This is where Hall and Knight lost me. They say, from out of the blue, that each term after the second is equal to the sum of the two preceding terms multiplied respectively by the constants \_1 and 4. Thus:

 $7 = (-1 \times 1) + (4 \times 2)$ 

or

<u> Linguista establecidade a la propia de la propia de la propia de la propia de la propia de la propia de la p</u>

 $7 = 14 + 7.12$ 

This implies that if we take any three consecutive terms  $r$ ,  $s$ ,  $t$ , they are related by:

 $t = (1 + r) + (4 + s)$ 

I

which can be rewritten as:

 $0 = (1 + r) + (-4 + s) + (1 * t)$ 

In this equation the coefficients

 $1 - 4 1$ 

of r, s, and ¢ form the scale of relation of the infinite series. They are the coefficients of a quadratic polynomial written in ascending order:

 $(1+Y^0) + (1+YY^0) + (1+Y^0)$ 

Nowthis is all stated baldly in Hall & Knight, and <sup>I</sup> was thoroughly lost. How does one find the scale of relation, and what was the point of it? Luckily, the authors soon give the game away, noting that if <sup>a</sup> sufficient numberof the terms of a series be given, the scale of relation may be found, and proceed to show how to do just that.

Suppose the first four terms of the series are, in order,  $a$ ,  $b$ ,  $c$ , and  $d$ . Assume then that the general term is arrived at by multiplying the two preceding terms by  $p$ and  $q$ , and adding. We are able to write the following pair of equations:

 $c = (p * a) + (q * b)$  $d = (p * b) + (q * c)$ 

and then it is a simple matter to solve this linear system for  $p$  and  $q$  by writing

 $'pq' =. (c,d)$  %.  $(a,b)$ ,  $(b,c)$ 

For example, if  $a$ ,  $b$ ,  $c$ , and  $d$  are 1 2 7 26 we write

 $\lceil \frac{1}{p}q \rceil =$ . 7 26 %. 1 2, 2 7 14

and we can form the scale of relation by appending a 1 to the negative of these:

 $\text{JS} = . 1$  .  $- 726$  %. 12, 27  $1 - 4 1$ 

A pretty way to write this in  $J$  is to form a table  $t$  as follows:

 $t = 2$  )  $y = 12726$ t  $\begin{array}{cc} 1 & 2 \\ 2 & 7 \end{array}$ <sup>7</sup> 26

and then we can write

 $({:},\,$   $),\,$  $14$ 

So that we can form the scale of relation using the function scr:

scr=. 1:  $,-$  [: - [:  $(\{ : \ x. \} : )$  2: ]\ ]

And use it to get our scale of relation:

scr y  $1 \t 4 \t 1$ 

What can we do with a scale of relation? Suppose we take the vector product of the scale of relation and any three successive terms of the infinite series, say 7 26 97

```
a = 1 4 1 * 7 26 97
7 - 10497+/-a0
```
This sum will always be zero as a consequence of the way the infinite series and the scale of relation are interrelated. Consequently, if we do the polynomial multiplication of the scale of relation with the infinite series beginning with 1 2 7 26, we find that all the terms after the first two are zero:

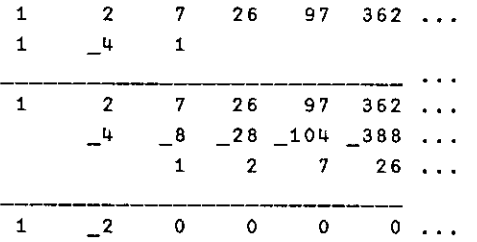

Since all the terms of this product after the first two are zero, and since we can ignore trailing zeros in a list of polynomial coefficients, we find that the infinite product of the scale of relation and the infinite series reduces to the linear polynomial:

 $(1 + y^0 0) + (-2 + y^0 1)$ 

J

In practice it is difficult to represent or work with infinite series, so we enable the process by using only the first two terms of the series. We can then do the polynomial multiplication of these two terms with the scale of relation, and take only the first two terms of the resulting product. Ordinary polynomial multiplication is given by:

pm =.  $+// @$   $(*/)$ 

and our special infinite series multiplication by this scale of relation polynomial is given by:

spm =. 2: {. pm <sup>1</sup> \_u <sup>1</sup> spm1 27 <sup>26</sup> 1 \_2

The next thought to convey to you is the most important one in the whole paper, so PAY ATTENTION!

Let mewrite the situation schematically:

Infinite series  $\times$  Scale of Relation  $\leftrightarrow$  Infinite series

That is, if I multiply and divide the infinite series by the scale of relation, I end up with the infinite series. But <sup>I</sup> know the numerator is simply <sup>a</sup> linear polynomial. So <sup>I</sup> can substitute the linear polynomial for the numerator and write:

Linear Polynomial  $\leftrightarrow$  Infinite series Scale of Relation

This suggests that an infinite series of the kind we are describing can be represented as a rational polynomial whose numerator is the linear polynomial found as the product of the infinite series with its scale of relation, and its denominator is the scale of relation, and that this rational polynomial is fully equivalent to the infinite series. By this chicanery I have managed to encapsulate the whole infinite series in a rational polynomial. In <sup>J</sup> we represent <sup>a</sup> polynomial by a list of coefficients c bonded to the polynomial primitive p., that is,

c& p.

is a polynomial with coefficients c.

We can thus represent an infinite series by the rational polynomial function  $gf$ , using its product with the scale of relation as the numerator, and the scale of relation as the denominator.

```
gf =. 1 - 28p.  % 1 \mu 18p.
```
There isn't much we can do directly with  $gf$ , since the only meaningful arguments for it are those which make the infinite series converge, so we are restricted, if that is what we want to do, to arguments less than one in magnitude. But that isn't what we want to do. We are only interested in the coefficients of the terms in the series, and <sup>J</sup> provides us with the tool needed to find these, and that is the Taylor coefficient adverb  $(t.)$ . Thus if we apply  $t.$  to gf, and apply this derived function to any non-negative integer argument, the result will be the corresponding coefficient:

gf t. i. 12 12 <sup>7</sup> 26 97 <sup>362</sup> 1351 5042 18817 70226 262087 978122

Compared to the doubly recursive verb A, the time required by  $gf \, t$ . is significantly less and its advantage in speedincreasesrapidly with the size of the argument,

Testimate A 30 would have taken <sup>15</sup> hours to complete on my computer, versus the 1.2 seconds taken by gf t. 30.

## Partial Fractions

the contract of the contract of the contract of

Hall & Knight discuss the relevance of partial fractions in handling recurrences, and work through some examples. This leads to the ability to derive an even simpler expression for the general term of the series. The method works as follows: separate the generating function into a sum of partial fractions with constant numerators and linear denominators. That is, find constants a, b, A, and B such that:<br>  $gf \leftrightarrow \frac{A}{1-\alpha x} + \frac{B}{1-bx}$  (1) B such that:

$$
gf \leftrightarrow \frac{A}{1 - ax} + \frac{B}{1 - bx} \tag{1}
$$

The constants  $a$  and  $b$  are the roots of the scale of relation quadratic polynomial. These can be obtained using the polynomial rootfinder primitive, which is the monad of the verb  $p \cdot$ , by

```
j'ab' = ., > \}. p. 1 \mu 1
3.73205 0.267949
```
I

You might recognize these roots as

 $2 + \%$ : 3 and  $2 - \%$ : 3

In (1) the denominators can be removed by multiplying each term by the scale of relation, giving:

 $1 \quad 28p. \leftarrow \left( A + (1, -b)8p. \right) + (B + (1, -a)8p.)$ 

This linear system can be solved for A and B by writing

 $1'AB' = .1 -2$  %. 1 1, : -(b, a) 0.5 0.5

and now wecan write <sup>a</sup> function gt:

gt=.  $(A''_ + a''_s)$  +  $(B''_ + b''_s)$ gti. 10 12 <sup>7</sup> <sup>26</sup> G7 <sup>362</sup> <sup>1351</sup> 5042 18817 70226

The function  $gt$  is 5 times faster than  $gt$  t.

But wait! Since  $B$  and  $b$  are each less than one, the right hand expression is always less than one and isn't really needed  $-$  we can replace it by a ceiling  $(\cdot)$ . And since A is 0.5, we can replace it by halving  $(-\cdot)$  giving us an even simpler expression:

gtt =. >.  $\theta$  -:  $\theta$  (a 8 ^) gtt i.10 <sup>i</sup> 2 <sup>7</sup> 26 97 362 1351 5042 18817 70226

The function gtt is twice as fast as gt.
# Index to Advertisers

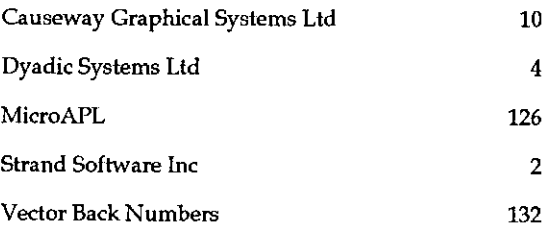

All queries regarding advertising in VECTOR should be made to Gill Smith, at 01439-788385, Compuserve: 100331,644.

### Submitting Material to Vector

The Vector working group meets towards the end of the month in which Vector appears; we review material for issue  $n+1$  and discuss themes for issues  $n+2$ onwards. Please send the text of submitted articles (with diskette as appropriate) to the Editor:

Anthony Camacho, 11 Auburn Road, Redland, BRISTOL, BS6 6LS Tel: 0117-973 0036 Email: acamacho@cix.compulink.co.uk

Authors wishing to use Windows Write or Word for Windows should contact Vector Production for <sup>a</sup> copy of the Vector APL TrueType font and Vector APL typebox.

Camera-ready artwork (e.g. advertisements) and diskettes of 'standard' material (e.g. sustaining members☂ news) should be sent to Vector Production, Brook House, Gilling East, YORK YO6 4JJ.

Tek: 01439-788385 Compuserve: 100331,644.

Listen and the control of the control of

ľ

## British APL Association: Membership Form

Membership is open to anyone interested in APL. The membership year normally runs from Ist May to 30th April, but new members mayjoin from 1st August, November or February if preferred. The British APL Association is <sup>a</sup> special interest group of the British Computer Society, Reg. Charity No. 292,786 Vol.12 No.3<br>
NSSOciation: Membership Form<br>
Dependence in APL. The membership year<br>
May to 30th April, but new members may join from 1st<br>
ebruary if preferred. The British APL Association is a<br>
the British Computer Society, Vol.12 No.3<br>
SSOCIation: Membership Form<br>
Dependence in APL. The membership year<br>
May to 30th April, but new members may join from 1st<br>
ebruary if preferred. The British APL Association is a<br>
the British Computer Society, Vol.12 No.3<br>
NSSOCIation: Membership Form<br>
De anyone interested in APL. The membership year<br>
May to 30th April, but new members may join from 1st<br>
ebruary if preferred. The British APL Association is a<br>
the British Compute Vol.12 No.3<br>
SSOCIation: Membership Form<br>
Dependence in APL. The membership year<br>
May to 30th April, but new members may join from 1st<br>
ebruary if preferred. The British APL Association is a<br>
the British Computer Society,

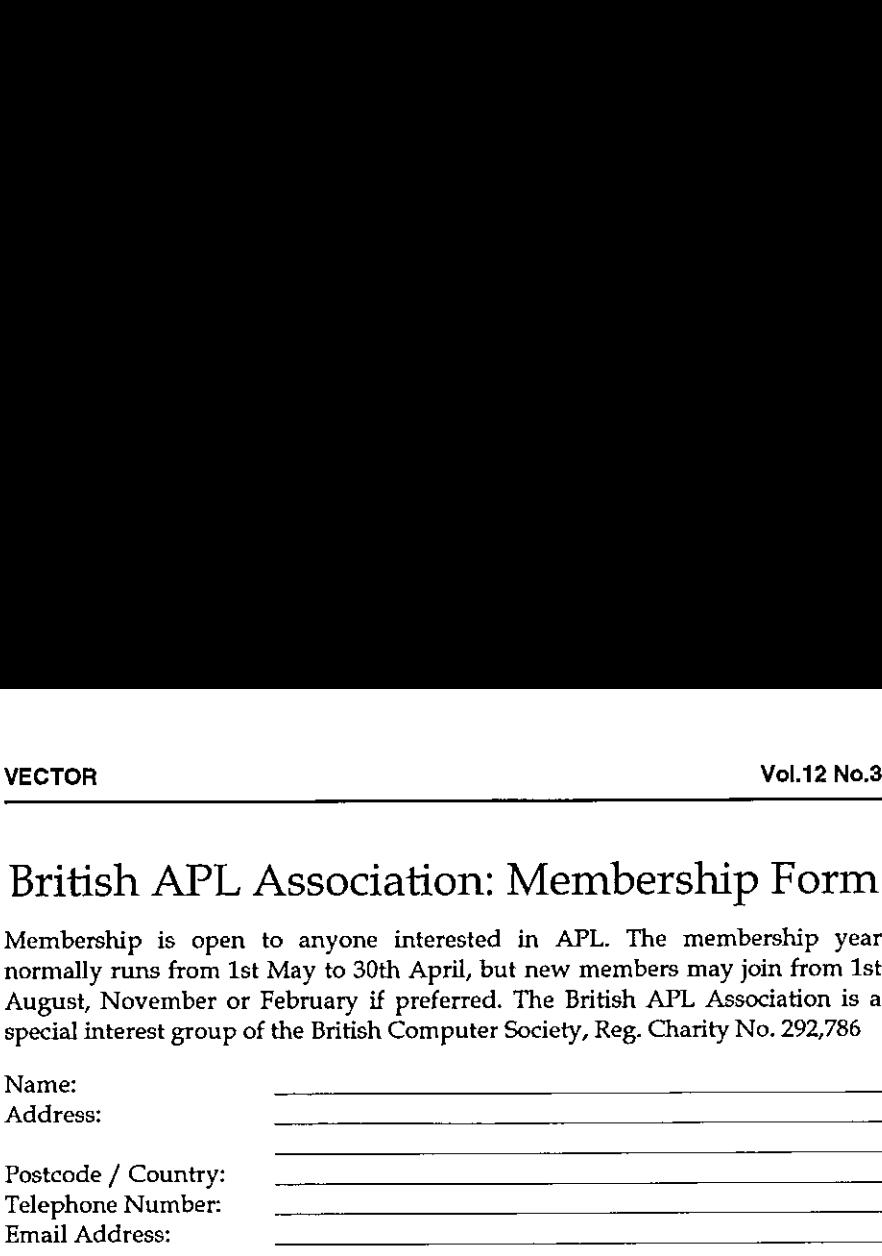

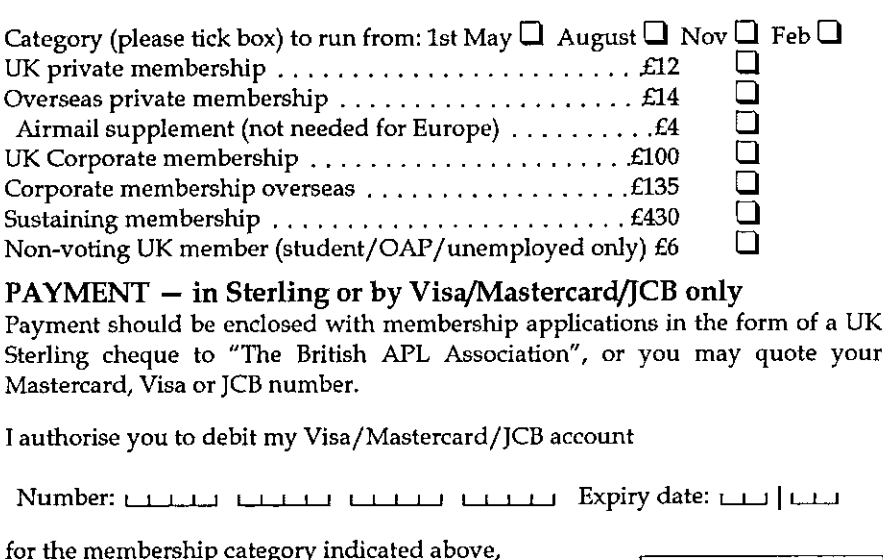

### $PAYMENT - in Setting or by Visa/Mastercard/JCB only$

Payment should be enclosed with membership applications in the form of a UK Sterling cheque to "The British APL Association", or you may quote your Mastercard, Visa or JCB number.

<sup>I</sup> authorise you to debit my Visa/Mastercard/JCB account

Number:  $\frac{1}{1}$  $\frac{1}{1}$  $\frac{1}{1}$  $\frac{1}{1}$  $\frac{1}{1}$  $\frac{1}{1}$  $\frac{1}{1}$  $\frac{1}{1}$  $\frac{1}{1}$  $\frac{1}{1}$  $\frac{1}{1}$  $\frac{1}{1}$  $\frac{1}{1}$  $\frac{1}{1}$  $\frac{1}{1}$  $\frac{1}{1}$  $\frac{1}{1}$  $\frac{1}{1}$ 

 $\Box$  annually, at the prevailing rate, until further notice  $\Box$  The information supplied may be <br> $\Box$  one year's subscription only inaccordance with the registration

(please tick the required option above)

Data Protection Act ofthe British Computer Society.

I

Signature: Send the completed form to:

British APL Association, c/o Rowena Small, <sup>8</sup> Cardigan Road, LONDON E3 5HU, UK

### The British APL Association

The British APL Association is a Specialist Group of the British Computer Society. It is administered by a Committee ofofficers who are elected by <sup>a</sup> postal ballot of Association members prior to the Annual General Meeting. Working groups are also established in arcas such as activity planning and journal production. Offers of assistance and involvement with any Association matters are welcomed and should be addressed in the first instance to the Secretary.

### 1995/96 Committee

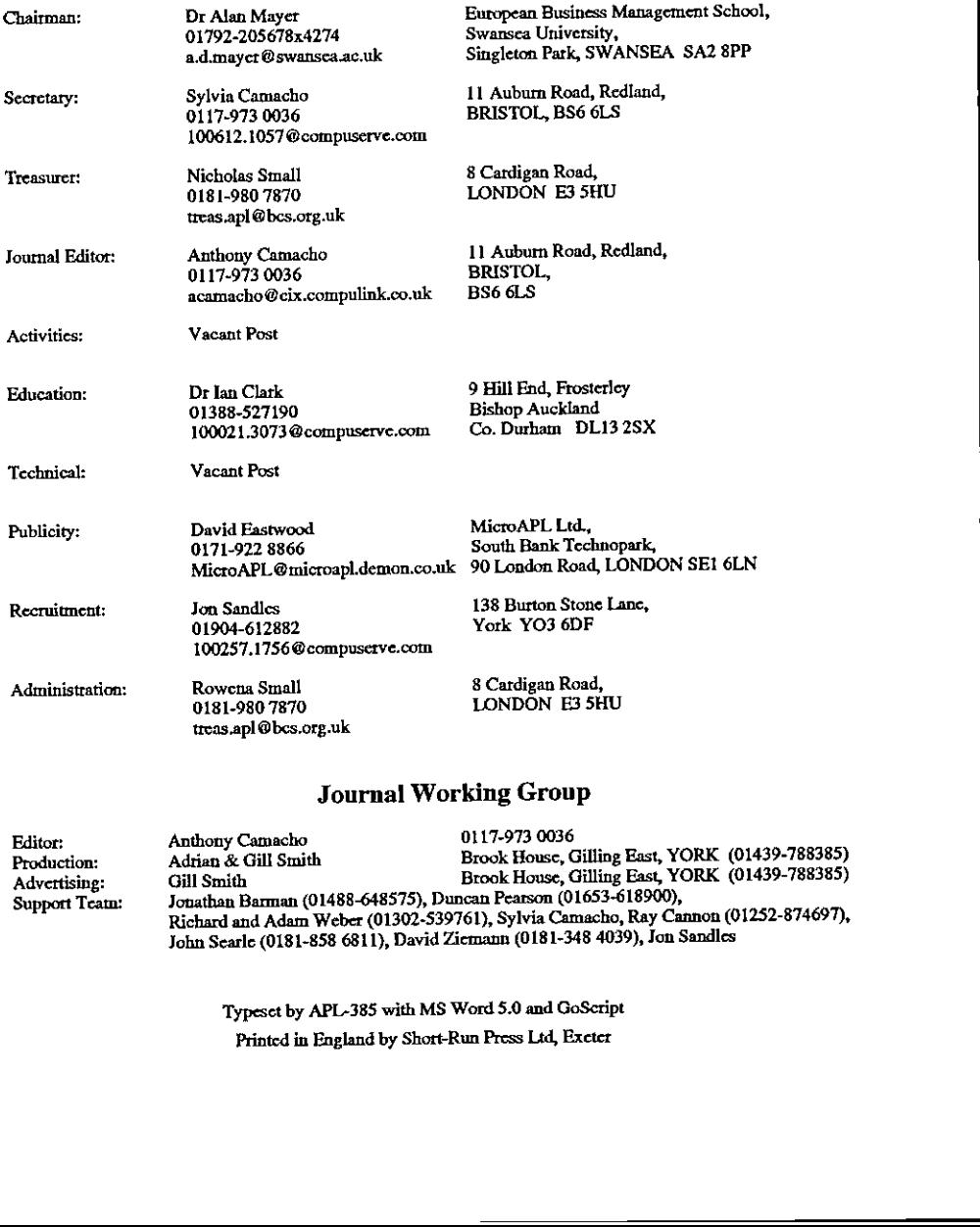

### Journal Working Group

 $\overline{\phantom{a}}$ 

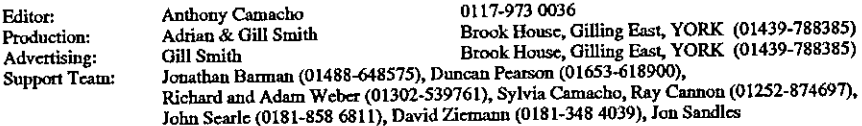

☜Typeset by APL-385 with MS Word 5.0 and GoScript Printed in England by Short-Run Press Ltd, Exeter

 $\mathbf{I}$ 

# VECTOR

VECTOR is the quarterly Journal of the British APL Association and is distributed to Association<br>members in the UK and overseas. The British APL Association is a Specialist Group of the British<br>Computer Society. APL stands most mainframes, workstations and personal computers

٠

# **SUSTAINING MEMBERS**

support of the following Association Sustaining Members. In many cases these organisations also The Committee of the British APL Association wish to acknowledge the generous financial provide manpower and administrative assistance to the Association at their own cost

Email: causeway@compuserve.com Causeway Graphical Systems Ltd<br>5 The Maltings, Castlegate,<br>MALTON, North Yorks YO17 0DP<br>Tel: 01653-696760 Fax: 01653-697719

Dyadic Systems Ltd<br>Riverside View, Basing Road,<br>Old Basing, BASINGSTOKE,<br>TelCit Road, Road,<br>Tenail sales @dyadic.com<br>Ernail sales @dyadic.com

Tel: +45 42 10 70 22<br>Fax: +45 42 10 75 74<br>Email: Insight@inet.uni-c.dk Nordre Strandvej †19A<br>DK-3150 Hellebæk insight Systems ApS enmark ٥r

South Bank Technopark<br>190 London Road<br>TenNDTN SE1 6LN<br>TenCOT71-928 1006<br>Frast microapl @ microapl demon.co.uk MicroAPL Ltd

Dutch APL Association Postbus 1341<br>3430BH Nieuwegein Netherlands<br>Tel.03474-2337

Compass R&D Ltd<br>10 Frederick Sanger Road<br>Surrey Research Park<br>Surrey Research Park<br>Tel01483-302249 Fax:01483-302279 HMW Trading Systems Ltd<br>| Hamilton House,<br>| Temple Avenue,<br>| LONDON\_EC4Y OHA<br>| Fax:0171-353 3325<br>| Email:10020.2632 @ compuserve.com

Email inti@manu.com (International) Email: apisales @ manu.com (US) **USA** Manugistics<br>2115 East Jefferson St<br>2115 East Jefferson St<br>MARVID 20852 US<br>Tex: +1 (301) 984-5412<br>Fax: +1 (301) 984-5094

Netherlands<br>Tei:+31 20 646 4475<br>Fax:+31 20 644 1206<br>Email:sales@solion.com Soliton Associates Ltd<br>Groot Blankenberg 53<br>1082 AC Amsterdam